**ADAPTIVE RECOGNITION** 

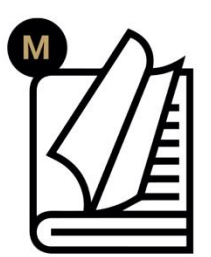

# GDS Dashboard **User Manual**

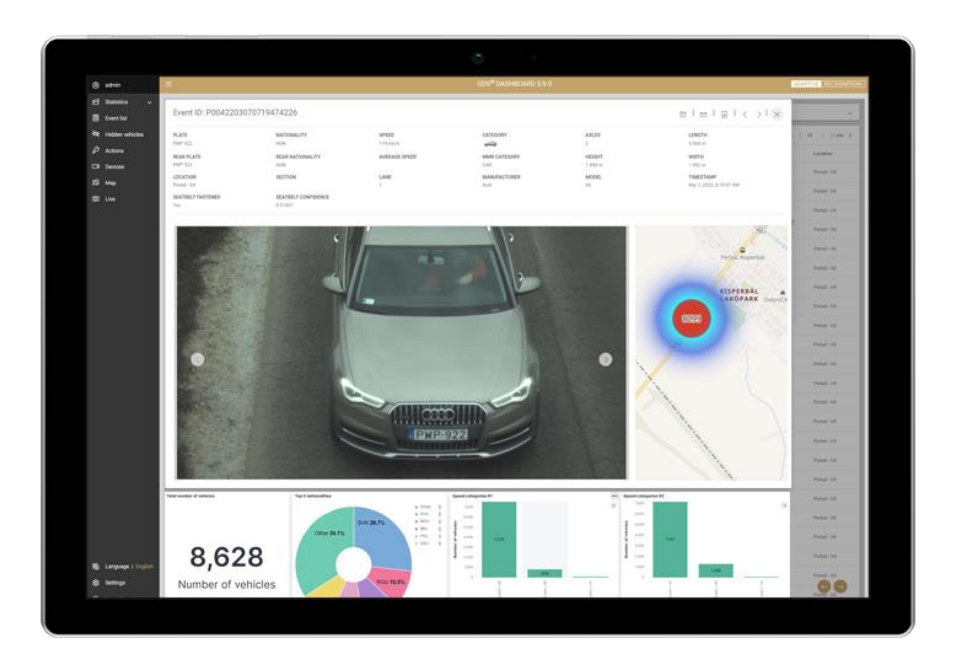

**The purpose of the document is to present the interface of the GDS Dashboard and highlight its features and functions.**

**© Copyright Adaptive Recognition Inc. All rights reserved. 15.01.2025.**

**RELEASE DATE** 

# GDS Dashboard

## User Manual

Document version: 2.1 Date of issue: JANUARY 2025 Copyright © 2025 by Adaptive Recognition Inc.

All rights reserved. Information contained in this user manual is protected by copyright. Adaptive Recognition has made all efforts to guarantee, that information in this user manual is correct and complete. However, there will be no liability for mistakes and missing information as far as this is legally admissible. The content in this user manual may not be copied or published, except with prior written permission by Adaptive Recognition. All information and specifications contained in this user manual may be changed without any prior notification.

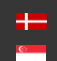

## TABLE OF CONTENTS

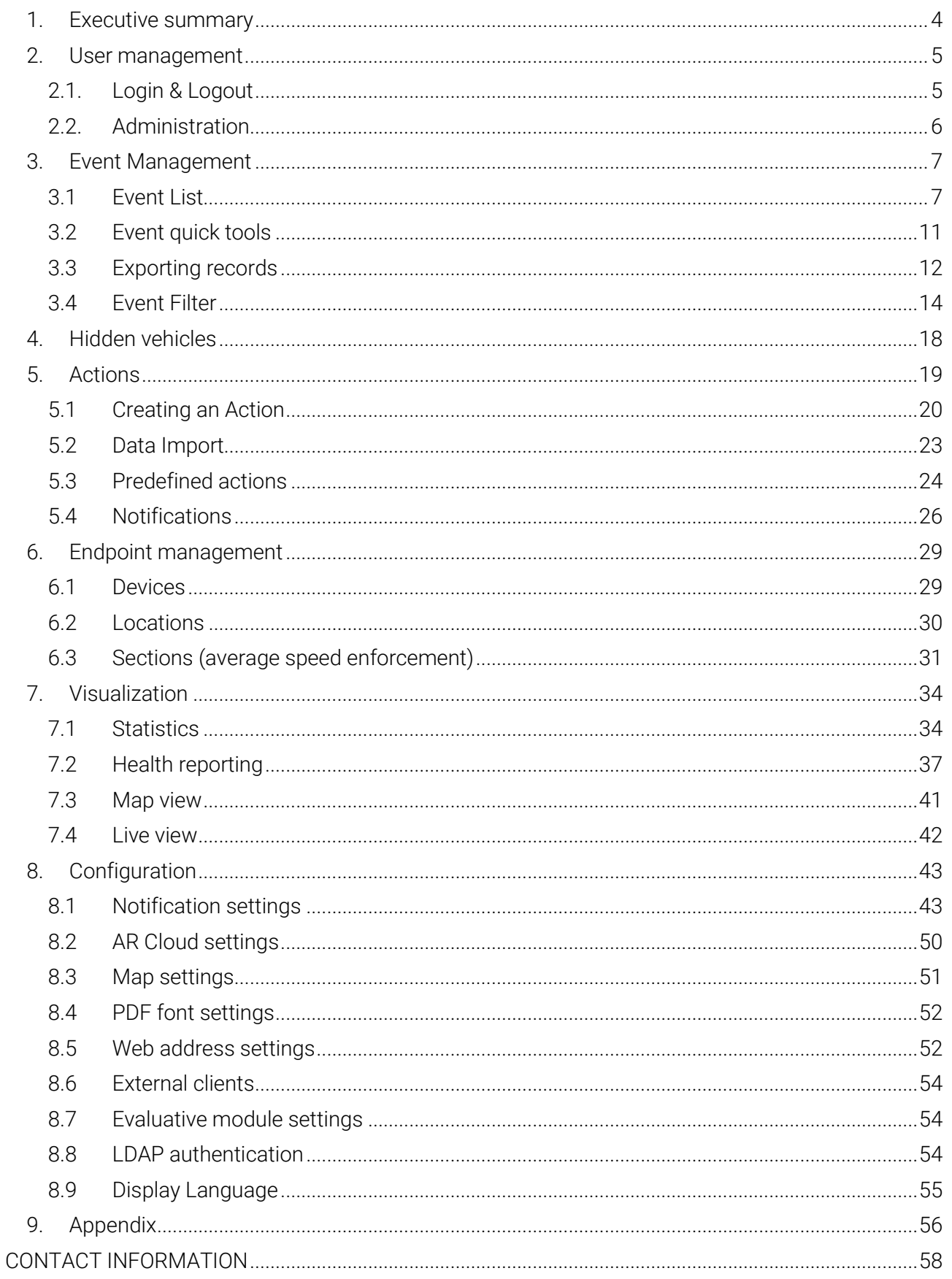

 $3/58$ 

## <span id="page-3-0"></span>1. EXECUTIVE SUMMARY

#### Globessey Data Server (GDS)

GDS is a universal traffic and document data collection and visualization middleware for backend system providers and/or Adaptive Recognition ANPR camera or PR technology users. GDS effortlessly manages, analyzes, and shares large volumes of traffic data regardless of the number of connected endpoints. With the single-click device registration option, GDS can be fully up and ready in mere minutes.

GDS is scalable to store large amounts of records (meta data and associated attachments) in a high availability system that natively supports load balancing over network. Data collection is completely autonomous, while the standardized (acknowledgement-based) data package flow is rapidly managed through IP-based communication and transmitted between multiple endpoints and the server. The software can also share endpoint data with specific business applications.

Thanks to the support of various failover mechanics, continuous data syncing, and automated data recovery, your system can be hardened and downtimes minimized. By natively supporting all Adaptive Recognition smart cameras — Vidar, Einar, MicroCAM — and Osmond document reader endpoints can be operated or, thanks to self-verification and periphery check, monitored, using aggregated status notifications on the interface of GDS supplemented by SNMP device monitoring. This way, you can always reflect the detailed conditions of the system in real-time, saving you time and money regarding maintenance.

#### GDS Dashboard

Responsive web-based GUI optimized for a variety of display sizes, provides a frontend (GUI) to access the functions of GDS and serves as a handy toolkit to configure and monitor the system. Equipped with a powerful and flexible analytics feature, GDS Dashboard lets you enjoy comprehensive metrics in a visualized format.

The purpose of this document is to present the interface of the GDS DASHBOARD and highlight its features and functions.

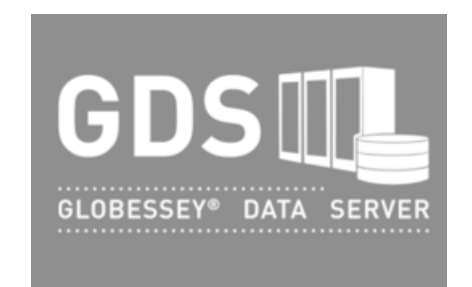

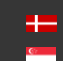

**H** Adaptive Recognition **Nordic** Adaptive Recognition **Singapore** SENDINFO@ADAPTIVERECOGNITION.COM WWW.ADAPTIVERECOGNITION.COM

## <span id="page-4-0"></span>2. USER MANAGEMENT

#### <span id="page-4-1"></span>2.1. LOGIN & LOGOUT

GDS Dashboard can be accessed with mainstream web browsers (Chrome, Firefox, Edge), by putting the appropriate IP/web address – and port in the case of using non-http(s) standard port – provided by your IT administrator, into the URL bar. The login screen that appears allows you to access the Dashboard by entering user credentials (Username and Password) and clicking on Login button.

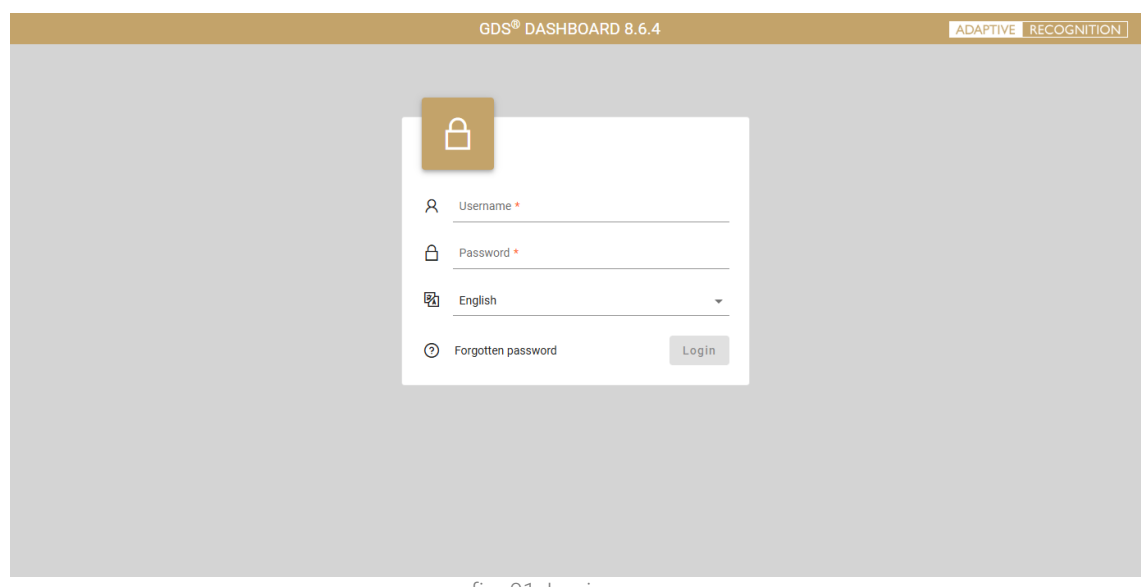

fig. 01: Login screen

The display language of the user interface can be pre-selected on the login screen and can also be changed after logging in.

The forgotten password function allows the user to send reminder email to their registered email address.

After their work session is finished users can log out from the Dashboard by clicking the Logout button at the end of the menu bar. After 60 minutes of inactivity, the user is automatically logged out of the session.

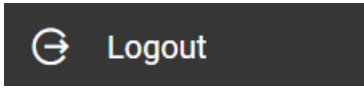

User operations are supported by context sensitive system messages.

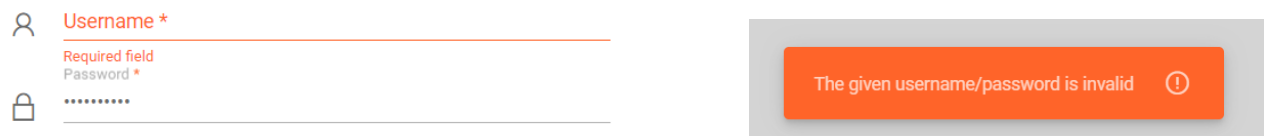

#### <span id="page-5-0"></span>2.2. ADMINISTRATION

Some functions and menu entries of the system can only be accessed with the appropriate user rights. GDS Dashboard handles the following user groups:

- Administrator
- User
- Developer (same rights as User + API doc access (/webjars/swagger-ui/index.html))

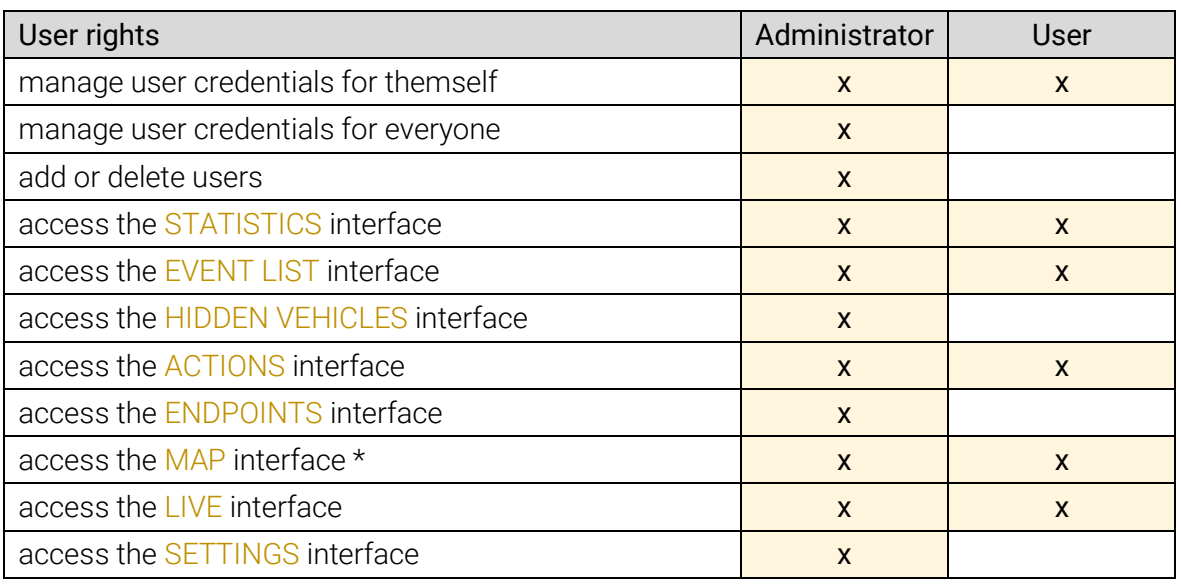

\* accept new device function is only available to Administrators

User management tasks are conducted in the ADMIN interface (top entry of the Dashboard menu bar). Members of 'Administrator' user group see a list view of all registered users, where it is possible to change their e-mail addresses, passwords or remove their access.

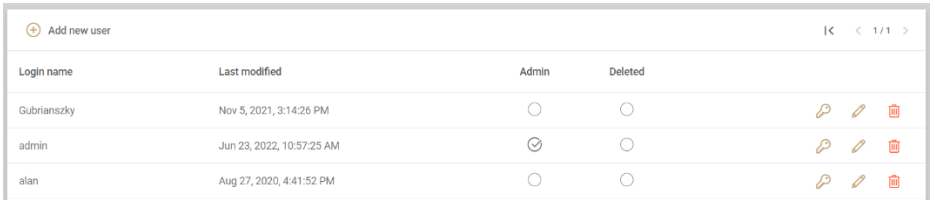

Members of the 'User' group can see and modify their own credentials:

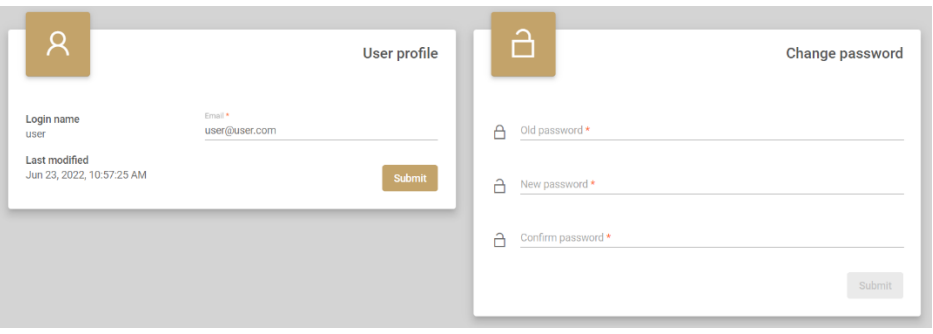

fig. 02: Content of the admin interface

6/58

## <span id="page-6-0"></span>3. EVENT MANAGEMENT

#### 3.1 EVENT LIST

<span id="page-6-1"></span>Traffic data (series of events created of every passing vehicle) and document data (series of events from document and passport readers, e.g.: the Osmond document reader) - hereinafter: records stored in GDS are displayed in pageable, and sortable lists in tabular format and the individual records selected in the list are displayed on a custom "pop-up" form.

The interface supports traditional user paradigms, such as drag'n'drop actions, copy-paste, rightmouse click to open context menus, zoom and resize actions, sorting orders (either ascending or descending). The event lists can be sorted arbitrarily based on the displayed properties. By default, the records are ordered by their timestamp, with the newest records at the top of the list.

|   | ® admin                     | $\odot$      |                      |                 |                                          |                                     |               | <b>GDS® DASHBOARD 8.6.4</b> |               |                         |                                            | <b>ADAPTIVE RECOGNITION</b>                            |              |
|---|-----------------------------|--------------|----------------------|-----------------|------------------------------------------|-------------------------------------|---------------|-----------------------------|---------------|-------------------------|--------------------------------------------|--------------------------------------------------------|--------------|
|   | Ed Statistics               | $\checkmark$ |                      | Event filter    |                                          |                                     |               |                             |               |                         |                                            |                                                        | $\checkmark$ |
|   | <b>Event list</b>           |              |                      |                 |                                          |                                     |               |                             |               |                         |                                            |                                                        |              |
|   | Hidden vehicles             |              | $\ddot{\phantom{a}}$ |                 | Search result Eventlist refreshed: 00:06 |                                     |               |                             |               | $\mathbf{E}$            | $\overline{\mathbf{H}}$<br>$\sqrt{X}$<br>因 | $\overline{\mathbf{K}}$<br>$\langle$ 1/7326+ $\rangle$ |              |
| த | Actions                     | $\checkmark$ | □                    | $\odot$         | ID                                       | Timestamp $\mathbb{J}^{\mathbb{F}}$ | Plate         | <b>Nationality</b>          | Rear plate    | <b>Rear nationality</b> | Category                                   | <b>MMR</b> category                                    |              |
|   | <b>C</b> Endpoints          | $\checkmark$ | □                    | 13              | A041250204150508                         | Feb 4, 2025, 4:05:08 PM             | <b>HOF944</b> | н                           | ARE009        | н                       | <b>a</b>                                   |                                                        |              |
|   | LIS Map                     |              | □                    | α9              | A041250204150453                         | Feb 4, 2025, 4:04:53 PM             | <b>SWT825</b> | PL.                         | CJD443        | PL                      | ججتب                                       |                                                        |              |
|   | <b>Q</b> Live               |              | □                    | d8              | N039250204150450                         | Feb 4, 2025, 4:04:50 PM             | <b>YFP552</b> | D                           | <b>ZGM508</b> | D                       | ججتب                                       |                                                        |              |
|   |                             |              | □                    | LL <sup>1</sup> | A041250204150438                         | Feb 4, 2025, 4:04:38 PM             | DJM494        | н                           | <b>WMU249</b> | н                       | تبسينا                                     |                                                        |              |
|   |                             |              | □                    | LL <sup>2</sup> | A041250204150423                         | Feb 4, 2025, 4:04:23 PM             | OQV247        | н                           | <b>DVK789</b> | H                       | ججتب                                       |                                                        |              |
|   |                             |              | □                    | LO <sub>3</sub> | N039250204150415                         | Feb 4, 2025, 4:04:15 PM             | <b>0A0325</b> | н                           | <b>QBR798</b> | H                       | $\overline{\phantom{a}}$                   |                                                        |              |
|   |                             |              | □                    | L <sup>0</sup>  | A041250204150408                         | Feb 4, 2025, 4:04:08 PM             | LYQ935        | н                           | <b>XMR518</b> | H                       | ججب                                        |                                                        | 5.           |
|   |                             |              | □                    | Œ8              | A041250204150353                         | Feb 4, 2025, 4:03:53 PM             | <b>HSQ968</b> | D                           | CPB240        | D                       | ورنيسية                                    |                                                        | 5.           |
|   |                             |              | □                    | Œ8              | N039250204150340                         | Feb 4, 2025, 4:03:40 PM             | ADB401        | <b>RO</b>                   | <b>KCP964</b> | <b>RO</b>               | ججب                                        |                                                        |              |
|   |                             |              | □                    | Œ.              | A041250204150338                         | Feb 4, 2025, 4:03:38 PM             | <b>SVW033</b> | н                           | <b>OFG613</b> | н                       | ىسە                                        |                                                        |              |
|   | <b>B</b> Language   English |              | □                    | a9              | A041250204150323                         | Feb 4, 2025, 4:03:23 PM             | <b>YLF355</b> | UK                          | QJP392        | <b>UK</b>               | 40224                                      |                                                        |              |
|   | @ Settings                  |              | □                    | αg              | A041250204150308                         | Feb 4, 2025, 4:03:08 PM             | QMJ677        | UK                          | <b>XQW532</b> | UK                      | 40224                                      |                                                        |              |
|   | <b>G</b> Logout             |              | □                    | Œ.              | N039250204150305                         | Feb 4, 2025, 4:03:05 PM             | <b>PKY231</b> | PL.                         | <b>NOD438</b> | PL.                     | æ                                          |                                                        |              |
|   |                             |              |                      | пQ              | A041250204150253                         | Feb 4, 2025, 4:02:53 PM             | <b>YCP811</b> | SK                          | <b>KOE965</b> | <b>SK</b>               | 得要                                         |                                                        |              |

fig.03: Tabular display of traffic records

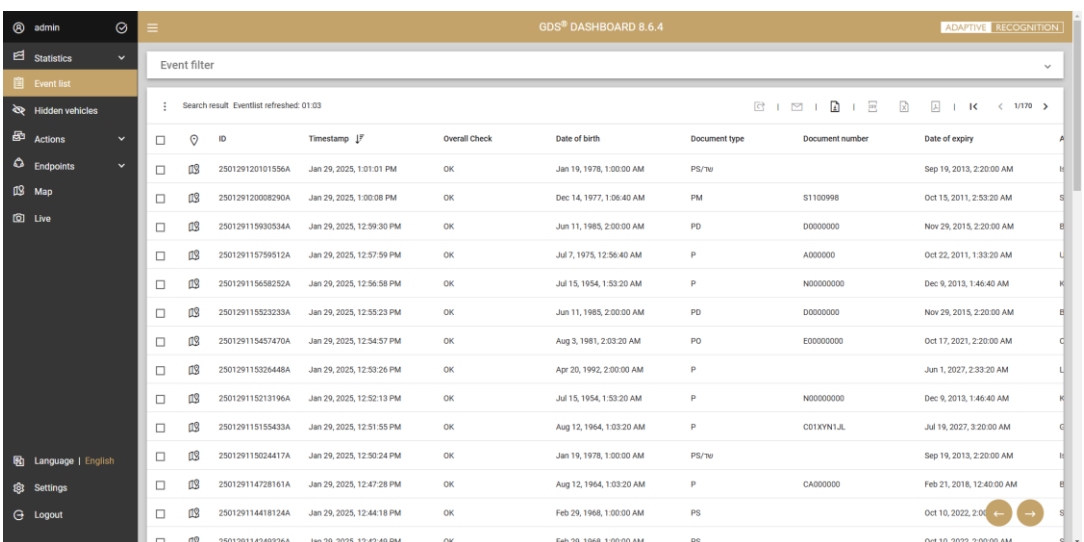

fig.04: Tabular display of document records

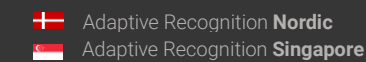

SENDINFO@ADAPTIVERECOGNITION.COM WWW.ADAPTIVERECOGNITION.COM

Fifty records are shown on each page. Display of different metadata (values assigned to various data fields of the records) columns can be turned ON and OFF by a drop-down list of checkboxes after clicking on the top left corner of the event list ( Hide/Show Columns), and column order can be rearranged by dragging their respective headers.

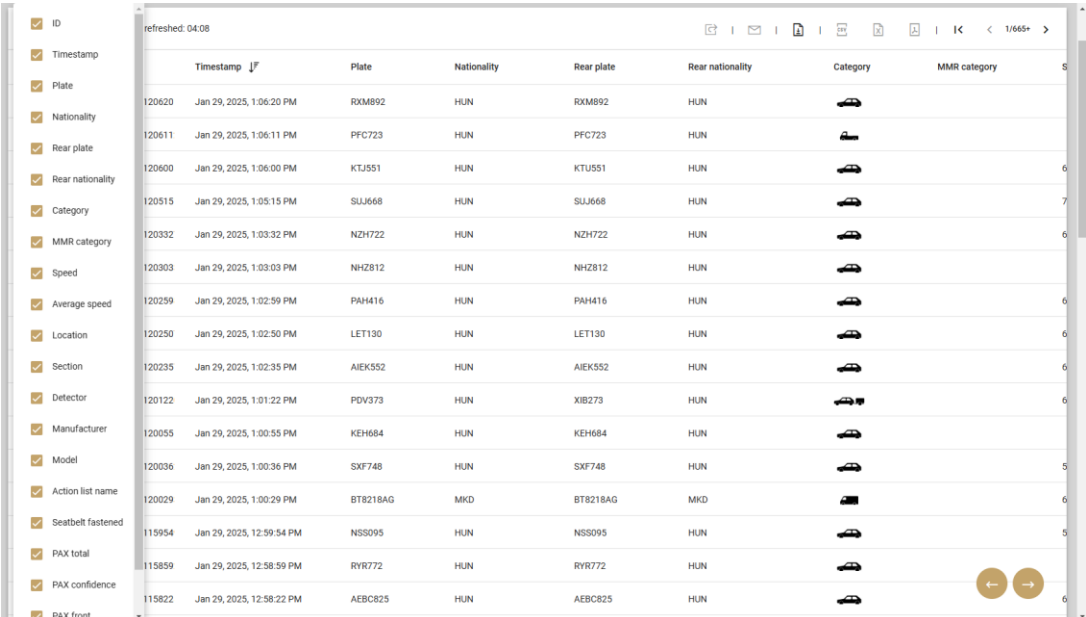

fig.05: Customization of tabular display of traffic records

Datatypes of vehicle-based events:

- ID (sequential event ID)
- Timestamp
- Plate number (front and rear)
- Nationality (front and rear)
- Category and MMR category
- Speed
- Average speed
- Location info:
	- o Location name
	- o Section name
- Vehicle info:
	- o Manufacturer
	- o Model
	- o Color
- Infringement info:
	- o Action list name
	- o Seatbelt fastened

Datatypes of document or passport reader-based records (see later):

- ID (sequential event ID)
- Timestamp
- Overall check
- Birth Date
- Document type
- Document number
- Validity
- Issuer
- Name
- Parents name
- sex

By clicking on a record of the event list, the user is presented with a detailed 'pop-up' view, that includes the media attachments (images and/or videos) associated with the record. Metadata and media attachments displayed may vary depending on the connected endpoint(s).

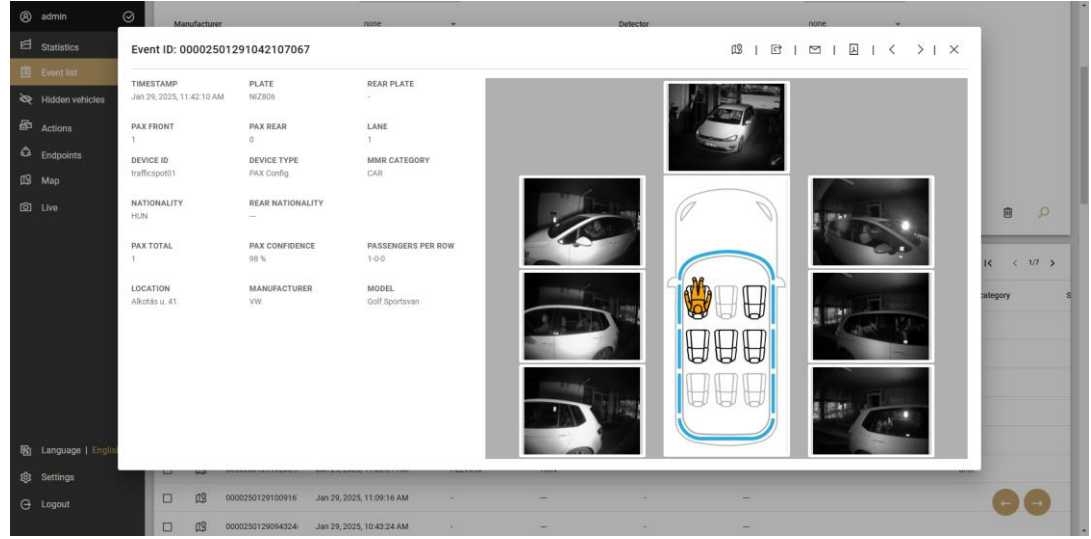

fig.06: Detailed view of a PAX type traffic record

| <sup>(8)</sup> admin                    | $\odot$ |                                        |                |                                          |                                                                                                    |                                                                                                    | GDS® DASHBOARD 8.6.4                                           |                                                                 |                                                                                                    |                          | <b>ADAPTIVE RECOGNITION</b> |
|-----------------------------------------|---------|----------------------------------------|----------------|------------------------------------------|----------------------------------------------------------------------------------------------------|----------------------------------------------------------------------------------------------------|----------------------------------------------------------------|-----------------------------------------------------------------|----------------------------------------------------------------------------------------------------|--------------------------|-----------------------------|
| $\Xi$ Statistics                        |         |                                        |                | Event ID: 250130113751249A               |                                                                                                    |                                                                                                    |                                                                | IQ <sub>S</sub><br>$\Box$                                       | $\begin{array}{c c c c c c c c} \hline \multicolumn{3}{c }{\mathbb{I}} & \multicolumn{3}{c }{\mathbb{I}} & \multicolumn{3}{c }{\mathbb{I}} & \multicolumn{3}{c }{\mathbb{I}} & \multicolumn{3}{c }{\mathbb{I}} & \multicolumn{3}{c }{\mathbb{I}} & \multicolumn{3}{c }{\mathbb{I}} & \multicolumn{3}{c }{\mathbb{I}} & \multicolumn{3}{c }{\mathbb{I}} & \multicolumn{3}{c }{\mathbb{I}} & \multicolumn{3}{c }{\mathbb{I}} & \multicolumn{3}{c $ |                          | ×                           |
| m Status                                |         | TIMESTAMP<br>Jan 30, 2025, 12:37:51 PM |                | NAME                                     | SPECIMEN LUCIENNE                                                                                                | DATE OF BIRTH<br>November 15, 2004                                                                                         | MOTHER'S NAME                                                  | DOCUMENT TYPE<br>p.                                             | DOCUMENT NUMBER<br>EF000000                                                                                                    |                          |                             |
| Co Status details<br>Chrono status      |         | DATE OF EXPIRY                         |                | <b>AUTHORITY</b>                         |                                                                                                    | NATIONALITY                                                                                                    | SEX                                                            | OVERALL CHECK                                                   |                                                                                                    |                          |                             |
| 三 Store health                          |         | February 20, 2011                      |                | Belgium                                  |                                                                                                    | Belgium                                                                                                    | Female                                                         | 0k                                                              |                                                                                                    |                          |                             |
| Store chrono<br>্ত<br>health            |         |                                        |                |                                          | <b>LESS</b>                                                                                                    | <b>ALCOHOL:</b>                                                                                                    | <b>BUILDER ROCKE BELIEVE DELIVER</b><br><b>Space</b><br>Wer-   | <b>BELGERY WELCH BELIEVE ARCHIVE</b><br>$-11/2$<br><b>WATER</b> | <b>REGION BEING BROOKS SELVING</b><br><b>ANY</b>                                                                                                    |                          |                             |
| கீ GDS I/O Metrics                      |         |                                        |                |                                          | man.<br><b>MAIN</b><br><b>MARINER</b><br><b>CALLS</b><br><b>ON OTHERS FIRMINGS</b><br><b>CAMM</b><br><b>WALK</b> | $-1$<br><b>MAN</b><br><b>ARAN</b><br><b>ALL</b><br><b>SHE MEETING STRAIGHT</b><br><b>JEMM</b><br><b>WAY</b><br>Separate Ch | <b>Burn</b><br><b>SHIPPER</b><br>$rac{1}{16}$<br><b>County</b> | <b>ARM</b><br><b>SALESPER</b><br>$\frac{1}{100}$<br>$\sim$      | <b>THE</b><br><b>WWW</b><br>50<br><b>WWW</b>                                                                                                    |                          |                             |
| <b>Ball</b> ITS statistics              |         |                                        |                |                                          |                                                                                                    | <b>FREE ENGINEERS AND STERN</b>                                                                                            |                                                                |                                                                 |                                                                                                    |                          |                             |
| <sup>9</sup> <sub>5</sub> ° ITS reports |         |                                        |                |                                          |                                                                                                    |                                                                                                    |                                                                |                                                                 |                                                                                                    |                          |                             |
| <b>Il</b> Heat map                      |         |                                        |                |                                          |                                                                                                    |                                                                                                    |                                                                |                                                                 |                                                                                                    |                          |                             |
| $\mathfrak{m}$ Real time traffic        |         |                                        |                |                                          |                                                                                                    |                                                                                                    |                                                                |                                                                 |                                                                                                    |                          | 亩<br>$\mathcal{D}$          |
| Passing<br>۵<br>statistics              |         |                                        |                |                                          |                                                                                                    |                                                                                                    |                                                                |                                                                 |                                                                                                    |                          |                             |
| Passing reports                         |         | ÷                                      |                | Search result Eventlist refreshed: 00:21 |                                                                                                    |                                                                                                    |                                                                |                                                                 | <b>D</b> · 三<br>因<br><b>世 Ⅰ 四 Ⅰ</b>                                                                                                    | 国<br>$ $ $ $ $ $ $\le$   | (1/183)                     |
| 主<br>Transition times                   |         |                                        |                |                                          |                                                                                                    |                                                                                                    |                                                                |                                                                 |                                                                                                    |                          |                             |
| Document<br>$^\circledR$<br>statistics  |         | □                                      | $\odot$        | ID                                       | Timestamp [F]                                                                                                    | Overall Check                                                                                                    | Date of birth                                                  | Document type                                                   | Document number                                                                                                    | Date of expiry           |                             |
| Document heat<br>品<br>map               |         | $\Box$                                 | a9             | 25013011390349BA                         | Jan 30, 2025, 12:39:03 PM                                                                                        | OK                                                                                                    | Apr 20, 1992, 2:00:00 AM                                       | P.                                                              |                                                                                                    | Jun 1, 2027, 2:33:20 AM  |                             |
| <b>目</b> Event list                     |         | $\Box$                                 | D <sub>0</sub> | 250130113751249A                         | Jan 30, 2025, 12:37:51 PM                                                                                        | OK                                                                                                    | Nov 15, 2004, 1:53:20 AM                                       | P                                                               | <b>EF000000</b>                                                                                                    | Feb 20, 2011, 1:00:00 AM |                             |
| Hidden vehicles                         |         | $\Box$                                 | 09             | 250130113553473A                         | Jan 30, 2025, 12:35:53 PM                                                                                        | OK-                                                                                                    | Aug 4, 1980, 1:56:40 AM                                        | <b>PS</b>                                                       | 210000000                                                                                                    | Feb 27, 2009, 12:        |                             |
| $\overrightarrow{50}$ Actions           | $\sim$  | <b>ITT</b>                             | no.            |                                          | 250130113418461A  Jan 30, 2025 12:34:18 PM                                                                       | QK                                                                                                    | Feb 21, 1981, 1:05:40 AM                                       | P                                                               | XD0009795                                                                                                    | Feb 7, 2019, 11:53:20 PM |                             |

fig.07: Detailed view of a document record

Images may take a few seconds to appear, depending on the connection bandwidth between the endpoint(s) and the server. Click on an image to enlarge it and use the < and > arrows to jump to the next/previous record.

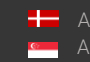

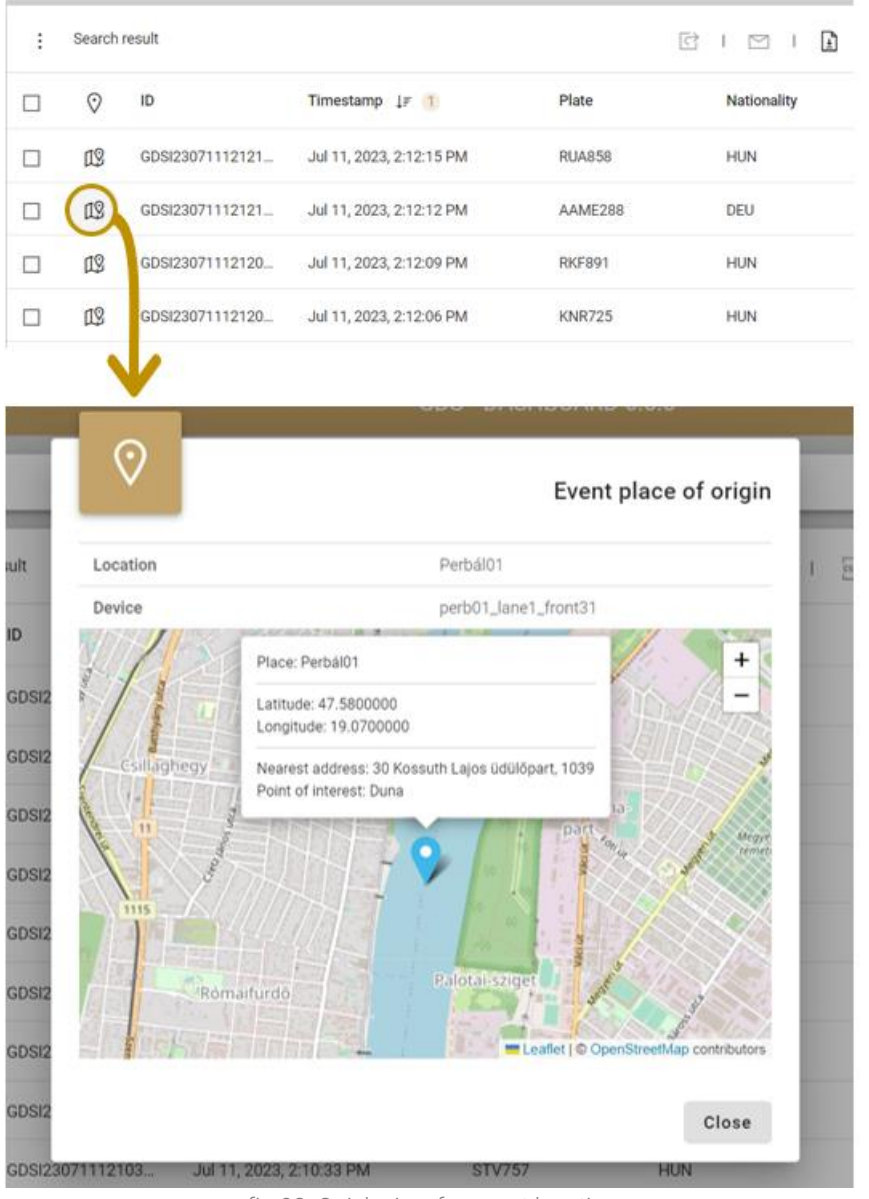

fig.08: Quick-view for event location

In case a MAP service is active, the Event list highlights a geo-location icon ( $\mathbb{R}$ ) for every record. This marker opens the MAP card, showing geographical information, and the nearest address of where the event has been captured. This function is also available in the event view dialog.

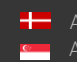

## 3.2 EVENT QUICK TOOLS

<span id="page-10-0"></span>Icons on top of the event list, represent the following functions that can be applied to records that are selected from the list by clicking on their checkbox.

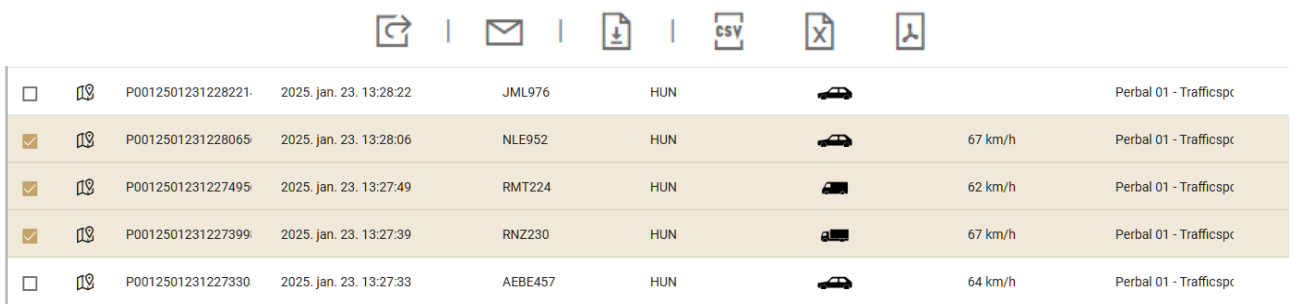

fig.09: Quick-tool icons and selecting traffic records

- **IMPORT 1** Import to action group (assigned selected records to an Action; see chapter 5)
- Send e-mail (share selected records in email with PDF attachment)
- Mass export (exports metadata of all records with or without media attachment in the event list– according to the filter criteria - into a csv file; see chapter 3.3).
- Export CSV (exports the selected records into a CSV file with formatted with a header; see chapter 3.3.)
- Export XLSX (exports the selected records into a XLS file with formatted with a header; see chapter 3.3.)
- Export to PDF (exports the selected records into a PDF; see chapter 3.3.)

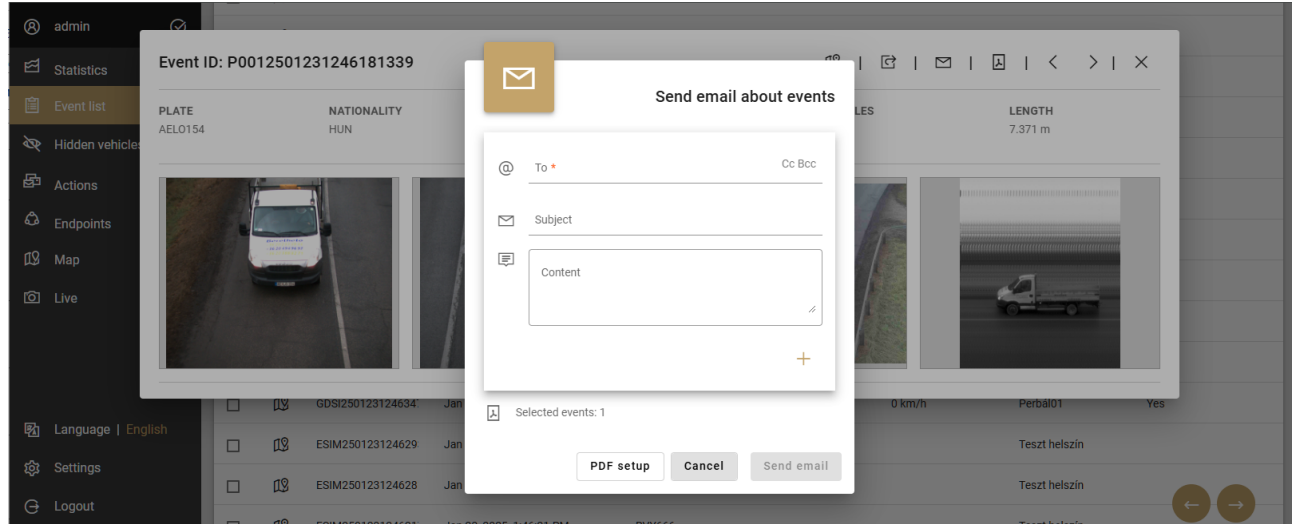

fig.10: Dialogue box about email generation

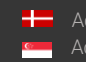

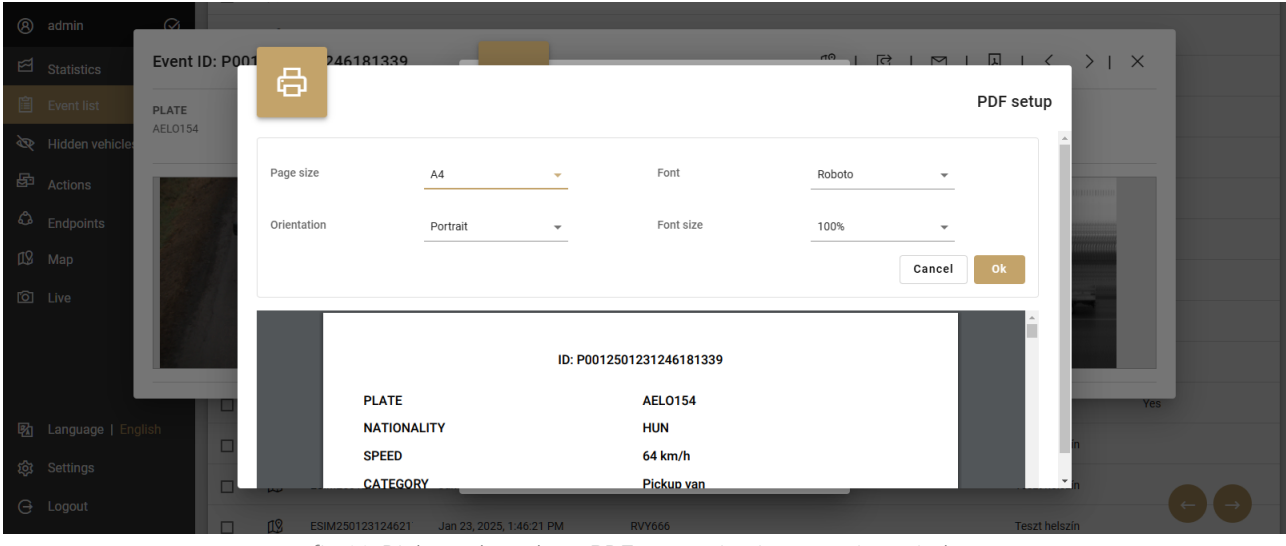

fig.11: Dialogue box about PDF generation in event view window

#### 3.3 EXPORTING RECORDS

<span id="page-11-0"></span>GDS Dashboard provides several export options:

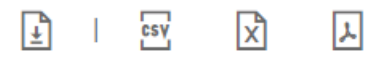

- Event view can be exported in PDF, which contains all the data related to the record as well as the associated image(s).
- From the event list it is possible to export several selected records simultaneously in csv, excel and pdf format.
- It is also possible to conduct mass-export, the conditions of which can be compiled by the user. The export file is created in csv format without images OR together with images in compressed (ZIP) format. The ZIP file contains a csv file containing the records that match the filter conditions and the images associated with the records.

In the PDF options window, user can check and format the PDF before exporting. Page size, font, page orientation, and font size can be adjusted.

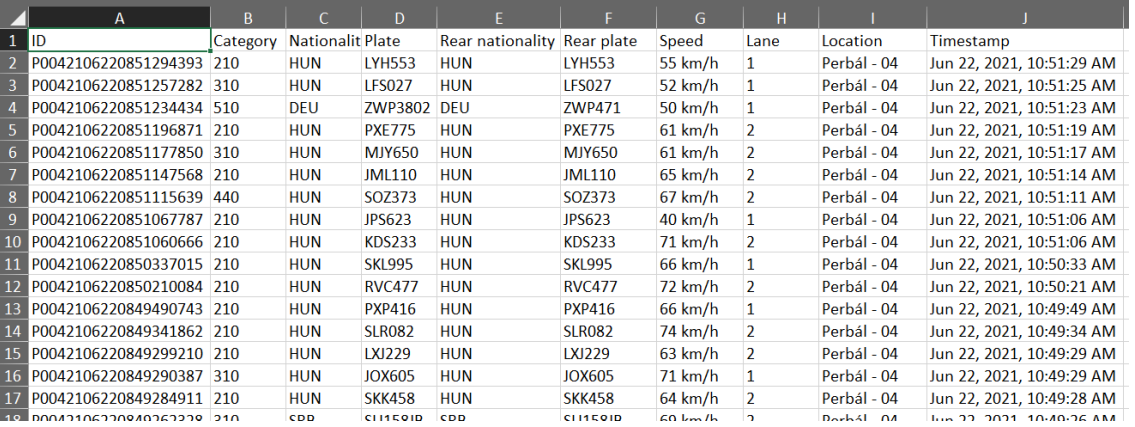

fig.12: Result of XLS export of a set of random generated Recordings

12/58

|                 | ID;Category;Nationality;Plate;Rear nationality;Rear plate;Speed;Lane;Average speed;Detector;Location;Section;Action list name;Timestamp;F |
|-----------------|----------------------------------------------------------------------------------------------------|
|                 | confidence                                                                                                    |
|                 | P0042106220851294393;210;HUN;LYH553;HUN;LYH553;55 km/h;1;;;Perbál - 04;;;Jun 22, 2021, 10:51:29 AM;0;0.5056                               |
|                 | P0042106220851257282;310;HUN;LFS027;HUN;LFS027;52 km/h;1;;;Perbál - 04;;;Jun 22, 2021, 10:51:25 AM;0;0.49588                              |
|                 | P0042106220851234434;510;DEU;ZWP3802;DEU;ZWP471;50 km/h;1;;;Perbál - 04;;;Jun 22, 2021, 10:51:23 AM;-1;-1                                 |
|                 | P0042106220851196871;210;HUN;PXE775;HUN;PXE775;61 km/h;2;;;Perbál - 04;;;Jun 22, 2021, 10:51:19 AM;0;0.48034                              |
|                 | P0042106220851177850;310;HUN:MJY650;HUN:MJY650;61 km/h;2;;;Perbál - 04;;;Jun 22, 2021, 10:51:17 AM;0;0.55016                              |
|                 | P0042106220851147568;210;HUN;JML110;HUN;JML110;65 km/h;2;;;Perbál - 04;;;Jun 22, 2021, 10:51:14 AM;0;0.49143                              |
|                 | P0042106220851115639;440;HUN;SOZ373;HUN;SOZ373;67 km/h;2;;;Perbál - 04;;;Jun 22, 2021, 10:51:11 AM;0;0.47564                              |
|                 | P0042106220851067787;210;HUN;JPS623;HUN;JPS623;40 km/h;1;;;Perbál - 04;;;Jun 22, 2021, 10:51:06 AM;0:0.53372                              |
| l 10            | P0042106220851060666;210;HUN:KDS233:HUN:KDS233;71 km/h:2:::Perbál - 04:::Jun 22. 2021. 10:51:06 AM:0:0.33278                              |
| 11              | P0042106220850337015:210:HUN:SKL995:HUN:SKL995:66 km/h:1:::Perbál - 04:::Jun 22. 2021. 10:50:33 AM:0:0.50258                              |
| $\vert$ 12      | P0042106220850210084:210:HUN:RVC477:HUN:RVC477:72 km/h:2:::Perbál - 04:::Jun 22. 2021. 10:50:21 AM:-1:-1                                  |
| l 13            | P0042106220849490743:210:HUN:PXP416:HUN:PXP416:66 km/h:1:::Perbál - 04:::Jun 22. 2021. 10:49:49 AM:0:0.53384                              |
| $\vert$ 14      | P0042106220849341862:210:HUN:SLR082:HUN:SLR082:74 km/h:2:::Perbál - 04:::Jun 22. 2021. 10:49:34 AM:0:0.49898                              |
| $\overline{15}$ | P0042106220849299210:210:HUN:LXJ229:HUN:LXJ229:63 km/h:2:::Perbál - 04:::Jun 22. 2021. 10:49:29 AM:-1:-1                                  |
| $\vert$ 16      | P0042106220849290387;310;HUN;JOX605;HUN;JOX605;71 km/h;1;;;Perbál - 04;;;Jun 22, 2021, 10:49:29 AM;0;0.46952                              |
| l 17            | P0042106220849284911;210;HUN;SKK458;HUN;SKK458;64 km/h;2;;;Perbál - 04;;;Jun 22, 2021, 10:49:28 AM;0;0.47497                              |
|                 |                                                                                                    |

fig.13: Results of CSV export of a set of random generated Recordings

| $^{\circledR}$ | admin                             |                                 |                           | <b>Hallatilli Taillingeri</b> |                           |                 |                         |                                                                                                    |
|----------------|-----------------------------------|---------------------------------|---------------------------|-------------------------------|---------------------------|-----------------|-------------------------|----------------------------------------------------------------------------------------------------|
| ⊠              | <b>Statistics</b><br>$\checkmark$ | Device ID                       | none                      |                               | Device type               | none            |                         | $\overline{\phantom{a}}$                                                                                                    |
|                | <b>A</b> Event list               | <b>Action list name</b>         | non                       | ⊡                             | Large data export         | none            |                         | $\overline{\phantom{a}}$                                                                                                    |
| জ              | <b>Hidden vehicles</b>            | <b>GEO</b> point                | ٤                         |                               |                           |                 |                         |                                                                                                    |
| ₽              | Actions                           |                                 |                           | Start date                    | 06/23/2022, 07:43 AM<br>芯 |                 |                         | 而<br>$\Omega$                                                                                                    |
|                | DI Devices                        |                                 |                           | End date                      | 愚<br>06/23/2022, 08:43 AM |                 |                         |                                                                                                    |
| LLS.           | Map                               | Search results                  |                           | Export all fields             | $\Box$                    |                 |                         | $\boxed{\color{green}\textbf{C}} + \textbf{C} + \boxed{\color{blue}\textbf{I}} + \color{blue}\textbf{C} \quad \boxed{\color{blue}\textbf{A}} + \color{blue}\textbf{C} \quad \textbf{A} + \textbf{K} \quad \textbf{C} \quad \textbf{1/200} \quad \textbf{A}$ |
| $\circ$        | Live                              | $\Box$<br>ID                    | Timestamp IF              | Format data                   | $\overline{\checkmark}$   | Rear plate      | <b>Rear nationality</b> | Category                                                                                                    |
|                |                                   | $\Box$<br>P0012206230606        | Jun 23, 2022, 8           | Add header row                | □                         | <b>BURNING</b>  | <b>HUN</b>              | $\Rightarrow$                                                                                                    |
|                |                                   | $\Box$<br>P0012206230605        | Jun 23, 2022, 8           | Display NULL value            | $\Box$                    | <b>BEEVERED</b> | <b>HUN</b>              | $\leftarrow$                                                                                                    |
|                |                                   | $\Box$<br>P0012206230601        | Jun 23, 2022, 8           | Attachment download           | $\Box$                    | <b>BUTTON</b>   | <b>HUN</b>              | $\Rightarrow$                                                                                                    |
| 囪              | Language   English                | $\Box$<br>P0012206230534        | Jun 23, 2022.             |                               | Cancel<br>Export          | <b>BILLING</b>  | <b>HUN</b>              | $\Rightarrow$                                                                                                    |
| গুঃ            | <b>Settings</b>                   | $\Box$<br>P0012206230530        | Jun 23, 2022, 7:30:30 AM  | <b>HETSIN</b>                 | <b>BEL</b>                | <b>HEFTHAM</b>  | <b>BEL</b>              |                                                                                                    |
| Θ              | Logout                            | $\Box$<br><b>PORPREADOCTODE</b> | Jun 23, 2022, 7:22:12, AM | <b>HOMESTER</b>               | <b>HIM</b>                | <b>HOMESTER</b> | <b>EITINE</b>           |                                                                                                    |

fig.14: Mass export of Recordings

Mass export feature has no (hard-coded) limitation regarding the amount of data to be exported. In case the user opts to include images within the mass export, an artificial limitation (configurable maximum interval, 4 hours by default) can be applied to prevent accidental download requests of Gigabytes of event images.

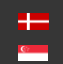

Contents of a mass export package:

| <sup><sup>®</sup> admin</sup><br>$\overline{\mathbb{B}}$ . Even in |                                   |                         | GDS DASHBOARD 53.6                                                                           |                                 | <b>MARGARET RECOGNITION</b>                  |                                         |                                            | Multievent<br>package (ZIP)                    |                                                               |                                                         | Summary (txt)                 |                                  |
|--------------------------------------------------------------------|-----------------------------------|-------------------------|----------------------------------------------------------------------------------------------|---------------------------------|----------------------------------------------|-----------------------------------------|--------------------------------------------|------------------------------------------------|---------------------------------------------------------------|---------------------------------------------------------|-------------------------------|----------------------------------|
| Ne Hidden vehicles                                                 | <b>Event filter</b>               | ⊡                       |                                                                                              |                                 |                                              |                                         |                                            |                                                |                                                               |                                                         |                               |                                  |
| $P$ Actions                                                        | Seerch results                    |                         | Large data export                                                                            | 51B                             | 16                                           |                                         |                                            | z                                              |                                                               |                                                         | Total event records: 12       |                                  |
|                                                                    |                                   | Start date              | 09/05/2021, 01:15 Pim                                                                        |                                 |                                              |                                         |                                            |                                                |                                                               |                                                         | Total attachments: 46         |                                  |
| <b>CII</b> Devices                                                 | $\Box$<br>$\overline{B}$          |                         |                                                                                              | Nationality                     | <b>New plate</b>                             |                                         |                                            |                                                |                                                               |                                                         | Missing attachments: $\theta$ | Total attachments downloaded: 46 |
| (19 Mac                                                            | $\Box$<br>P0042109061214          | End date                | 09/08/2021, 02:15 PI dB                                                                      | <b>ARJNE</b>                    |                                              |                                         |                                            |                                                |                                                               |                                                         |                               |                                  |
| <b>ID</b> Live                                                     | $\Box$<br>FOD42109061214          | Export all fields       | m.                                                                                           | <b>ARME</b>                     | <b>PTMOST</b>                                |                                         |                                            |                                                |                                                               |                                                         |                               |                                  |
|                                                                    | $\Box$<br><b>POD42109061214</b>   | Format data             |                                                                                              | seng.                           | NUNCER?                                      |                                         |                                            |                                                |                                                               |                                                         | Image data (jpeg)             |                                  |
|                                                                    |                                   | Add header row          |                                                                                              |                                 |                                              |                                         |                                            |                                                |                                                               |                                                         |                               |                                  |
|                                                                    | $\Box$<br>P0042109061214          | Display NULL value      |                                                                                              | <b>SILINE</b>                   | 0796225                                      |                                         |                                            |                                                |                                                               |                                                         |                               |                                  |
|                                                                    | $\Box$<br>20042109061213          | Attachment download     | RG                                                                                           | <b>SECRE</b>                    | <b>JYNSTER</b>                               |                                         |                                            |                                                |                                                               |                                                         |                               |                                  |
|                                                                    | $\Box$<br>-FOD42109061213.        |                         |                                                                                              | <b>SIZIN</b>                    | 33,625                                       |                                         |                                            |                                                |                                                               |                                                         |                               |                                  |
| <b>Bg</b> Language   English                                       | 11                                |                         | Cancel                                                                                       | <b>HUNG</b>                     | NST954                                       |                                         |                                            |                                                |                                                               |                                                         |                               |                                  |
| <b>@</b> Settings                                                  | 70042109063213                    |                         |                                                                                              |                                 |                                              |                                         |                                            |                                                |                                                               |                                                         |                               |                                  |
| G Logout                                                           | $\Box$<br><b>FOOL2109061213.1</b> | Sep 6, 2021, 2:13:44 PM | NODTIA                                                                                       | <b>ARUNE</b>                    |                                              |                                         |                                            |                                                |                                                               |                                                         |                               |                                  |
|                                                                    |                                   |                         |                                                                                              |                                 |                                              |                                         |                                            |                                                |                                                               |                                                         |                               |                                  |
|                                                                    | Large Data Export                 |                         |                                                                                              |                                 |                                              |                                         |                                            |                                                |                                                               |                                                         |                               |                                  |
|                                                                    |                                   |                         |                                                                                              |                                 |                                              |                                         |                                            |                                                |                                                               |                                                         |                               |                                  |
|                                                                    |                                   |                         |                                                                                              |                                 |                                              |                                         |                                            |                                                |                                                               |                                                         |                               |                                  |
|                                                                    |                                   |                         | Event data (csv) + image link                                                                |                                 |                                              |                                         |                                            |                                                |                                                               |                                                         |                               |                                  |
|                                                                    |                                   |                         |                                                                                              |                                 |                                              |                                         |                                            |                                                |                                                               |                                                         |                               |                                  |
|                                                                    |                                   |                         | Timestamo                                                                                    | Action list Section Category ID |                                              | Lane Location Nationality Plate         |                                            | Rear nationality Rear plate Speed              | Front plate image                                             | Images                                                  |                               |                                  |
|                                                                    |                                   |                         | 2021-09-06 14:14 not set<br>2021.09.06 14:14 not set                                         | Car<br>not set                  | P0042109061214479539<br>P0042109061214195714 | 1 Perbál - 04 HUN<br>1 Perbál - 04 HUN  | 1162465<br>NUM<br>NJN387<br>HUN            | 1342445<br>55 km/h<br><b>NJN387</b><br>68 km/h | P0042109061214479529f0]<br>2004210906121419571480             | (PO042109061214479539x0.9)<br>180042109061214195714x0.9 |                               |                                  |
|                                                                    |                                   |                         | 2021-09-06 14:14 not set                                                                     | Car<br>not set                  | P0042109061214500071                         | 1 Perbál - 04 HUN                       | PDG733 HUN                                 | PDG733<br>55 km/h                              | R0042109061214500071f0                                        |                                                         |                               |                                  |
|                                                                    |                                   |                         | 3021 09:06 14:15 pot set<br>2021.09.06 14:14 not set                                         | Co.<br><b>NAT SAT</b><br>Co.    | P0042109061215015294<br>P0042109061214463058 | 1 Perbál - 04 HUN<br>1 Perbal - 04 HUN  | MCN053 HUN<br>GV5452 HUN                   | 59 km/h<br>MCN053<br>GVS452<br>59 km/h         | <b><i><u>INVESTIGATIONS CONTRACTORS AND RESIDENTS</u></i></b> |                                                         |                               |                                  |
|                                                                    |                                   |                         | 2021-09-06 14:14 not set                                                                     | Var<br>not set                  | P0042109061214408566                         | 1 Perbál - 04 HUN                       | <b>SNR471</b><br><b>Inner</b>              | 64 km/h                                        | P0042109061214408566f0                                        |                                                         |                               |                                  |
|                                                                    |                                   |                         | 2021.09.06 14:14 not set                                                                     |                                 | P0042109061214342115                         | 2 Perbál - 04 HUN                       | PTM691 HUN                                 | PTM691<br>62 km/h                              | 0042109061214342115f01                                        |                                                         |                               |                                  |
|                                                                    |                                   |                         | 2021 09:06:14:14 pot set<br>2021.09.06 14:14 not set                                         | <b>OOT SAT</b><br>Mar           | 00042109061214516413<br>P0042109061214551500 | 1 Darhál - 04 HLIN<br>2 Perbál - 04 HUN | <b>SCA833</b><br><b>ACIN</b><br>POH754 HUN | <b>SCAR33</b><br>57 km/h<br>POH754<br>38 km/h  | MC1631212512516112000<br>2004230900125555150000               |                                                         |                               |                                  |
|                                                                    |                                   |                         | 2021.09.06 14:15 not set                                                                     | Co                              | P0042109061215007592                         | 2 Perbal - 04 HUN                       | PGV340 HUN                                 | 57km/h<br>PGV340                               | P0042109001211007193f0                                        |                                                         |                               |                                  |
|                                                                    |                                   |                         | 2021-09-06 14:14 not set<br>2021.09.06 14:14 not set not set Pickup var P0042109061214437987 | Car<br>not set                  | P0042109061214080823                         | 2 Perbal - 04 HUN<br>1 Perbál - 04 HUN  | GYN220 HUN<br>MTH904 HUN                   | GYN220<br>68 km/h<br>MTH904<br>:65 km/h        | 20042109041214089323501                                       | TP0042109061214417987ftl (P0042109061214437987x0.P)     |                               |                                  |
|                                                                    |                                   |                         | [END]                                                                                        |                                 |                                              |                                         |                                            |                                                |                                                               |                                                         |                               |                                  |

fig.15: Contents of Mass Export (visual illustration)

#### 3.4 EVENT FILTER

<span id="page-13-0"></span>It is possible to search and filter stored records between ANPR (traffic) or document data. There is a special filter, the Select the table, to determine whether the search takes place in ANPR (traffic) or document records. A variety of search criteria can be compiled choosing from the properties of the records, and the criteria can be arbitrarily combined with logical operations and parentheses. (Programming skills for setting up a complex logical query are not necessary.)

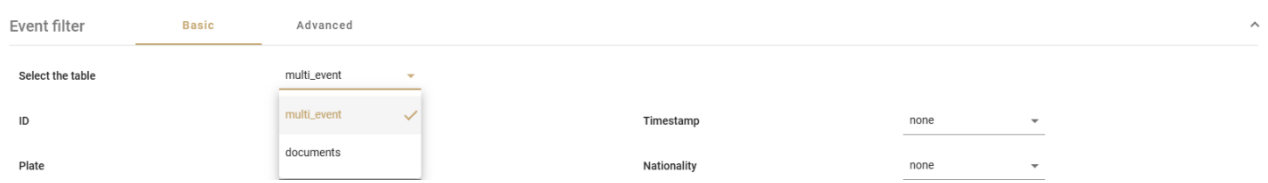

fig.16: Select the table filter to set the search to be based on ANPR (multi\_event) or Document (documents) data

Filter can be defined in two methods:

- BASIC
- ADVANCED

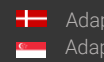

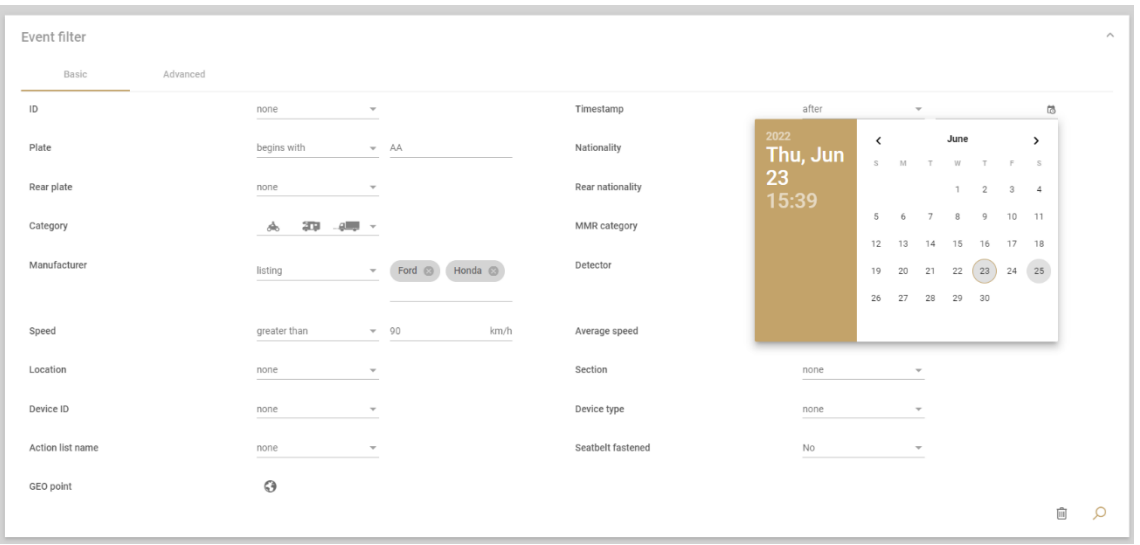

fig.17: Basic event filter on GDS dashboard, with interactive QoL elements

In BASIC mode, metadata associated with the records can serve as a basis of filtering conditions with inclusive 'AND' relations. After specifying the filter criteria, clicking the search button ( $\Omega$ ) on the right (pressing the ENTER button is not sufficient) will display the filtered event list.

Filtering can be done with a set of operators:

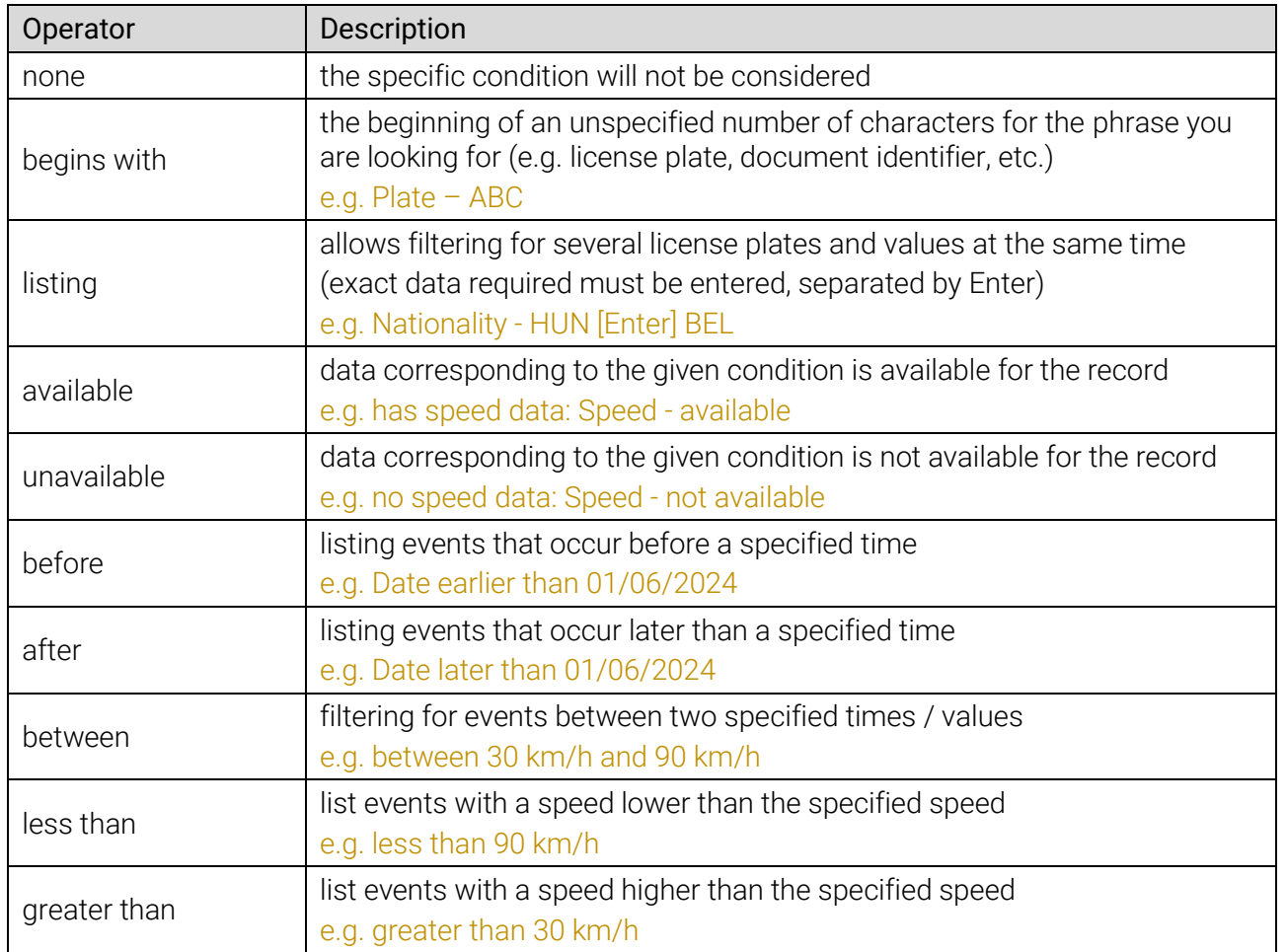

It is possible to filter by geographical area utilizing the geo point interface  $\bigodot$  to filter records within a geographical zone created by the user.

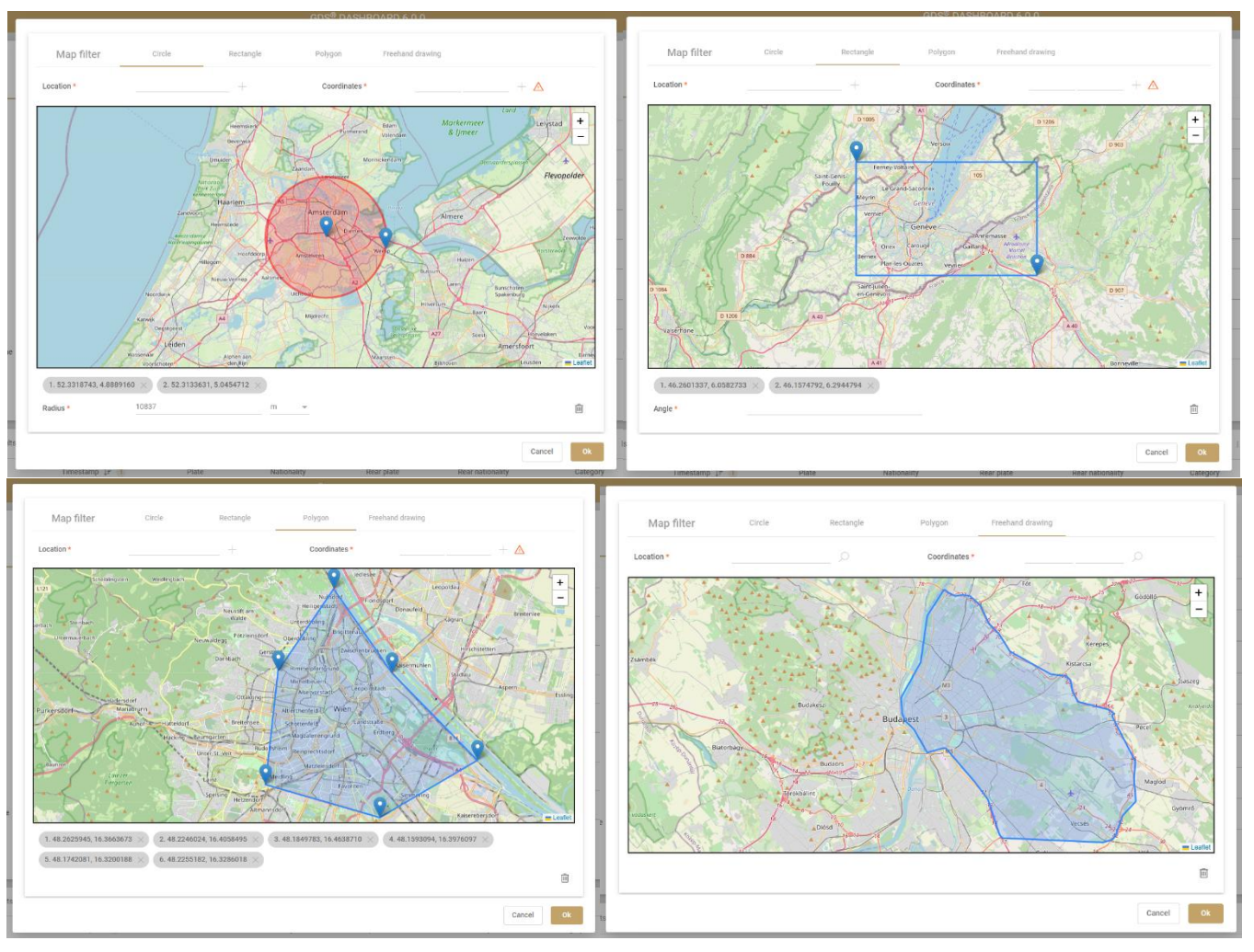

fig.18: Geo location filtering on GDS dashboard

Drawing toolset (circle, rectangle polygon, freehand) is available to the users to define their area of interest by interactive markers, supported by online geocoder engine that turns addresses and place names inserted to the 'Location' box into geographic coordinates. For more info, see chapter 8.3.

Markers can be defined by clicking on the map, searching for a geographical location, or inserting the coordinates. Submitted markers appear in grey tags under the map and can be removed by clicking on the delete tag (x) button. All tags can be removed at once using the Clear map ( $\overline{m}$ ) button.

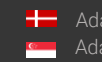

In ADVANCED mode, metadata associated with the records can be put to a complex query using logical operations (AND / OR / NOT / XOR) and parentheses.

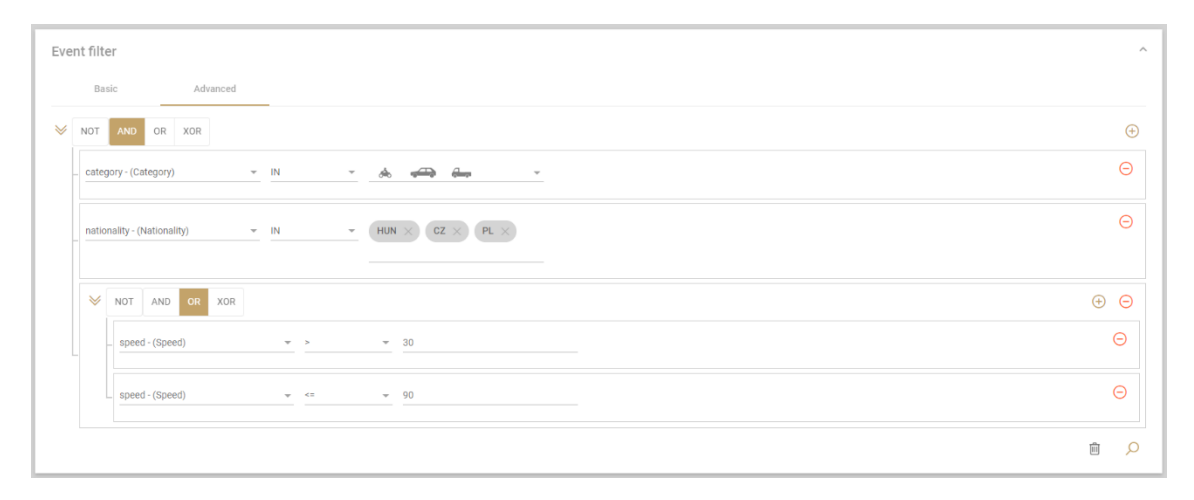

fig.19: Advanced event filter on GDS dashboard, with operators

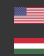

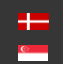

## <span id="page-17-0"></span>4. HIDDEN VEHICLES

This view is only related to traffic events. The Hidden Vehicles interface is available to admin level users. License plates added to the Hidden Vehicles list will not appear in the event list even if they have been detected. Hidden Vehicles will never trigger notifications either.

License plates can be added manually (by clicking Add new vehicle) or by importing it. Import ( $\begin{bmatrix} \cdot \\ \cdot \end{bmatrix}$ ) and export  $(sv)$  are initiated with the icons in the upper right corner.

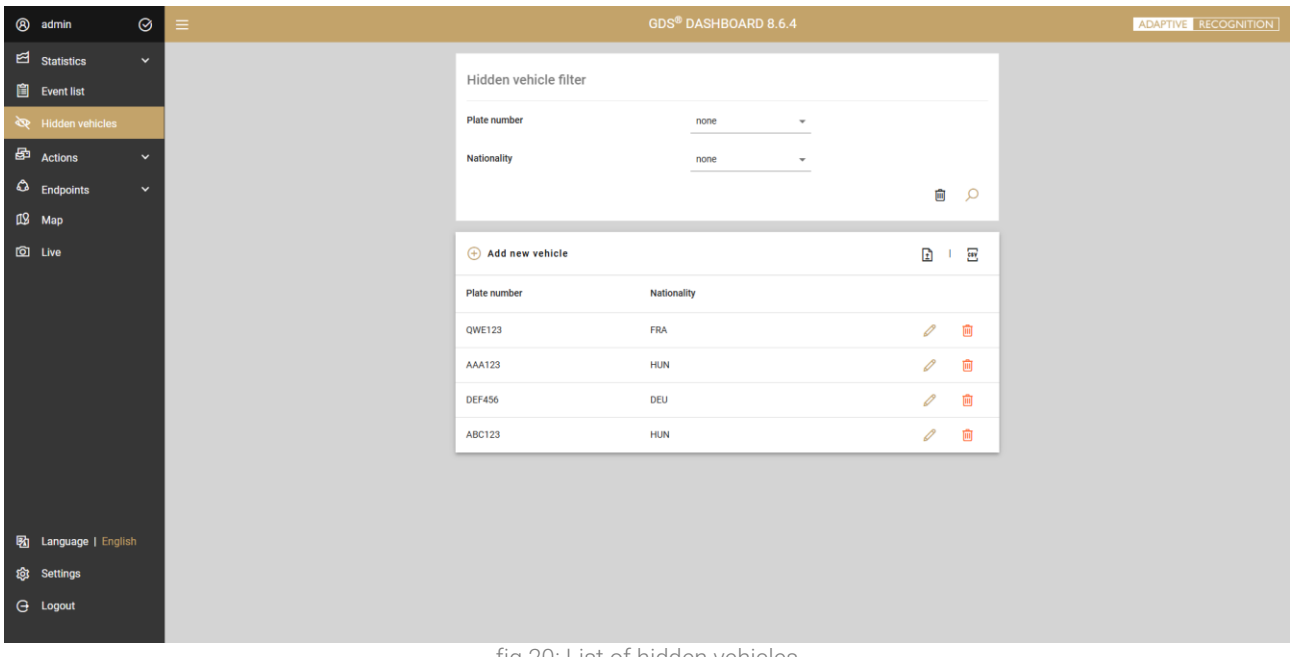

fig.20: List of hidden vehicles

When importing a CSV file, make sure to follow a template that matches the format of an exported CSV file. This way compatibility is guaranteed. To check whether a certain vehicle is listed among the hidden vehicles, the search box can be used at the top of the interface.

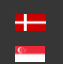

## <span id="page-18-0"></span>5. ACTIONS

Actions in the GDS central software are automated rulesets for notifications, featuring a combination of filters based on various derived information such as time periods, registration numbers, vehicle make and model data, and document properties. Each action can be associated with Notification methods (email/SMS/Webhook/GDS user). As in the "Event list" function, it can also be set for a new action to apply to ANPR (traffic) data or document data. In the case of set actions, it is possible to list both ANPR and/or document actions in the filter view by setting the "Select the table" filter.

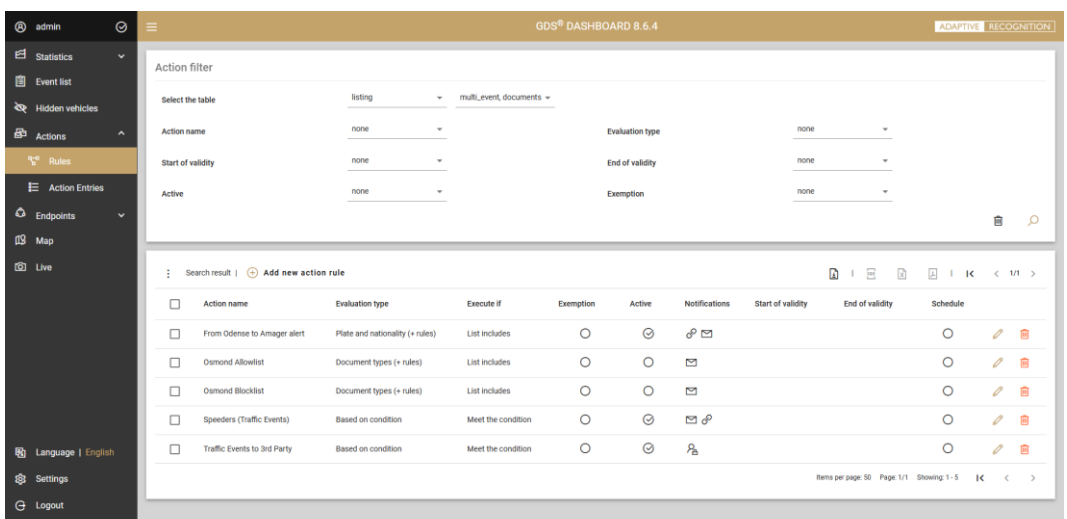

fig.21: List of actions visible to the User (with icons of currently active Notifications)

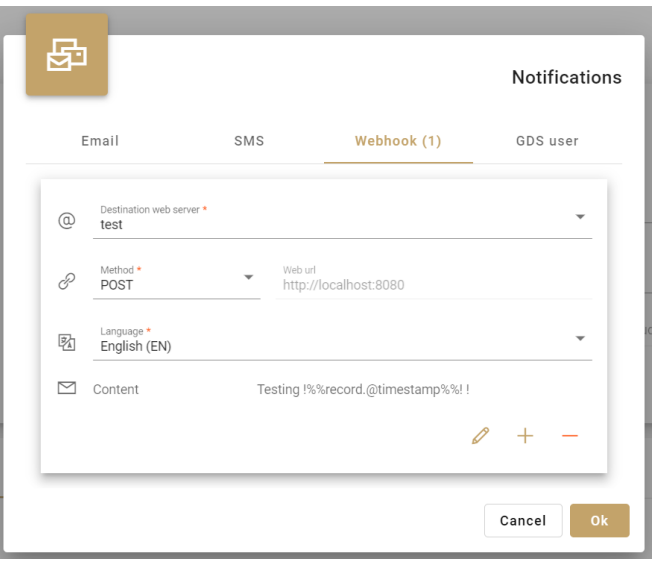

fig.22: Configuring notification channels for an Action (in edit view)

Actions can be defined based on:

- condition only
- condition and record parameters:

19/58

- o in the case of traffic type action, number plate and nationality with condition
- o in the case of document type action, various document parameters with condition

<span id="page-19-0"></span>Alert condition can be set as inclusive/exclusive.

#### 5.1 CREATING AN ACTION

Setting up an Action can be achieved with different methods:

- BASIC editing mode (fig. 22), for classical compilation of filters via GUI (i.e.: dropdown menus, checkboxes, input fields)
- ADVANCED editing mode (fig.23), for setting up arithmetic formula with a visual aid (i.e.: AND/OR conditions, parentheses)
- SPECIAL editing mode (fig.24), that allows inserting an SQL syntax to initiate complex queries by users with appropriate knowledge on database operations. Query syntax can be verified using the Check validity button.

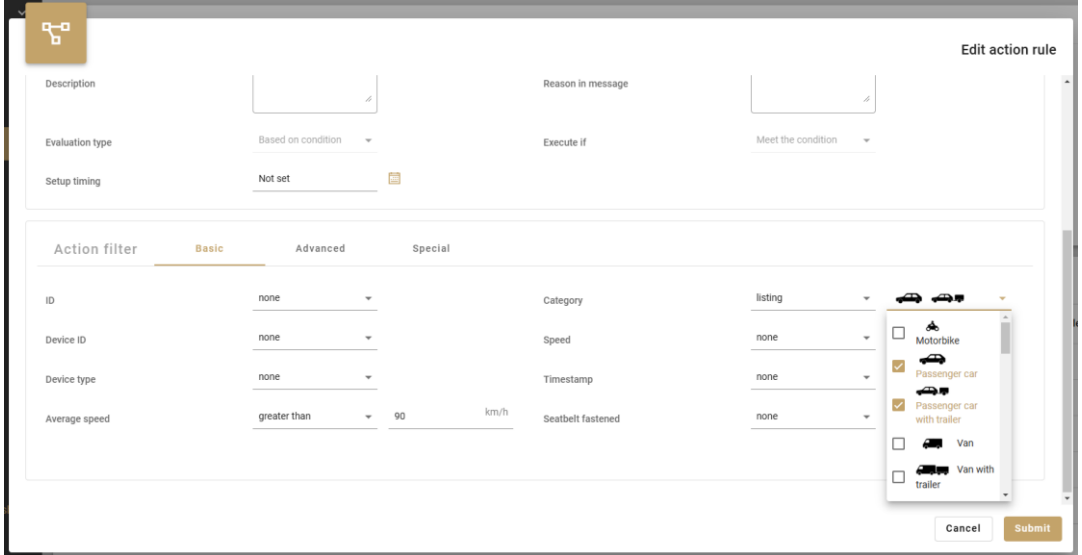

fig.23: BASIC editing mode of a traffic type GDS Action

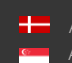

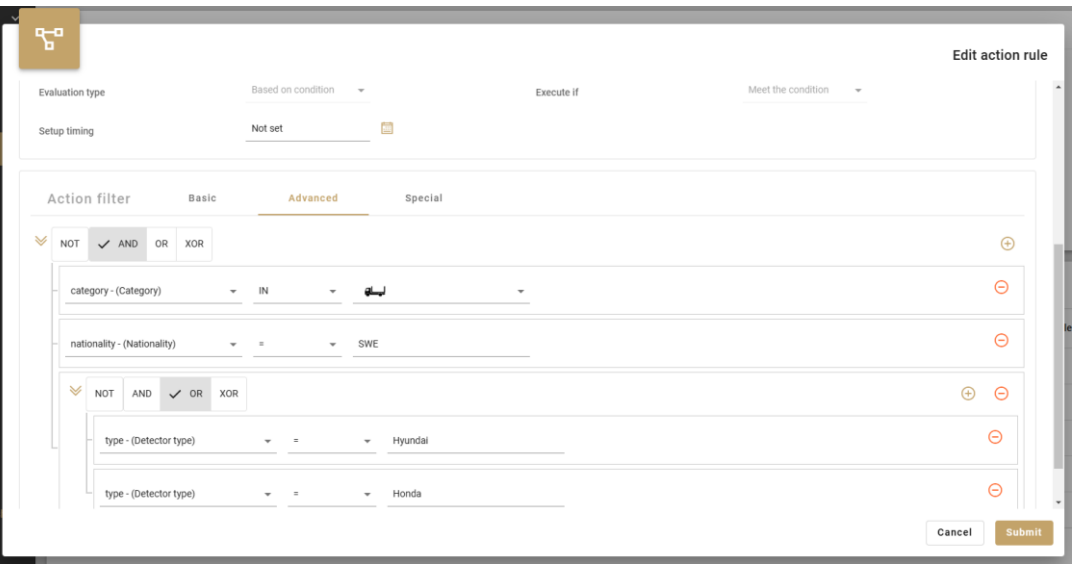

fig.24: ADVANCED editing mode of a traffic type GDS Action

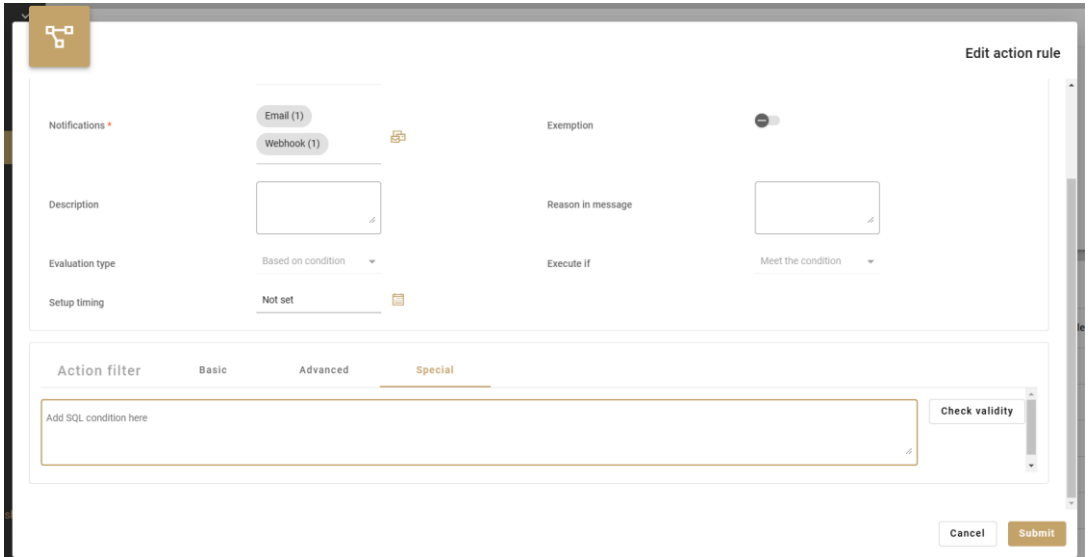

fig.25: SPECIAL editing mode of a traffic type GDS Action

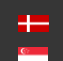

An action can be set to be active only during certain time periods, such as quiet hours or weekends. In the following example, the Action is active from July to the end of December, only on Mondays (all day), Tuesdays (before noon), and Wednesdays (between 10-11AM and 3-5PM) in Budapest local time zone.

|                   |                 |                        |                          | GDS <sup>®</sup> DASHBOARD 6.6.0 |            |                   |                 |                          |
|-------------------|-----------------|------------------------|--------------------------|----------------------------------|------------|-------------------|-----------------|--------------------------|
| 蔮                 |                 |                        |                          |                                  |            |                   |                 | Timing                   |
| Start of validity |                 | 靣<br>07/01/2023, 12:00 |                          | End of validity                  |            | 12/31/2023, 12:00 | 芯               |                          |
| Schedule          |                 |                        |                          |                                  |            |                   | Europe/Budapest | $\overline{\phantom{a}}$ |
| $\equiv$          | Day of the week | Relation               |                          | From                             |            | To                |                 |                          |
| ☑                 | Monday          | Daylong                | $\overline{\phantom{a}}$ |                                  | $\bigodot$ |                   | $\bigodot$      | $\bigoplus$              |
| ☑                 | Tuesday         | Before                 | $\overline{\phantom{a}}$ |                                  | $\odot$    | 12:00 PM          | $\odot$         | $\bigoplus$              |
|                   |                 | Between                | $\overline{\phantom{a}}$ | 10:00 AM                         | $\odot$    | 11:00 AM          | $\odot$         | $\bigoplus$              |
| ✓                 | Wednesday       | Between                | $\overline{\phantom{a}}$ | 3:00 PM                          | $\odot$    | 5:00 PM           | $\odot$         | Ŵ                        |
| П                 | Thursday        | Between                | $\overline{\phantom{a}}$ |                                  | $\odot$    |                   | $\odot$         | $\bigoplus$              |
| $\Box$            |                 | Datuman                |                          |                                  | $\bigcap$  |                   | $\bigcap$       |                          |
|                   |                 |                        |                          |                                  |            |                   | Cancel          | <b>Ok</b>                |

fig.26: TIMING of active & inactive periods for an action

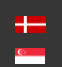

SENDINFO@ADAPTIVERECOGNITION.COM WWW.ADAPTIVERECOGNITION.COM

#### 5.2 DATA IMPORT

<span id="page-22-0"></span>The import of a preset collection of number plates into a new or existing Action group, it can be done by the User's choice of the following principles:

- adding vehicles / documents from a CSV file (the imported collection will be merged to the existing Action, so the original list is not overwritten and no duplicates are created);
- adding vehicles / documents from the Event List.

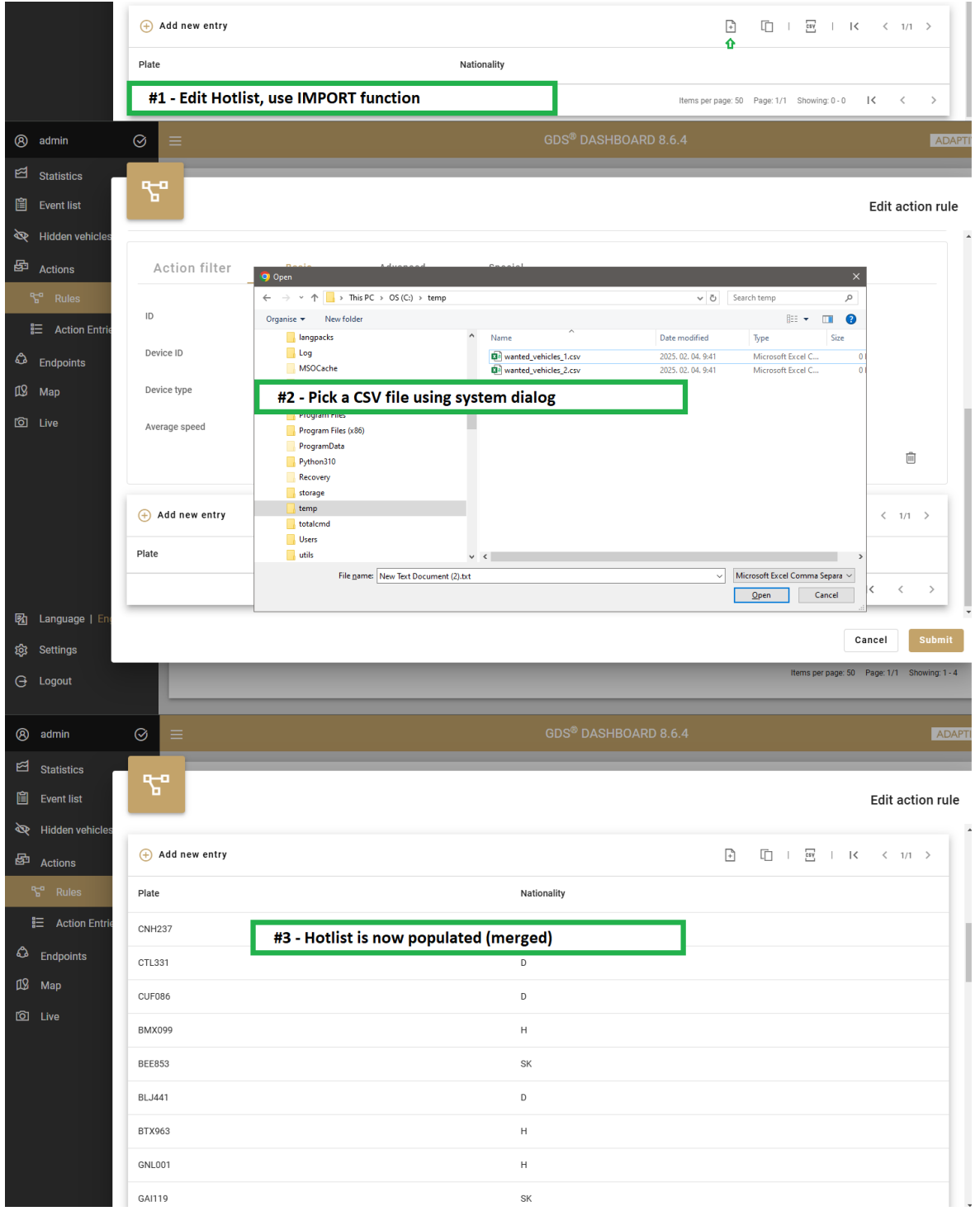

fig.27: Steps to import collection of number plates registered in an CSV file for a traffic type action

Action can be set to be executed (notification sent) if the detected vehicle or document meets / does not meet the conditions or is present / not present on the list. Activating the Exemption check box deactivates all actions for vehicles or documents assigned to that list, and pauses notifications. Multiple Exemption lists can be specified. The Action can be activated by checking the Action activated box. Saving changes is possible even if the action is not activated, in which case later activation is required.

#### 5.3 PREDEFINED ACTIONS

<span id="page-23-0"></span>There are two predefined actions for the Osmond document reader. These actions are schemas for the reader.

- Osmond Allowlist: allowlist for the selected documents.
- Osmond Blocklist: documents blocklist for the selected documents.

These actions are intentionally not active because they do not need to be enabled for cooperation with the Osmond document reader. They only need to be enabled if notifications are also assigned to these actions.

The contents of these lists can be modified from the Action menu.

Further information about their operation can be found in the Osmond manual.

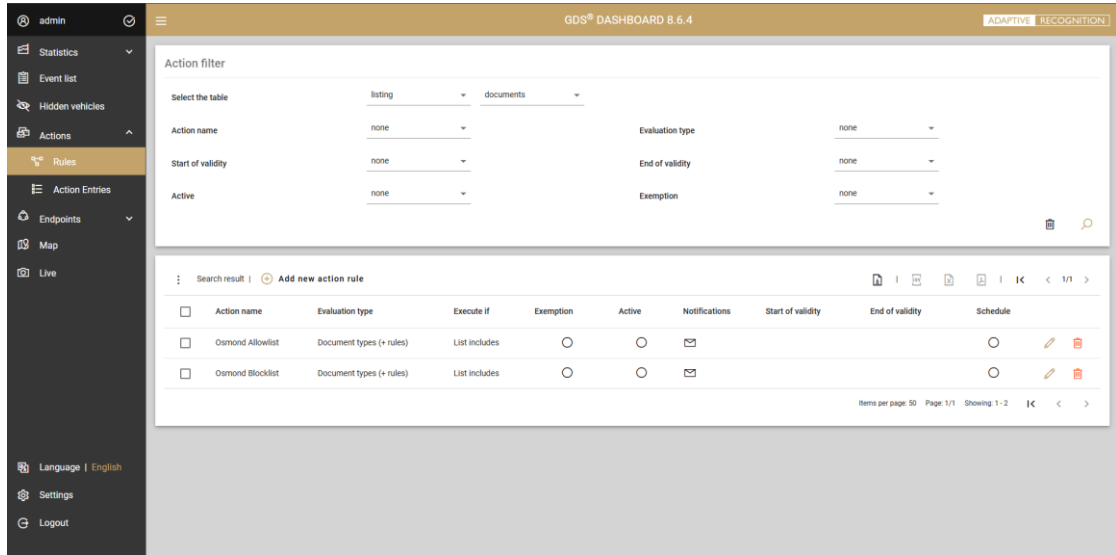

fig.28: Predefined Osmond lists in the Actions menu

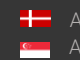

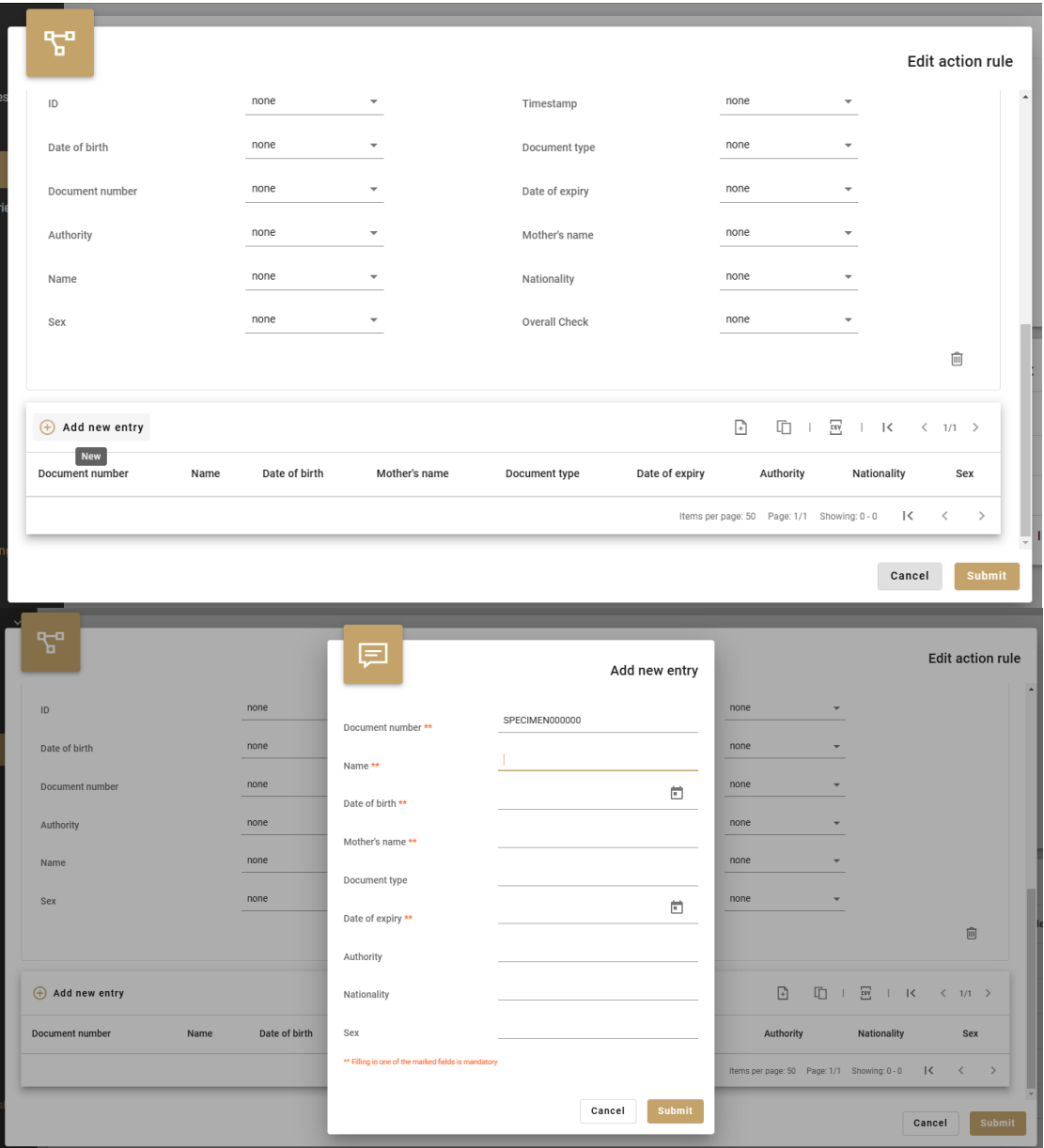

fig.29: Add a new document entry to Osmond Allowlist or Osmond Blocklist

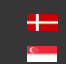

#### 5.4 NOTIFICATIONS

<span id="page-25-0"></span>In case the user decides to setup custom format for Email/SMS/Webhook/Forgotten password notification, the content of Email, SMS, Webhook and forgotten password notifications can be configured freely. The text of messages (EMAIL, SMS, Webhook, forgotten password) is specified by the user creating it and can invoke any event parameter with smart tags.

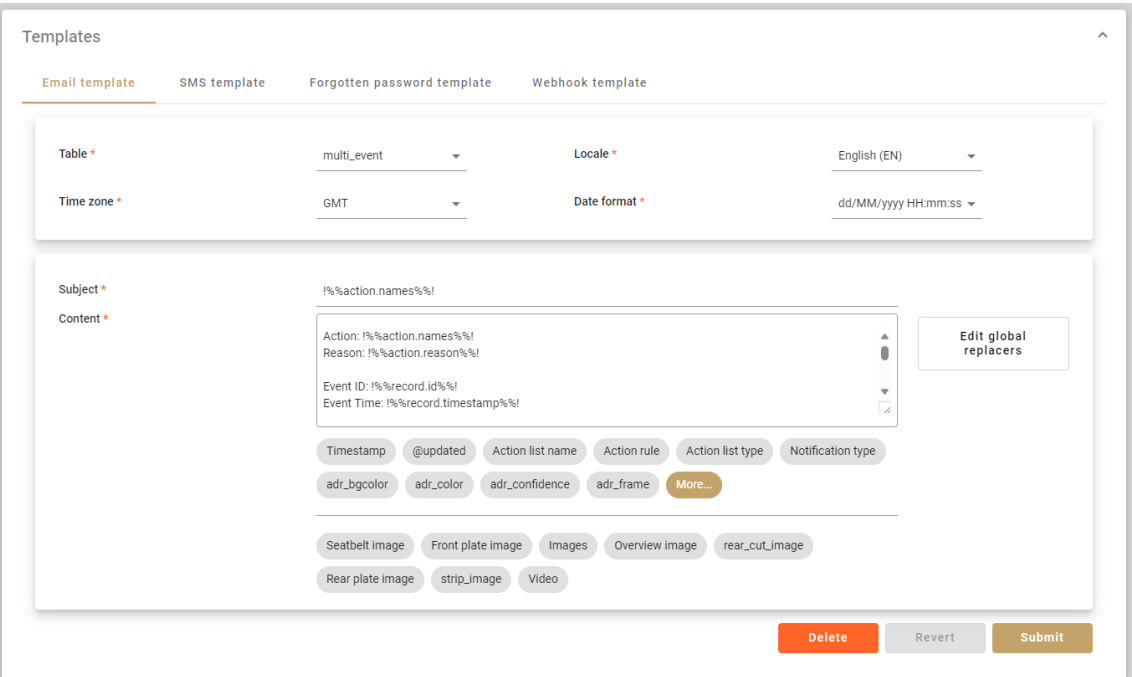

fig.30: Compiling message content for email notification using Smart Tags

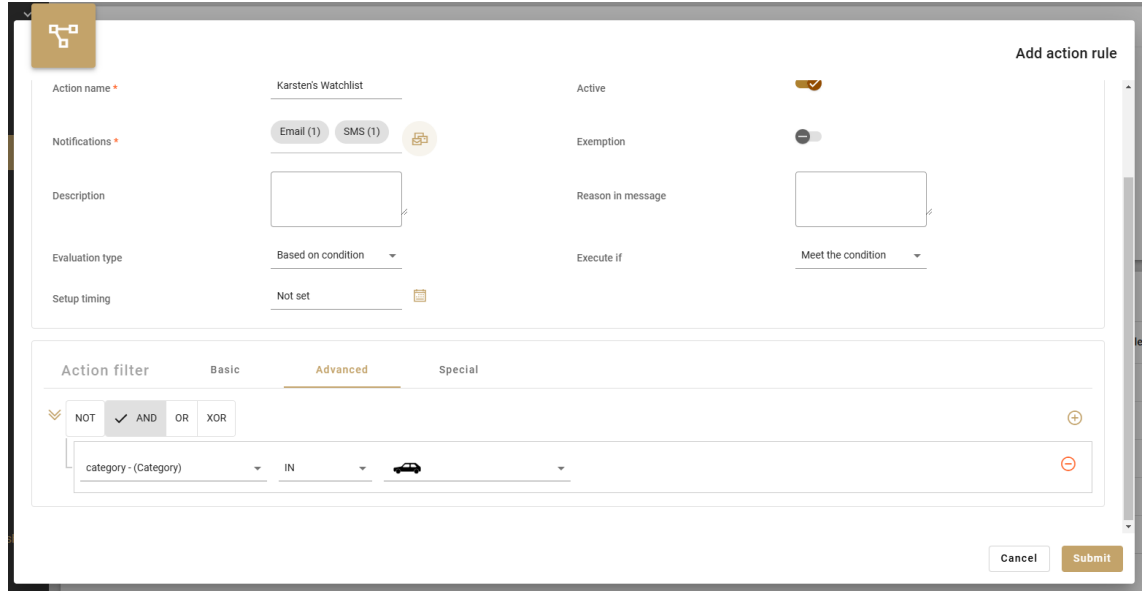

fig.31: Imaginary traffic type notification rule named as "Karsten's Watchlist" featuring email and SMS automated notifications

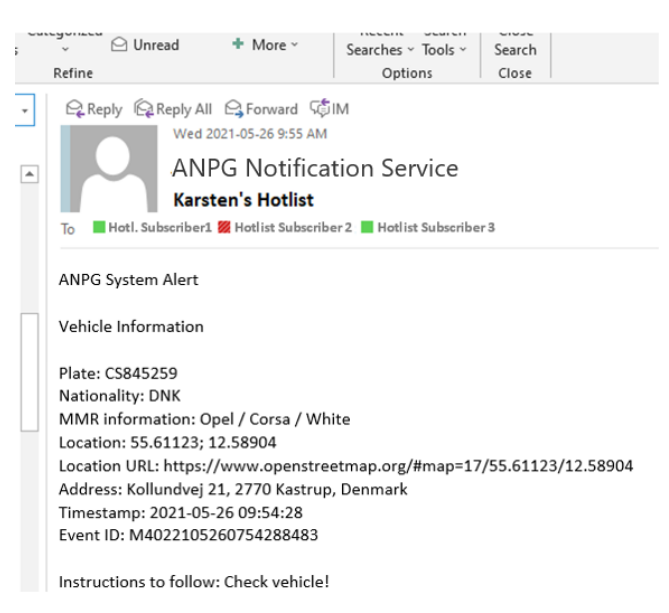

fig.32: Email notification, as it would appear in case a vehicle triggers the conditions of "Karsten's Watchlist"

Both the content and subject of the EMAIL notifications are configurable. Recipients can be defined as regular or hidden addressees (CC or BCC). It is possible to include a generated URL in the notification, so the recipient can see the location on a map with a single click.

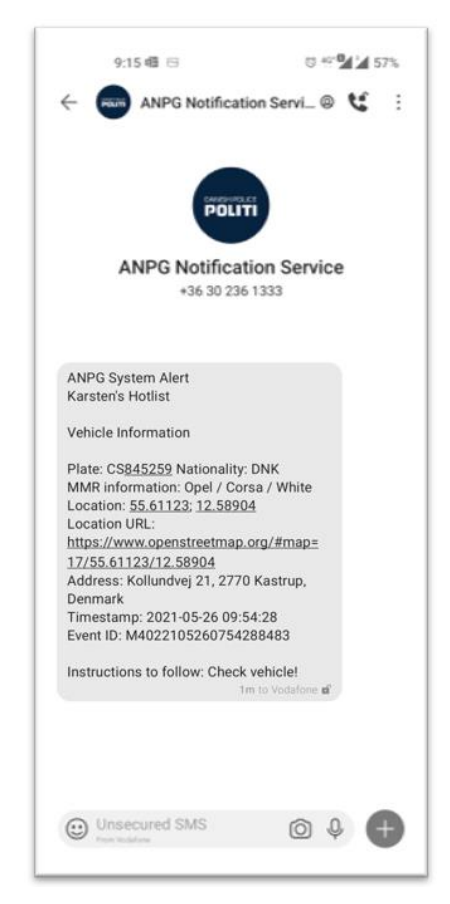

fig.33: SMS notification, as it would appear in case a vehicle triggers the conditions of "Karsten's Watchlist"

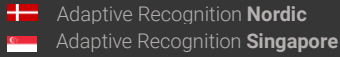

There are no restrictions associated with the number of Users who may receive Notifications, given that the Customer's email server and/or SMS provider capacity is sufficient and the number of GDS server nodes have been scaled appropriately to the expected load.

The following settings must also be set for each notification:

- Email and SMS notifications: SMTP settings (see chapter 8.1).
- Webhook notifications: Web Server settings (see chapter 8.1).
- Forgotten password: SMTP (see chapter 8.1) and Frontend web address settings (see chapter 8.5)

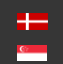

## <span id="page-28-0"></span>6. ENDPOINT MANAGEMENT

<span id="page-28-1"></span>Devices (cameras, document readers, etc.), locations, and the sections (required for average speed measurement) can be defined in the menu entry named: Devices. This function is only available to members of the Administrator user group.

#### 6.1 DEVICES

There are two methods to register a device:

- During automatic registration, AR cameras and document readers automatically access the GDS based on the IP address specified on their interface. As soon as the device reaches the address, authenticates itself, and receives a response from the GDS, it sends information of device characteristics to the GDS. This data is loaded onto the device data sheet and only needs to be verified and approved by an admin-level user to start its operation.
- **•** During manual registration, clicking the Add New Device button will pop up a blank form and the user will need to fill in the device information. This is required when registering third party devices (cameras, document readers, etc.).

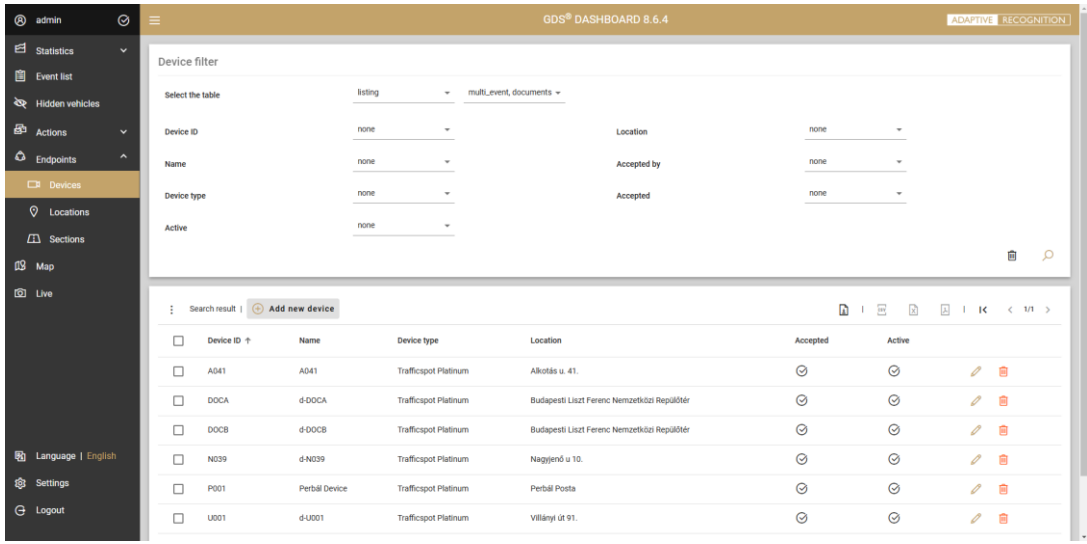

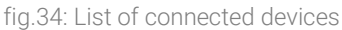

Upon manually registering a new device, the following parameters shall be declared:

- $\blacksquare$  ID Assigned by the user based on a number or name (such as a serial number) that is unique to each device.
- Name Any name given to the device assigned by the user.
- $\blacksquare$  Device type Can be selected by the user from a list of specified device types or filled in freely.
- Event Table  $-$  To be selected from the options provided in the drop-down menu. By default, the "multi\_event" table contains traffic data, while the "documents" table contains document data.
- Connection method  $-$  To be defined based on the contact direction, depending on the communication of the device (PUSH or PULL communication protocol).
- Server URLs The server's access link is required only when the connection mode is "Server" (ws://a\_server\_address:port/url).
- Active Disabling the Active section will make the device inactive, so it will be kept registered but will not communicate with the server.
- Video URLs The RTSP link of the device (which provides video streams) is required to access the live footage (H.264) and display it in the Live section of the GUI (see Chapter 7.4).
- Location name To be selected from existing list of Locations or assigned to a new location using the new location shortcut.

| <sup><sup>8</sup></sup> admin         | $\odot$             | $\equiv$                         |                             | GDS® DASHBOARD 8.6.4     |                |              |                             | ADAPTIVE RECOGNITION                                    |
|---------------------------------------|---------------------|----------------------------------|-----------------------------|--------------------------|----------------|--------------|-----------------------------|---------------------------------------------------------|
| $2$ Statistics<br><b>■</b> Event list | $\checkmark$        | Device filter                    |                             |                          |                |              |                             |                                                         |
| do Hidden vehicles                    |                     | Select the table                 | $\Box$                      |                          | New device     |              |                             |                                                         |
| 皨<br><b>Actions</b>                   | $\checkmark$        | Device ID                        | Device ID *                 |                          |                | none         | ٠                           |                                                         |
| $\bigcirc$ Endpoints                  | $\hat{\phantom{a}}$ | Name                             | Name *                      |                          |                | none         | ۰                           |                                                         |
| Devices                               |                     | Device type                      |                             |                          |                | none         | -                           |                                                         |
| $Q$ Locations                         |                     | <b>Active</b>                    | Event table *               | multi_event              | ٠              |              |                             |                                                         |
| <b>EX</b> Sections                    |                     |                                  | Device type *               |                          |                |              |                             | $\Omega$<br>自                                           |
| $\mathbb{R}$ Map                      |                     |                                  | Connection mode *           | Client                   | $\;$           |              |                             |                                                         |
| <b>Q</b> Live                         |                     | Search result   + Add new device | Device server URLs *        | Number of URLs: 0        | $\bigoplus$    | $\mathbf{D}$ | $\overrightarrow{csy}$<br>図 | 囚<br>$\mathbf{E}$ $\mathbf{R}$<br>$\langle 1/1 \rangle$ |
|                                       |                     | □<br>Device ID 个<br><b>Name</b>  | Active                      | $\checkmark$             |                | Accepted     | Active                      |                                                         |
|                                       |                     | A041<br>□<br>A041                | Video URLs                  | Number of URLs: 0        | $^{\circledR}$ | $\odot$      | $\odot$                     | $\mathscr{O}$<br>画                                      |
|                                       |                     | □<br><b>DOCA</b><br>d-DOCA       | Location *                  | $\overline{\phantom{a}}$ | $\oplus$       | $\odot$      | $\odot$                     | $\mathscr{O}$<br>画                                      |
|                                       |                     | □<br><b>DOCB</b><br>d-DOCB       |                             |                          |                | $\odot$      | $\odot$                     | $\mathscr{O}$<br>画                                      |
| 图 Language   English                  |                     | d-N039<br>□<br>N039              |                             | Cancel                   | Submit         | $\odot$      | $\odot$                     | $\mathscr{O}$<br>画                                      |
| @ Settings                            |                     | Perbál Device<br>□<br>P001       | <b>Trafficspot Platinum</b> | Perbál Posta             |                | $\odot$      | $\odot$                     | $\mathscr{O}$<br>画                                      |
| <b>G</b> Logout                       |                     | U001<br>$d-U001$<br>□            | <b>Trafficspot Platinum</b> | Villányi út 91.          |                | $\odot$      | $\odot$                     | $\mathscr{O}$<br>画                                      |

fig.35: Registering a new device manually

<span id="page-29-0"></span>It is also possible to accept the automatic registration of devices in the Map menu (see chapter 7.3).

#### 6.2 LOCATIONS

Devices are grouped by Locations, that correspond to an installation site (i.e. checkpoint or gantry). Defining locations is a pre-requirement of initiating average speed measurement feature of GDS.

New location can be added by entering latitude and longitude coordinates, or by entering an identification name. In addition to the basic data (ID, name, type, table, location), filtering between devices is also possible according to the status of registration and the person accepting it.

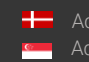

| <b>8</b> admin                                 | $\odot$             |                      |                                                                |                         | <b>GDS® DASHBOARD 6.6.0</b> |            |                                                                      | <b>ADAPTIVE RECOGNITION</b>                            |
|------------------------------------------------|---------------------|----------------------|----------------------------------------------------------------|-------------------------|-----------------------------|------------|----------------------------------------------------------------------|--------------------------------------------------------|
| $2$ Statistics                                 | $\checkmark$        |                      | Location filter                                                |                         |                             |            |                                                                      |                                                        |
| <b>A</b> Event list                            |                     |                      |                                                                |                         |                             |            |                                                                      |                                                        |
| ed Hidden vehicles                             |                     | Id                   |                                                                | none<br>٠               |                             | Longitude  | none<br>$\overline{\phantom{a}}$                                     |                                                        |
| <b>图 Actions</b>                               | $\hat{\phantom{a}}$ | <b>Location name</b> |                                                                | none<br>٠               |                             | Latitude   | none<br>$\;$                                                         |                                                        |
| ጜግ<br><b>Rules</b>                             |                     |                      |                                                                |                         |                             |            |                                                                      | ŵ<br>Ω                                                 |
| E.<br><b>Plates</b>                            |                     |                      |                                                                |                         |                             |            |                                                                      |                                                        |
| <b>4</b> Endpoints                             | $\hat{\phantom{a}}$ | Ŧ.                   | Search result $  \quad \textcircled{+} \quad$ Add new location |                         |                             |            | $\mathbf{D}$<br>$\overline{\text{exp}}$<br>図<br>$\boxed{\downarrow}$ | $\overline{\mathbf{K}}$<br>т.<br>$\langle 1/1 \rangle$ |
| $\Box$ Devices                                 |                     | □                    | Id                                                             | Location name +         | Latitude                    | Longitude  | <b>Devices</b>                                                       |                                                        |
| <b>Q</b> Locations                             |                     | □                    | NDcuNDkyNTU=-MTkuMDIzNzE=                                      | A41 GDS Test            | 47.49255                    | 19.02371   | $11743b8$ (+4)<br>11732B9                                            | 0<br>$\widehat{\mathbf{m}}$                            |
| $\sqrt{11}$ Sections                           |                     | $\Box$               | NDcuNDkyOTEy-MTkuMDIzNTY2                                      | Alkotás u. 41.          | 47.492912                   | 19.023566  | $MMMME$ (+17)<br>Mobil App-Bucsi                                     | 0<br>画                                                 |
| 13 Map                                         |                     | □                    | NDcuNTM0MzY0-MTkuMDc5NTc5                                      | Frangepán u.            | 47.534364                   | 19.079579  | SpeedCAM Simulator #1                                                | 0<br>(iii)                                             |
| <b>Q</b> Live                                  |                     |                      |                                                                |                         |                             |            | Frangepán u. - SpeedCam A9b                                          |                                                        |
|                                                |                     | □                    | NDcuMA == - MTcuMA ==                                          | Mobile device           | 47                          | 17         | Csaba phone                                                          | 0<br>画                                                 |
|                                                |                     | $\Box$               | NjYuMA==-NjYuMA==                                              | MárkLaciNorbi           | 66                          | 66         | fsdhfsdhhfdshfd (+1)<br>Bubuka1234#A-F                               | 0<br>(iii)                                             |
|                                                |                     | $\Box$               | NDcuMzU2NTIzOA==-MTkuNDM4NjE0OQ==                              | NORBITESZT001           | 47.3565238                  | 19.4386149 |                                                                      | 0<br>$\boxed{iii}$                                     |
|                                                |                     | □                    | NDcuNTYyNzgxNA==-MTkuMTI2NzQ0Ng==                              | <b>Pelias Test</b>      | 47.5627814                  | 19.1267446 |                                                                      | 0<br>$\overline{\mathfrak{m}}$                         |
| 图 Language   English<br><b>Settings</b><br>છે. |                     | □                    | NDcuNTkzMDQ1-MTguNzY5MDE3                                      | Perbal 01 - Trafficspot | 47.593045                   | 18.769017  | Perbáli Trafficspot<br>Enforcement Simulator                         | 0<br>画                                                 |
| <b>G</b> Logout                                |                     | □                    | NDcuNTgzNTU3-MTguNzY2NzU0                                      | Perbal Pole 01          | 47.583557                   | 18.766754  | Perbáli Enforcement #1<br>Perbáli Enforcement (+4)                   | 0<br>画                                                 |
|                                                |                     | □                    | NDcuNTgzNTU3-MTguNzY5MDE3                                      | Perbal cam test         | 47.583557                   | 18.769017  | IntellioCam (+1)<br>Arhcam148                                        | 0<br>画                                                 |

fig.36: List of locations

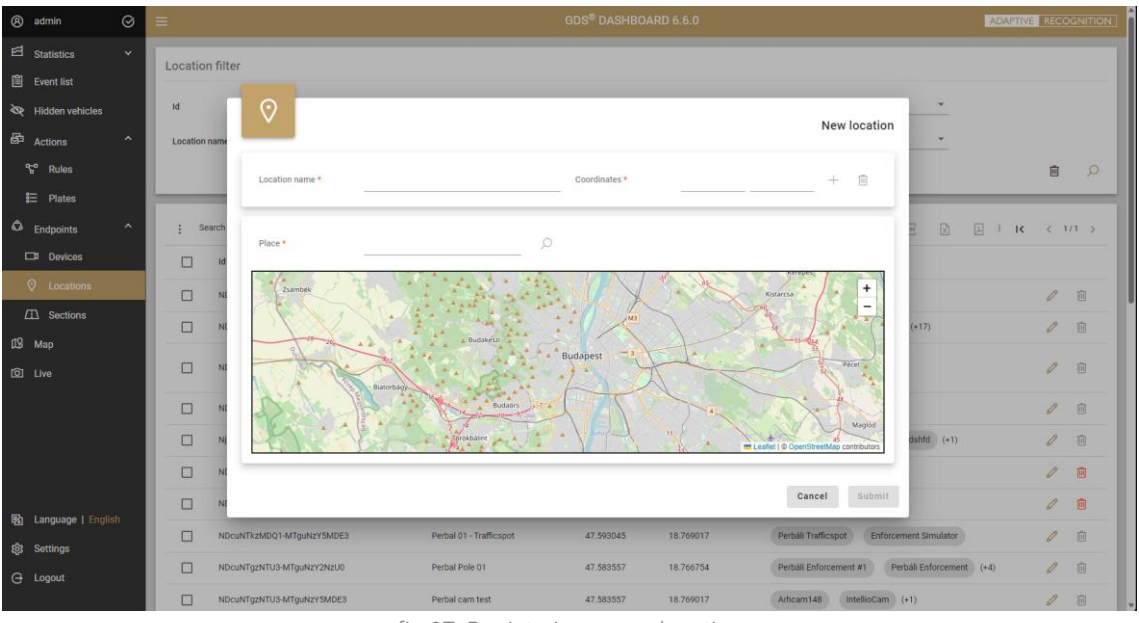

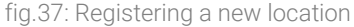

#### 6.3 SECTIONS (AVERAGE SPEED ENFORCEMENT)

<span id="page-30-0"></span>Globessey Data Server provides a convenient solution for certified average speed enforcement, thus efficiently promoting safe driving behavior and reducing road traffic externalities (noise and pollution) throughout the control sections – such as bridges and tunnels – that may not be feasible to cover with traditional speed traps.

Unique vehicle identifiers – plate numbers or anonymized tags – are tracked through the monitored sections (and section groups in case of multi lane roads) defined between Locations. Since Adaptive Recognition devices are registered automatically by GDS, all the operator has to do is defining the applicable driving distance and tolerance levels for average speed calculation and select the

corresponding entry & exit locations. In order to provide accurate statistics, the system only records relevant travel-times of uninterrupted journeys along each control section (the average speed and transit time are recorded for the exit event). The pairing logic of entry and exit events can be customized on the user interface, according to the application environment.

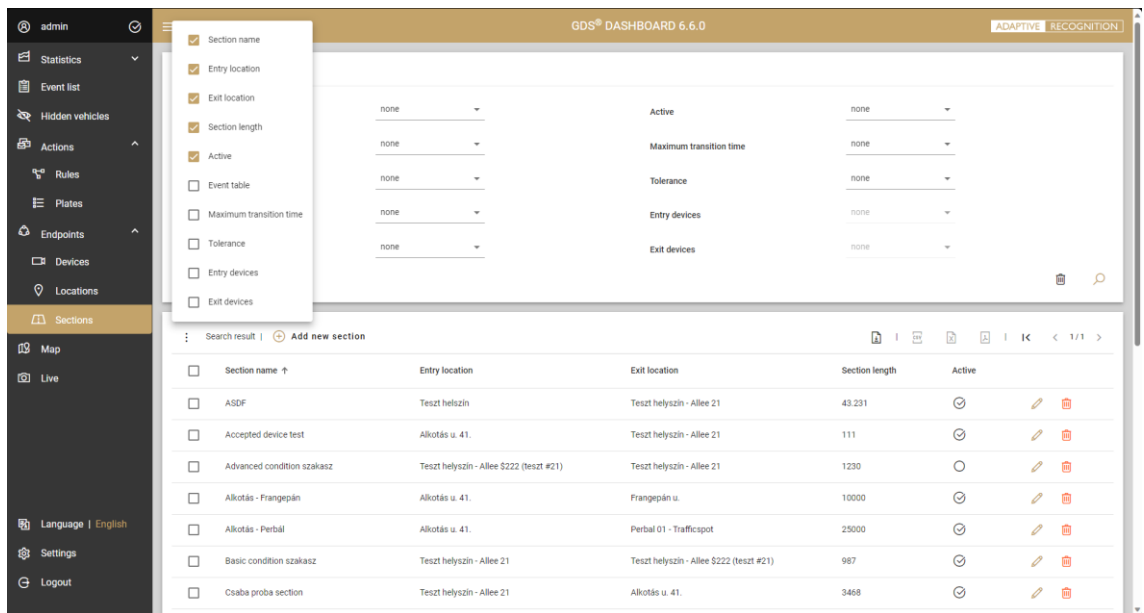

fig.38: List of sections

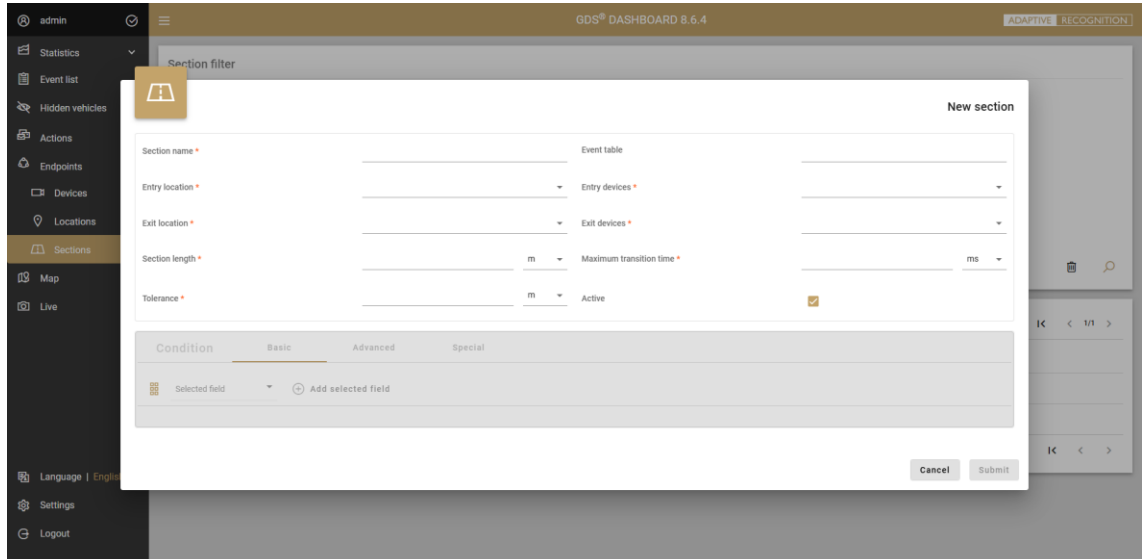

fig.39: Registering a new section

Upon registering a new section, the following parameters shall be declared:

- Section Name A name that identifies the section.
- Event Table Defining the traffic table structure (currently: multi\_event). This entry is automatically filled in based on the devices on the selected entry and exit points.
- Entry Point The beginning of the section (must be added to the Locations in advance).
- Entry Devices Device selected to record at the entry point of the section, registered at the Entry Location (must be added to Devices in advance).
- Exit Location The end point of the section (must be added to the Locations in advance).
- Exit Devices Device selected to record at the exit point of the section, registered at the Exit Location (must be added to Devices in advance).
- Section Length The distance in meters between the entry and exit locations / devices.
- Maximum transit time Average speed data will NOT be calculated for vehicles passing this timeout limit.
- Tolerance Tolerance / uncertainty of the length of the road section (e.g. standard deviation of measurement).
- Active Activate or deactivate the given section.

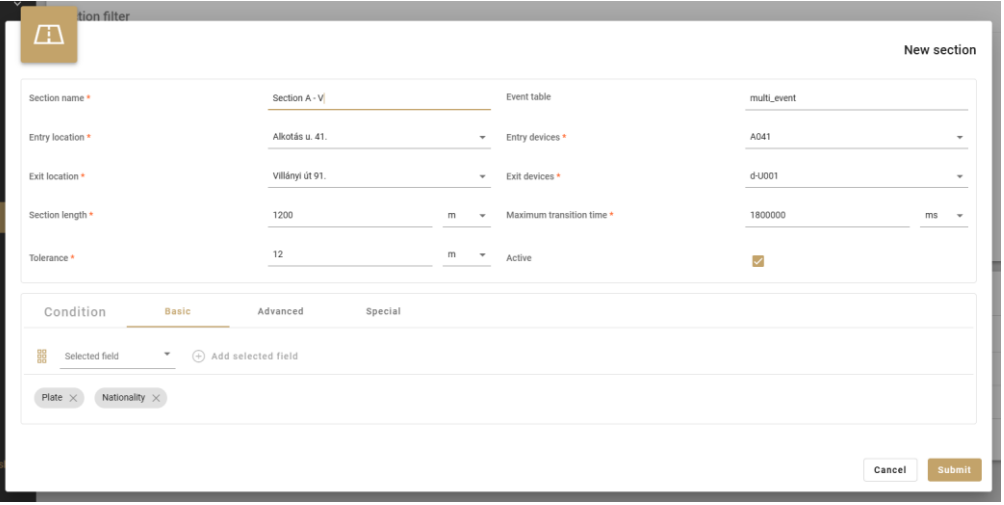

fig.40: Editing section conditions

Conditions for identifying & pairing events from two points in the section can be set up in the lower section of the editing interface, using Basic - Advanced - Special methods.

The following parameters can be selected from the list as Basic condition:

- Category
- Nationality
- **·** License plate number
- Rear nationality
- Rear plate number

In cases the entry and exit parameters – according to which events shall be paired – are different (e.g.: first license plate for entry and rear license plate for exit), it is necessary to set the conditions on the Advanced tab by utilizing AND / OR / NOT / XOR logical operators.

In the Special menu, these conditions, and the relationships between them can be specified with SQL command. Saved sections can be filtered and exported in the same way as the Event list, and the list of columns to be displayed can be expanded by clicking on the three dots icon in the upper corner.

### <span id="page-33-0"></span>7. VISUALIZATION

#### 7.1 STATISTICS

<span id="page-33-1"></span>The Statistics module based on the market-leader KIBANA framework offers data visualization solution tailored to your needs. These dashboards are built up with interactive, cross-linked elements that are updated in real time as the user applies different filtering options.

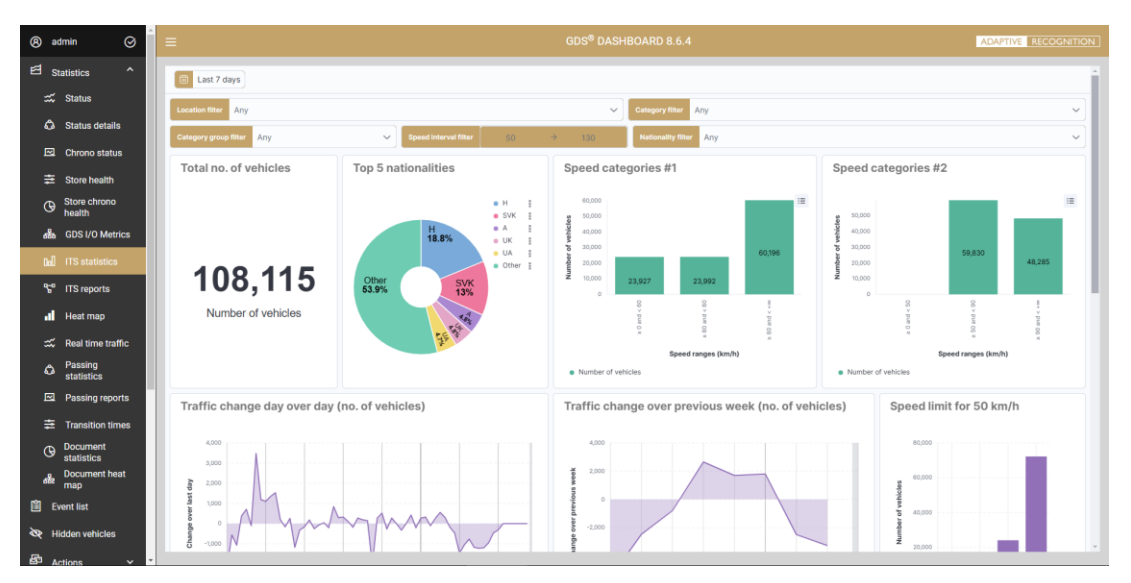

fig.41: Traffic data visualization in Statistics module

These modules are prepared to offer various graphs of time-series, pie charts, bar charts that can be displayed with arbitrarily configurable parameters, summaries, and metrics in configurable timeframe for all sorts of business intelligence activities. Relative and absolute timeframes can be applied with the help of the calendar widget in the upper corner of the statistics window.

| Quick select              |               | $\langle \quad \rangle$             |
|---------------------------|---------------|-------------------------------------|
| Last<br>7                 | Days          | <b>Apply</b><br>eed interval filter |
| <b>Commonly used</b>      |               |                                     |
| Today                     | Last 24 hours | nalities                            |
| This week                 | Last 7 days   |                                     |
| Last 1 minute             | Last 30 days  |                                     |
| Last 15 minutes           | Last 90 days  |                                     |
| Last 30 minutes           | Last 1 year   | н<br>18.8%                          |
| Last 1 hour               |               |                                     |
| Recently used date ranges |               |                                     |
| Last 7 days               |               | <b>SVK</b><br>13%                   |
| Refresh every<br>$\Omega$ | Seconds       |                                     |

fig.42: Calendar widget for easy filtering

**Adaptive Recognition America** Adaptive Recognition **Hungary**

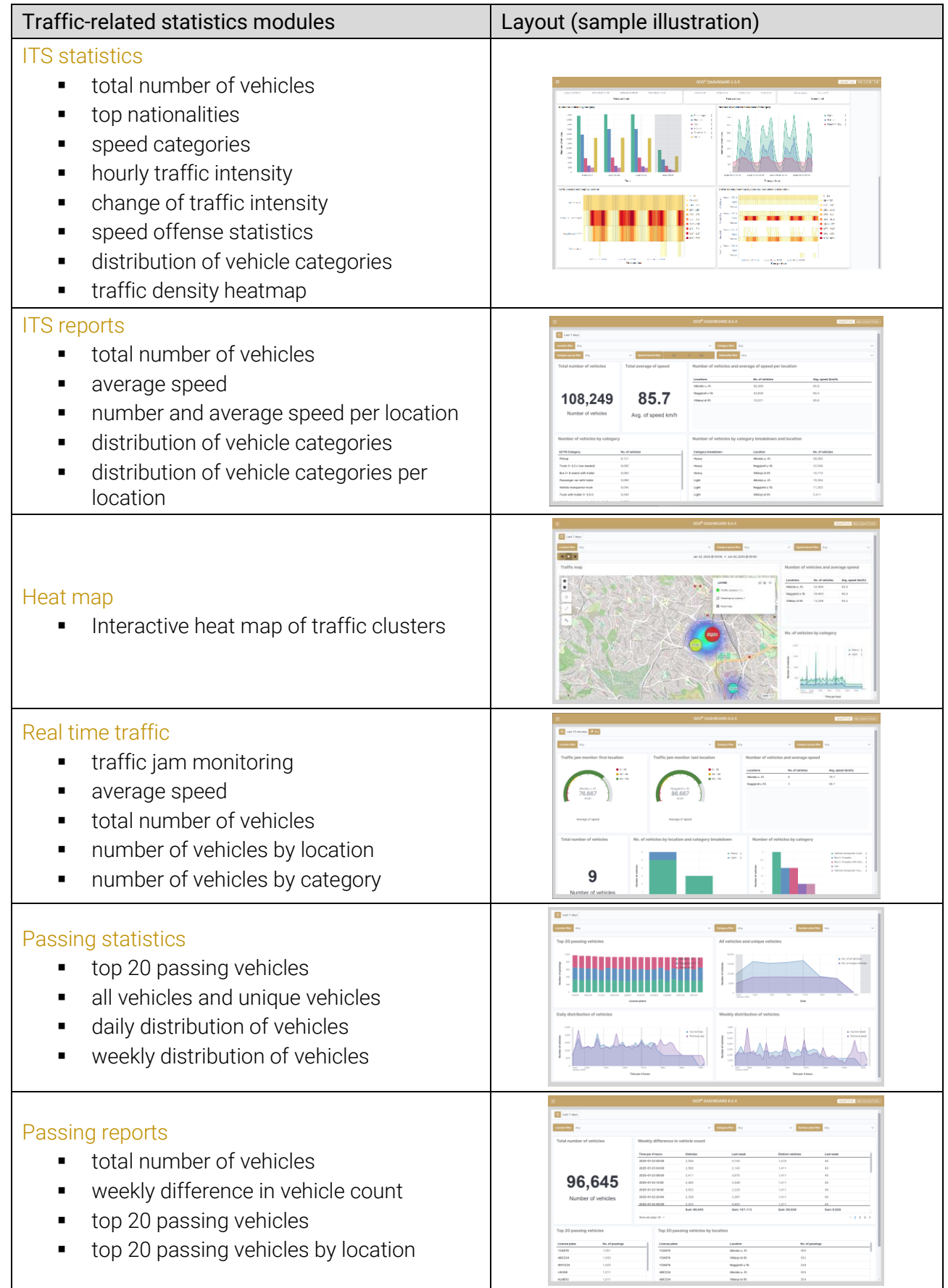

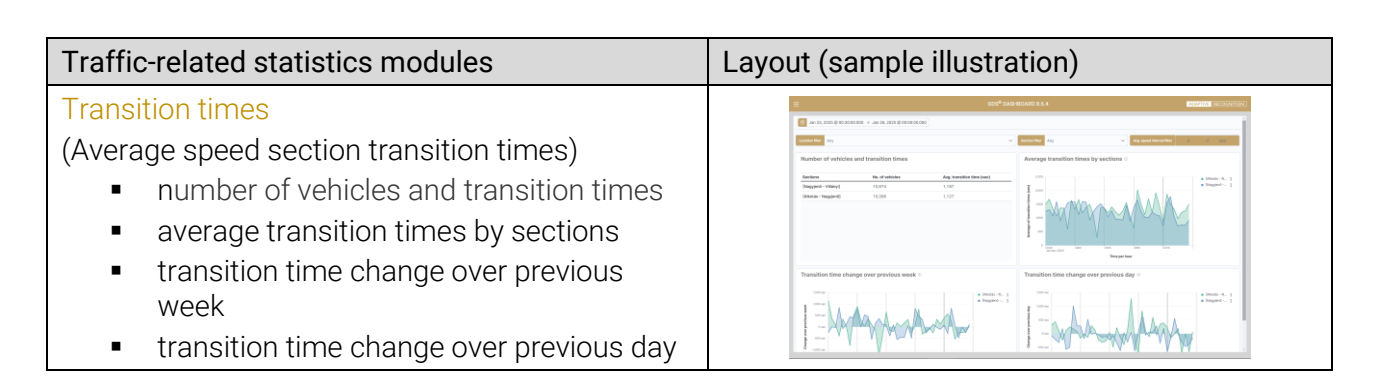

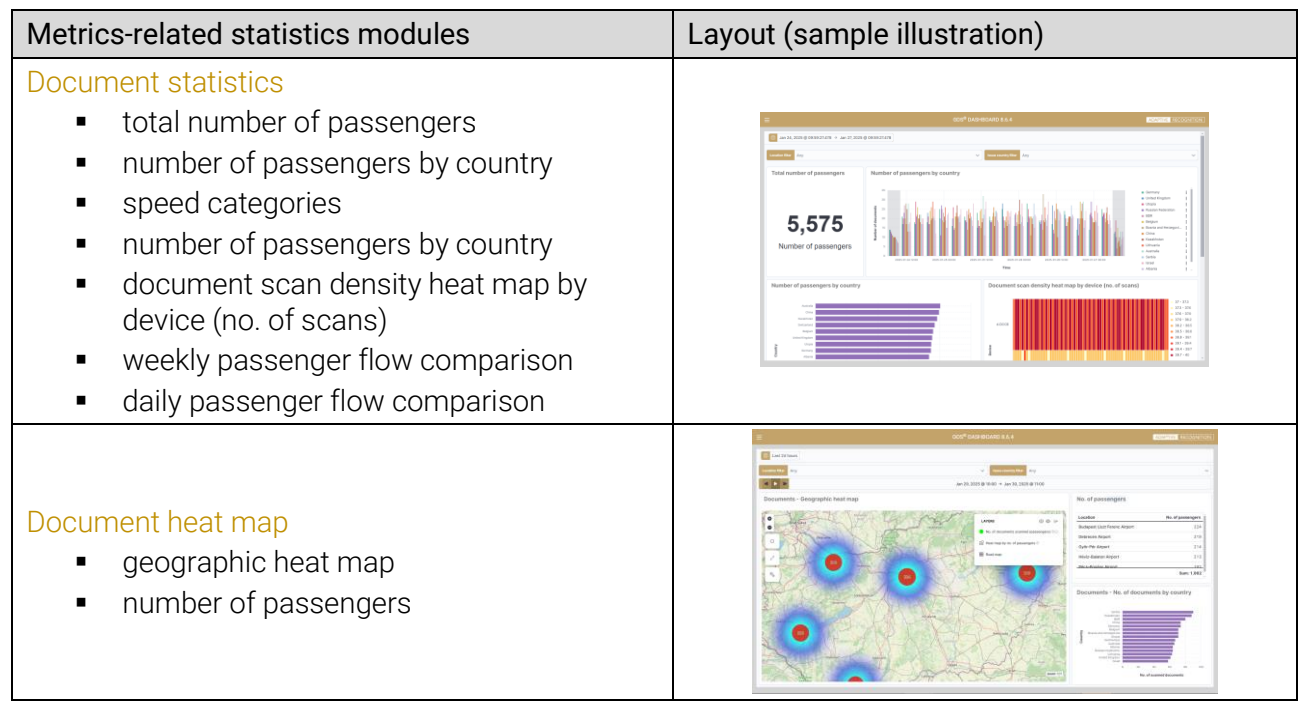

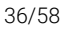

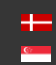

#### 7.2 HEALTH REPORTING

<span id="page-36-0"></span>GDS offers key status information about the host system (server) that the GDS is running on:

- database health
- connection status
- **■** storage (Used/Free/Reserved)

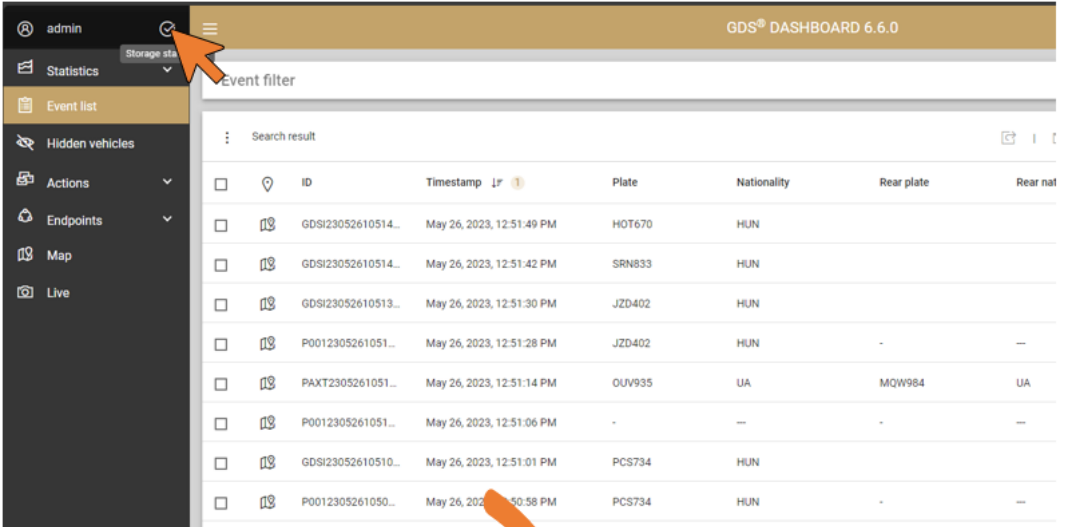

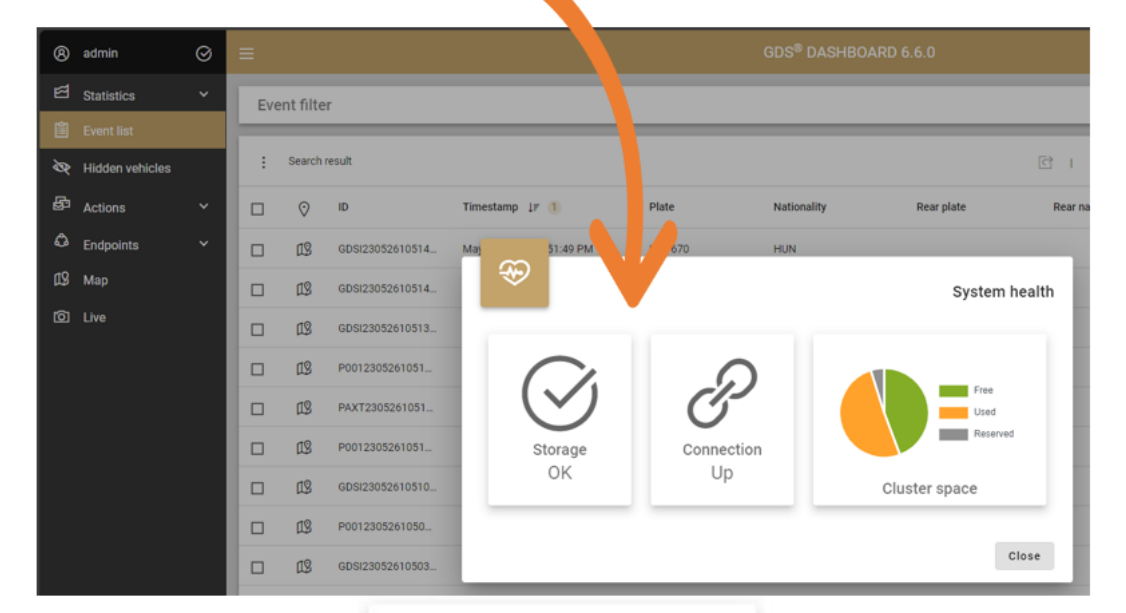

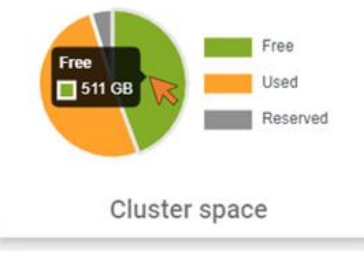

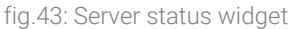

In case of an issue (i.e.: no connection, storage full) the users are notified on the login screen.

Live status of registered endpoints (devices) is presented in a tabular and pie chart format on the Statistics / Status screen.

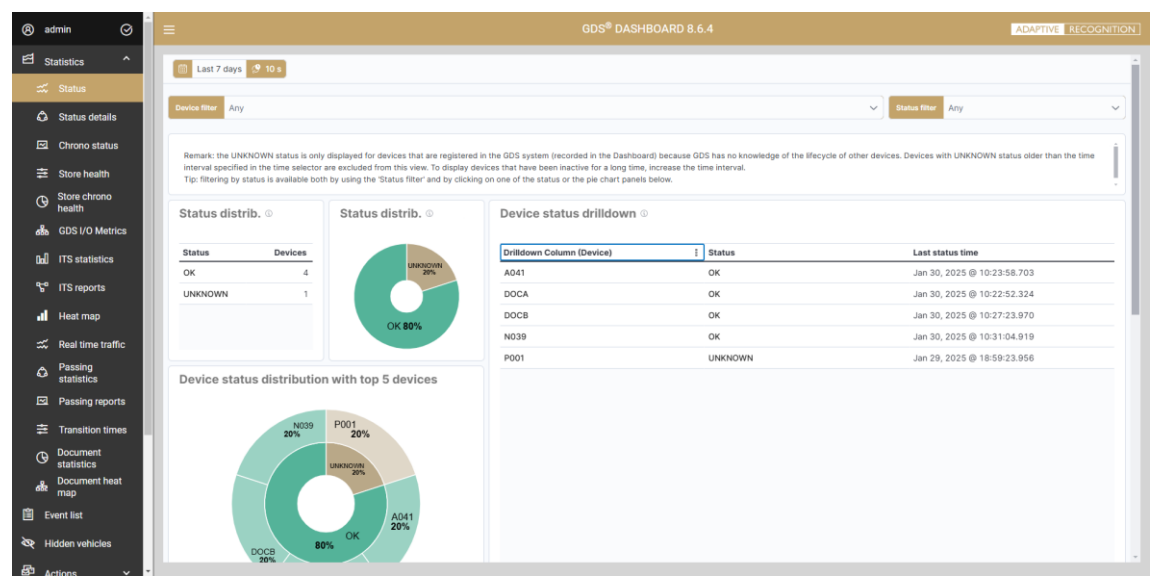

fig.44: Device live status

Live status details of registered endpoints (devices) are presented in a tabular format on the Statistics /Status details screen.

|        | $\odot$<br><sup><sup>8</sup></sup> admin      | ≡                                    |                                                                                                    |                                 |                                     |                                     | <b>GDS® DASHROARD 8.6.4</b> |                                     |               |                                  | <b>ADAPTIVE RECOGNITION</b>                |
|--------|-----------------------------------------------|--------------------------------------|----------------------------------------------------------------------------------------------------|---------------------------------|-------------------------------------|-------------------------------------|-----------------------------|-------------------------------------|---------------|----------------------------------|--------------------------------------------|
|        | $\boxtimes$ Statistics<br>$\hat{\phantom{a}}$ | Last 30 days                         |                                                                                                    |                                 |                                     |                                     |                             |                                     |               |                                  |                                            |
|        | m Status                                      | <b>Device filte</b><br>Any           |                                                                                                    | $\checkmark$<br>Software filter | Any                                 | $\checkmark$                        | Module group filter         | Any                                 | $\checkmark$  | <b>Module name filter</b><br>Any | $\checkmark$                               |
|        | <b>Ca</b> Status details                      | <b>Parameter filte</b><br>Any        |                                                                                                    |                                 | $\checkmark$                        | <b>Status filter</b><br>Any         |                             | $\checkmark$<br><b>Value filter</b> | Any           |                                  | $\checkmark$                               |
|        | <b><u>⊠</u></b> Chrono status                 |                                      |                                                                                                    |                                 |                                     |                                     |                             |                                     |               |                                  |                                            |
| 圭      | <b>Store health</b>                           | Displays up to 10,000 items.         | Parameter-level status and value search dashboard. Remark: in the case of the automatically generated and the UNKNOWN statuses, there are no parameter level results. |                                 |                                     |                                     |                             |                                     |               |                                  |                                            |
| ্ত     | Store chrono<br>health                        |                                      | GDS Status - Group Level Parameter Breakdown (click on a link to apply filters)                                                                                       |                                 |                                     |                                     |                             |                                     |               |                                  |                                            |
|        | <b>GDS I/O Metrics</b><br>aða.                | Device                               | Software                                                                                                    | Module group                    | <b>Module Name</b>                  | Parameter                           | <b>Status</b>               | Value                               | Unit          | Warning interval                 | <b>Critical interval</b>                   |
|        | <b>Doll</b> ITS statistics                    | GLOB19-PC0-0002 -<br>NorbiPcBudapest | CPU Load                                                                                                    | System                          | CPU Load                            | CPU Load                            | OK                          | $\overline{1}$                      | $\%$          | $[70.000000 +$<br>90.000000]     | $[91.000000 +$<br>100.000000]              |
|        | <b>TS</b> ITS reports                         | GLOB19-PC0-0002 -<br>NorbiPcBudapest | DiskUsed_C:                                                                                                    | System                          | DiskUsed_C:                         | DiskUsed_C:                         | OK                          | 77,64                               | $\mathcal{H}$ | $[90,0000000 + \sim]$            | $[95,000000 + -]$                          |
|        | Il Heat map                                   | GLOB19-PC0-0002-<br>NorbiPcBudapest  | DiskUsed_D:                                                                                                    | System                          | DiskUsed D:                         | DiskUsed D:                         | OK                          | 49.45                               | $\frac{N}{2}$ | $[90.000000 + -]$                | $[95.000000 + -]$                          |
|        | Real time traffic<br>Passing                  | GLOB19-PC0-0002 -<br>NorbiPcBudapest | Memory_Used                                                                                                    | System                          | Memory_Used                         | Memory Used                         | OK                          | 59.85                               | $\%$          | (empty)                          | $[95.000000]$ $\rightarrow$<br>100.0000001 |
| ۵<br>⊠ | statistics<br>Passing reports                 | GLOB19-PC0-0002 -<br>NorbiPcBudapest | Network Usage Byte<br>$\mathbf{s}$                                                                                                    | Networking                      | Network Usage Byte<br>$\mathbf{s}$  | Network_Usage_Byte OK<br>s          |                             | 3306945515                          | bytes/sec     | (empty)                          | (empty)                                    |
| 主.     | <b>Transition times</b>                       | GLOB19-PC0-0002 -<br>NorbiPcBudapest | Service Dnscache -<br><b>Status</b>                                                                                                    | (empty)                         | Service Doscache -<br><b>Status</b> | Service Dnscache -<br><b>Status</b> | OK                          | $\mathbf{1}$                        | (empty)       | (empty)                          | (empty)                                    |
| Φ      | <b>Document</b>                               | GLOB19-PC0-0002 -<br>NorbiPcBudapest | Service Netlogon -<br><b>Status</b>                                                                                                    | (empty)                         | Service Netlogon -<br><b>Status</b> | Service Netlogon -<br><b>Status</b> | OK                          | $\mathbf{1}$                        | (empty)       | (empty)                          | (empty)                                    |
| ob     | statistics<br><b>Document heat</b><br>map     | GLOB19-PC0-0002 -<br>NorbiPcBudapest | TCP_Connections                                                                                                    | Networking                      | <b>TCP_Connections</b>              | <b>TCP_Connections</b>              | OK                          | 262                                 | (empty)       | (empty)                          | (empty)                                    |
|        | <b>■</b> Event list                           | PHSC-PC1-0001-<br>PhenakistoscopePC  | CPU Load                                                                                                    | System                          | CPU Load                            | CPU Load                            | OK                          | $\mathbf{1}$                        | $\frac{N}{2}$ | $[70,0000000 +$<br>90.000000]    | $[91,000000]$ $\rightarrow$<br>100.000000] |
|        | Hidden vehicles                               |                                      |                                                                                                    |                                 |                                     |                                     |                             |                                     |               |                                  |                                            |
|        | $\overline{52}$ Actions                       |                                      |                                                                                                    |                                 |                                     |                                     |                             |                                     |               |                                  |                                            |

fig.45: Device live status details

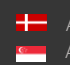

Chronological status of registered endpoints (devices) is available on the Statistics / Status screen.

| <sup><sup>8</sup> admin</sup>         | $\odot$             | $\equiv$ |                                                    |               |                                                | <b>GDS® DASHBOARD 8.6.4</b>                |        | ADAPTIVE RECOGNITION                               |  |
|---------------------------------------|---------------------|----------|----------------------------------------------------|---------------|------------------------------------------------|--------------------------------------------|--------|----------------------------------------------------|--|
| Ed Statistics                         | $\hat{\phantom{a}}$ |          | <b>ED</b> Last 30 days                             |               |                                                |                                            |        |                                                    |  |
| tx Status                             |                     |          | Drilldown Column (Original Timestamp UTC + Device) | <b>Status</b> |                                                | <b>Local Time</b>                          | Device |                                                    |  |
| <b>Ca</b> Status details              |                     |          | 2025-01-30 09:31:04 > N039                         | OK            |                                                | Jan 30, 2025 @ 10:31:04.919                | N039   |                                                    |  |
| Chrono status                         |                     |          | 2025-01-30 09:27:23 > DOCB                         | OK            |                                                | Jan 30, 2025 @ 10:27:23.970                | DOCB   |                                                    |  |
| $\equiv$ Store health                 |                     |          | 2025-01-30 09:23:58 > A041                         | OK            |                                                | Jan 30, 2025 @ 10:23:58.703                | A041   |                                                    |  |
| Store chrono                          |                     |          | 2025-01-30 09:22:52 > DOCA                         | OK            |                                                | Jan 30, 2025 @ 10:22:52.324                | DOCA   |                                                    |  |
| ®<br>health                           |                     |          | 2025-01-30 09:22:19 > N039                         | OK            |                                                | Jan 30, 2025 @ 10:22:19.878                | N039   |                                                    |  |
| do GDS I/O Metrics                    |                     |          | 2025-01-30 09:18:17 > DOCB                         | OK            |                                                | Jan 30, 2025 @ 10:18:17.712                | DOCB   |                                                    |  |
| <b>Dall</b> ITS statistics            |                     |          | 2025-01-30 09:15:43 > A041                         | OK            |                                                | Jan 30, 2025 @ 10:15:43.636                | A041   |                                                    |  |
|                                       |                     |          | 2025-01-30 09:13:34 > N039                         | OK            |                                                | Jan 30, 2025 @ 10:13:34.848                | N039   |                                                    |  |
| <sup>4</sup> ITS reports              |                     |          | 2025-01-30 09:13:22 > DOCA                         | OK            |                                                | Jan 30, 2025 @ 10:13:22.250                | DOCA   |                                                    |  |
| <b>Il</b> Heat map                    |                     |          | 2025-01-30 09:09:11 > DOCB                         | OK            |                                                | Jan 30, 2025 @ 10:09:11.641                | DOCB   |                                                    |  |
| Real time traffic                     |                     |          |                                                    |               |                                                |                                            |        |                                                    |  |
| Passing<br>۵<br>statistics            |                     |          | Device status ©                                    |               |                                                | Device status - percentage of occurences © |        |                                                    |  |
| Passing reports                       |                     |          | $\mathbf{3}$                                       |               | · Status: OK<br>· Status: Warning              | 100%                                       |        | Status: OK<br>Status: Warning                      |  |
| $\equiv$ Transition times             |                     |          | 2.5                                                |               | · Status: Critical<br><b>a</b> Status: Unknown | 80%                                        |        | · Status: Critical<br><sup>e</sup> Status: Unknown |  |
| <b>Document</b><br>⊕<br>statistics    |                     |          | $\overline{2}$                                     |               |                                                | 60%                                        |        |                                                    |  |
| <b>Document heat</b><br>ob<br>map     |                     |          | Status<br>1.5                                      |               |                                                | 40%                                        |        |                                                    |  |
| <b>■</b> Event list                   |                     |          |                                                    |               |                                                |                                            |        |                                                    |  |
| Hidden vehicles                       |                     |          | 0.5                                                |               |                                                | 20%                                        |        |                                                    |  |
| $\overline{5}$ $\overline{2}$ Actions |                     |          |                                                    |               |                                                |                                            |        |                                                    |  |

fig.46: Device chronological status

Live status of the underlaying database clusters and nodes is available on the Statistics / Store health screen.

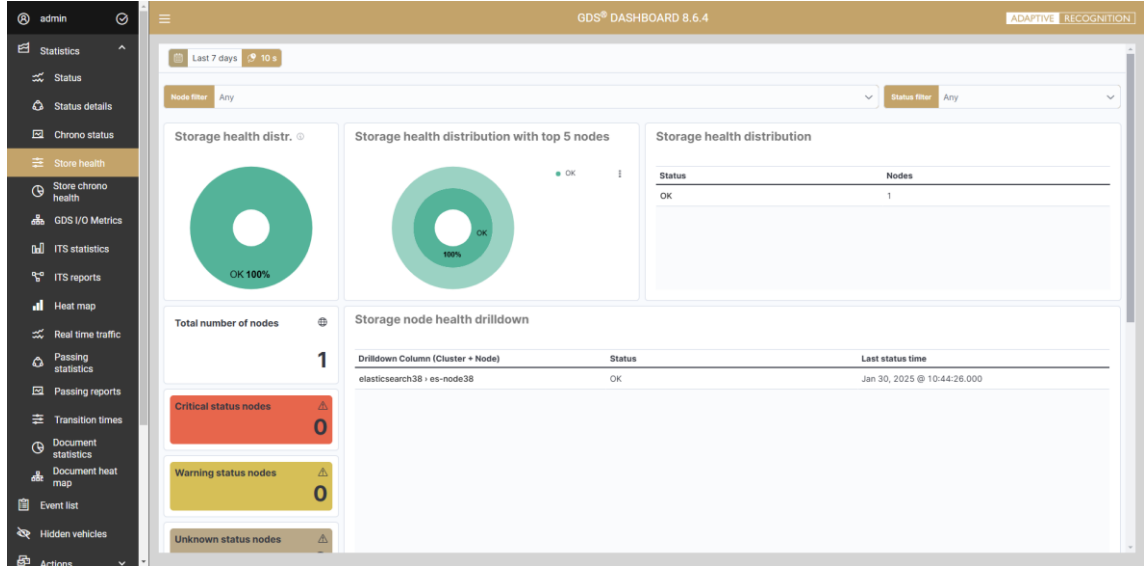

fig.47: Database live status

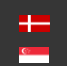

Chronological status of the underlaying database cluster and nodes is available on the Statistics / Store chrono health screen.

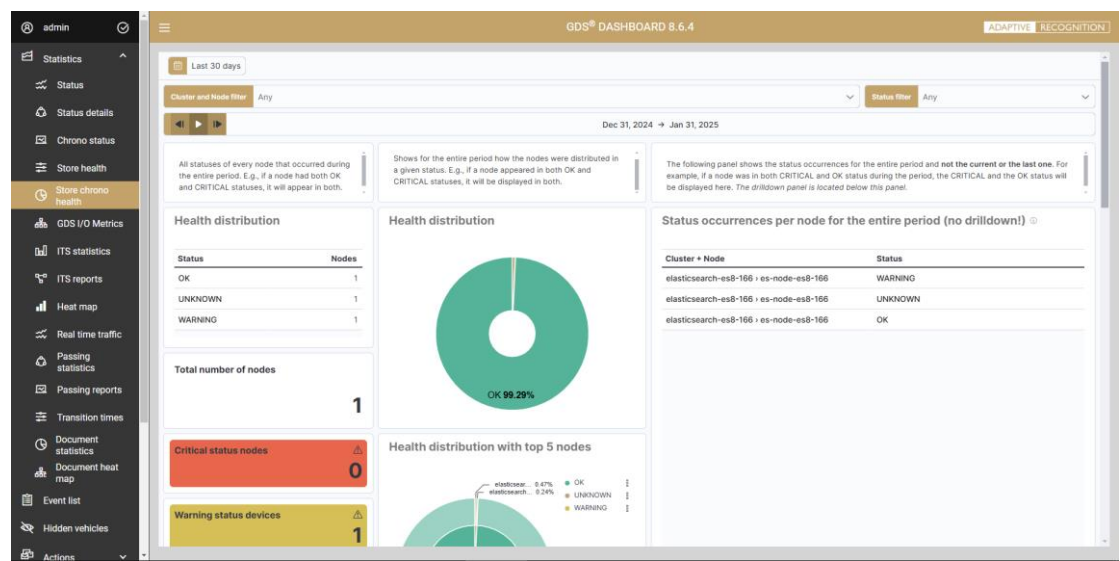

fig.48: Database chronological status

I/O metrics of the GDS is available on the Statistics / GDS I/O metrics screen.

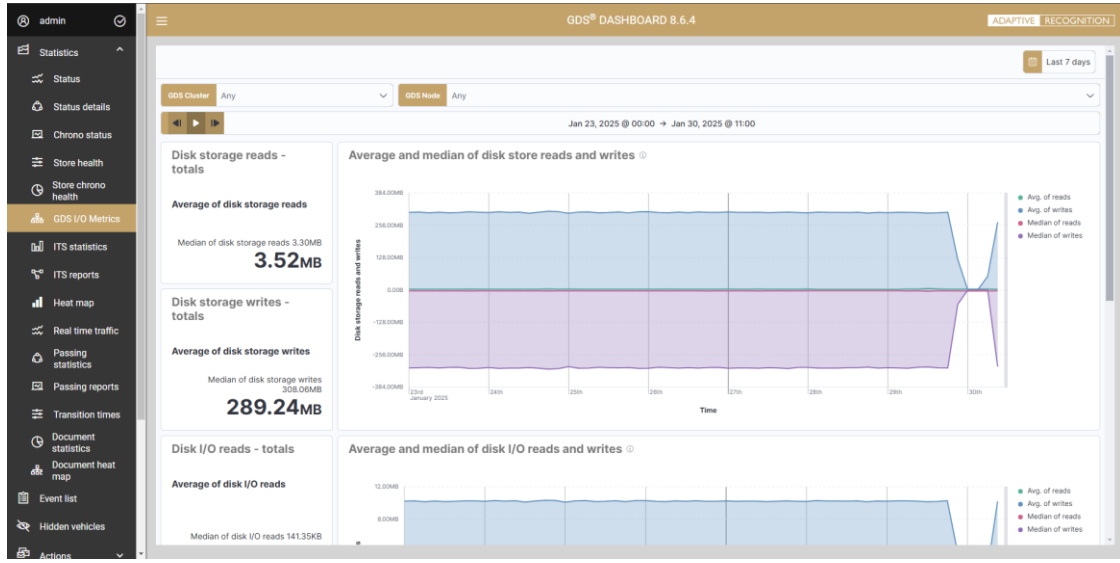

fig.49: GDS I/O metrics

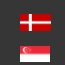

#### 7.3 MAP VIEW

<span id="page-40-0"></span>The Map interface is used to present the registered locations. The specified locations on the map are indicated by marker pins. The color of the pins reflects the status of the devices assigned to that location (status that the system receives from the current monitoring system) and the number inside corresponds to the number of devices presenting that status.

- Blue The number of devices that have been automatically registered but not yet accepted
- Green Number of devices with OK status
- Orange Number of devices with Warning status
- Red Number of devices with Critical status
- Gray Number of devices with Unknown status

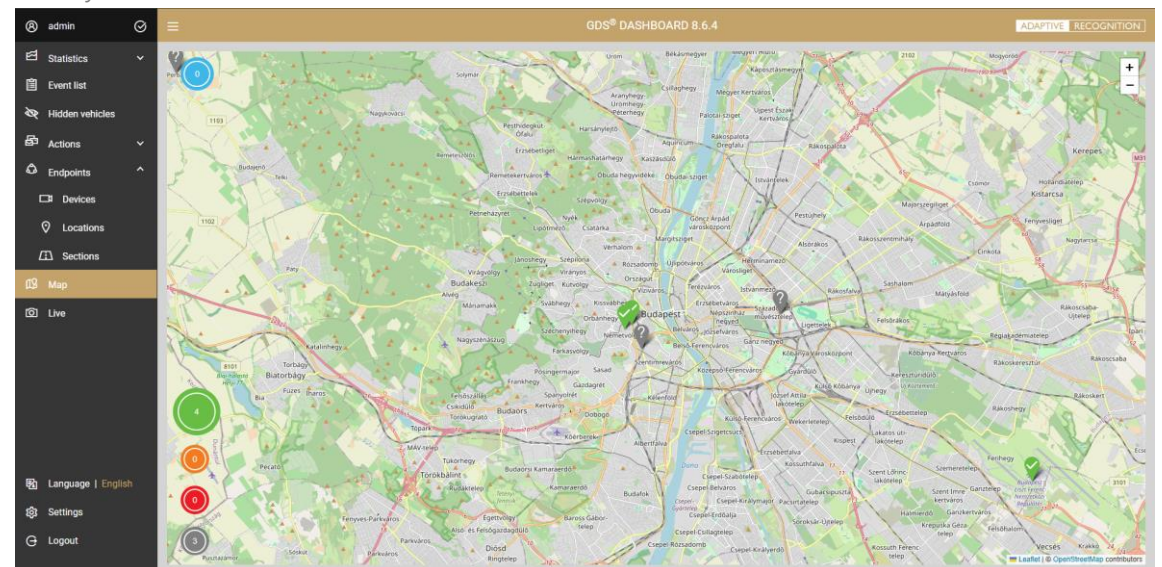

fig.50: Locations on Map view

Click on the markers to see the list of devices assigned to that location. The information about the devices that appears here are ID, Name, and Status. (The color of the pins for each endpoint locations are determined by the worst-performing device at that endpoint.)

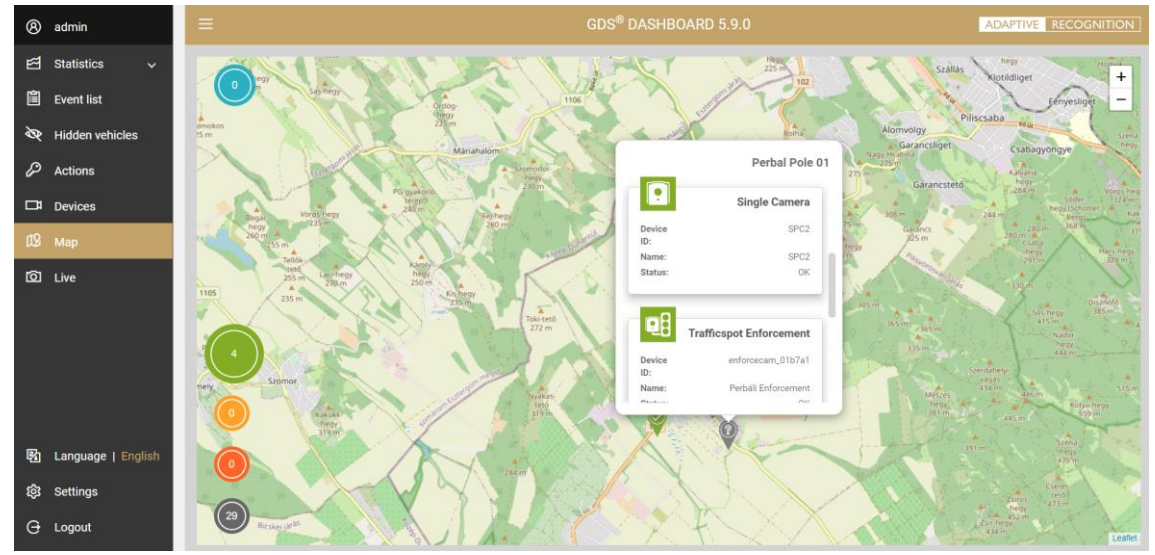

fig.51: Devices listed on the selected Location

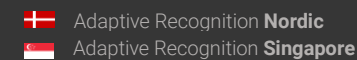

SENDINFO@ADAPTIVERECOGNITION.COM WWW.ADAPTIVERECOGNITION.COM

#### 7.4 LIVE VIEW

<span id="page-41-0"></span>Video streams of configured devices can be accessed via the Live menu entry, by selecting the Location and the specific Device from the list. A device that provides multiple streams can be displayed in parallel windows. Streams show the live footage, followed by events that are recorded continuously during the session and displayed in a tabular form similar to the Event list. As a result, real-time events can be tracked in live video streams.

| LongFach        | PERMIT                           | $\overline{\phantom{a}}$                                                                                                    |               |                       |                          |               |                        | Denver by      |               | POSTE.<br><b>STATISTICS</b>    | $\sim$ |                                |                               |                   |
|-----------------|----------------------------------|----------------------------------------------------------------------------------------------------|---------------|-----------------------|--------------------------|---------------|------------------------|----------------|---------------|--------------------------------|--------|--------------------------------|-------------------------------|-------------------|
| Video silenzio. | 11.07                            | $\sim$<br>$\frac{1}{2} \left( \frac{1}{2} \right)^2 + \frac{1}{2} \left( \frac{1}{2} \right)^2 + \frac{1}{2} \left( \frac{1}{2} \right)^2 + \frac{1}{2} \left( \frac{1}{2} \right)^2$ |               |                       |                          |               |                        |                |               |                                |        |                                |                               |                   |
|                 |                                  |                                                                                                    |               |                       |                          |               |                        |                |               |                                |        |                                |                               |                   |
|                 |                                  |                                                                                                    |               |                       |                          |               |                        |                |               |                                |        |                                |                               |                   |
|                 |                                  |                                                                                                    |               |                       |                          |               |                        |                |               |                                |        |                                |                               |                   |
|                 |                                  |                                                                                                    |               |                       |                          |               |                        |                |               |                                |        |                                |                               |                   |
|                 |                                  |                                                                                                    |               |                       |                          |               |                        |                |               |                                |        |                                |                               |                   |
|                 |                                  |                                                                                                    |               |                       |                          |               |                        |                |               |                                |        |                                |                               |                   |
| 21 General      |                                  |                                                                                                    |               |                       |                          |               |                        |                |               |                                |        |                                |                               |                   |
|                 | Telephone                        |                                                                                                    | Han Nationals | <b>Basi</b><br>state. | <b>Four</b><br>adilerati | TANARA        | MW<br><b>Jelleguny</b> | <b>Home</b>    | <b>For up</b> | Lanking                        |        | better introde Mandatory Month | Verban Box<br><b>Louisval</b> | leater<br>Solvier |
|                 | MOSSIMUM NEEDS AND RELEASED<br>m | $-100$                                                                                                    | $\sim$        | <b>START</b>          | ×                        | $\frac{1}{2}$ |                        | <b>HEAVE</b>   |               | African at<br>ALC U            |        |                                |                               | $\sim$            |
|                 | MODERN PERMIT AND RELEASE<br>156 | mass as                                                                                                    |               | turns of              |                          | <b>MADA</b>   |                        | 19.<br>bert in |               | اللتب<br>Alberton L.<br>ALC: Y |        |                                |                               | $\sim$            |

fig.52: Live view

The displayed content of record metadata can be configured by clicking on the three dots ( Hide/Show Columns) in the upper corner.

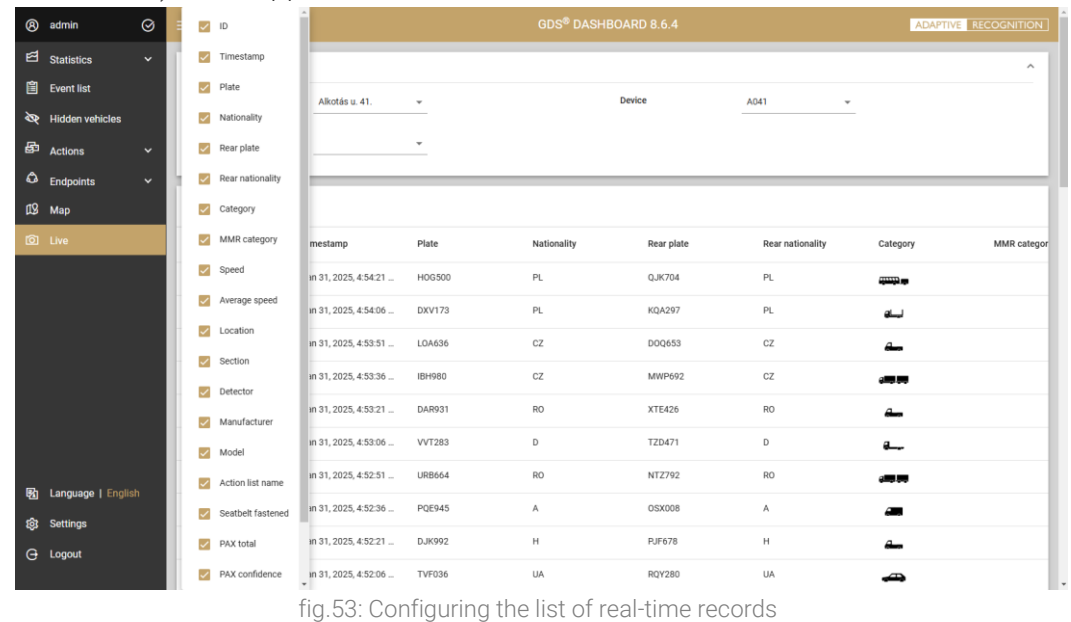

#### $\widehat{\mathbb{D}}$  Important!

Some portable/handheld GDS compatible device - e.g.: Carmen Mobile, ARH S1 - does not provide live image stream to be displayed on the Live menu of the Dashboard.

**Adaptive Recognition America** Adaptive Recognition **Hungary**

## <span id="page-42-0"></span>8. CONFIGURATION

Under the hood setting prepared for system administrators can be found in the menu entry named: Settings. This function is only available to members of the Administrator user group.

Menu items can be expanded and minimized by clicking on their respective headers.

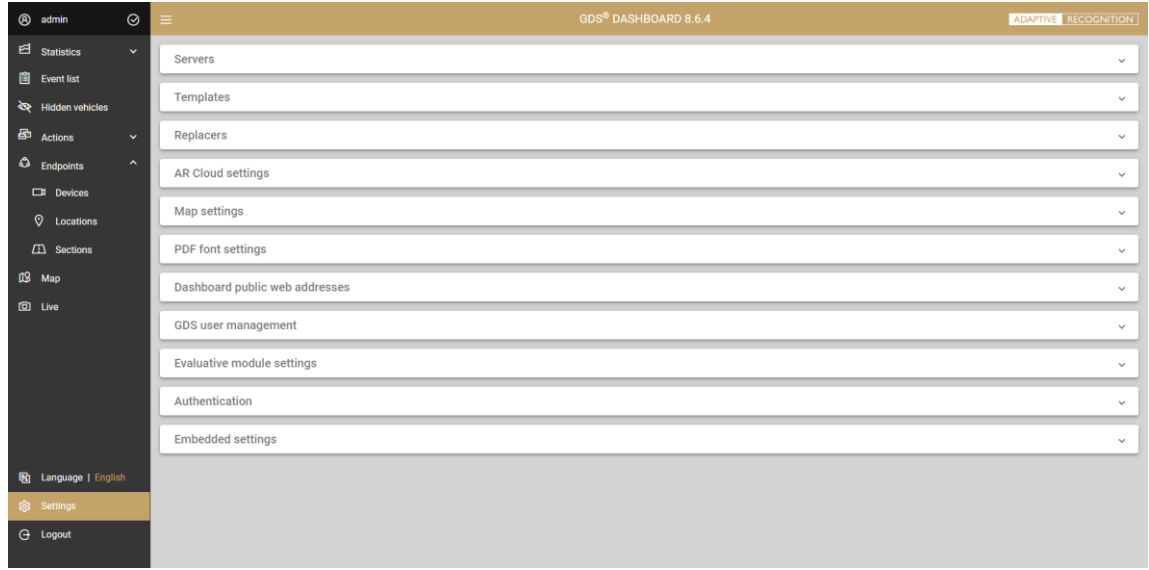

#### fig.54: Content of the Settings menu

#### 8.1 NOTIFICATION SETTINGS

<span id="page-42-1"></span>The configuration of e-mail, SMS, Webhook (structure of messages generated by the Actions) and lost password message templates are available here, including the server settings and the creation of message content. Step-by-step description of sample settings can be found in the Appendix.

Servers section contains the list of email or SMS gateway servers and Webhook web servers. New SMTP servers can be registered by clicking on Add server button on the SMTP servers / Web servers tab.

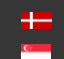

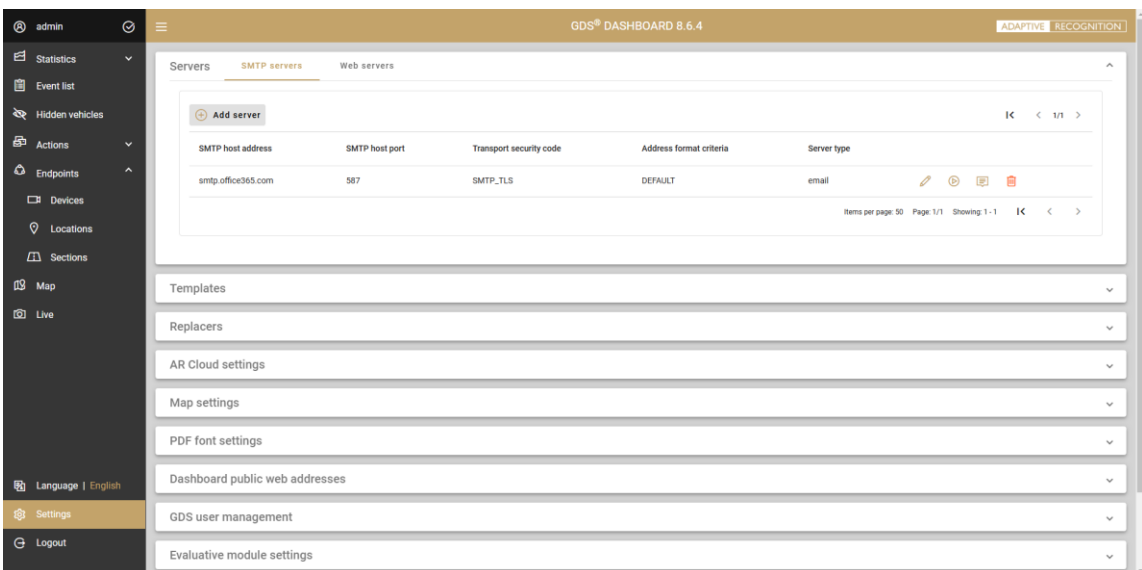

fig.55: SMTP server's settings

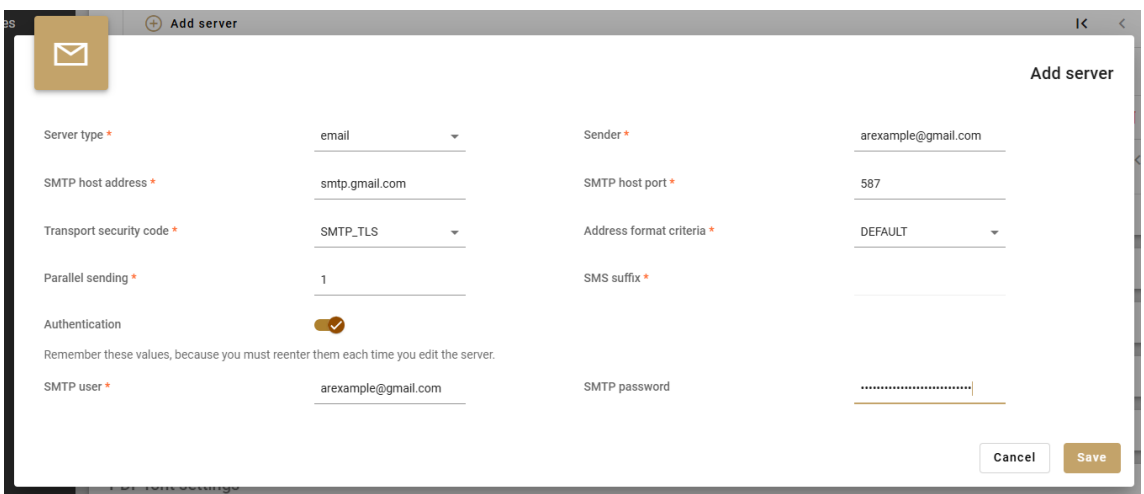

fig.56: Adding new SMTP email server (sample)

After clicking on Save, the registered server appears in the list. The server configuration allows to set the number of outgoing notifications at the same time (parallel sending), the standard of address format, SMTP user credentials, and the suffix of the SMS gateway server (containing the domain to be placed after the mobile phone number, e.g. @ sms.clicksend.com) within the SMS suffix field.

Transport security code can be designated as

- SMTP standard protocol for sending messages between servers
- SMTPS secured SMTP by providing authentication of the communication partners using SSL
- SMTP\_TLS secured SMTP by providing authentication of the comm. partners using TLS

Depending on the network topology, unencrypted SMTP communication can be susceptible to attacks, such as the contents of a message modified or rerouted to a malicious party.

The address format criteria shall be selected as:

- RFC\_COMPLIANT Messages comply to the RFC standard published by IETF.
- DEFAULT In addition to RFC compliance, the following restrictions are applied:
	- o Disallow IP Address Domain: emails with an IP address in their domain are often rejected from mail servers or only used for spam.
	- o Require a Top Level Domain: This rule reject all emails without a TLD (top-level domain, or "suffix") as recommended by ICANN.
	- o Disallow Explicit Source Routing: Explicit source routing has been deprecated as of RFC 5321, thus should not be used.

Users are encouraged to select the default address format criteria, except under special/unusual circumstances, when the highlighted restrictions must be bypassed.

#### Dimportant!

Setting up the SMTP Server is fundamentally necessary for the forgotten password feature to work , since it is an email-based notification.

New web servers for the Webhook notifications can be registered by clicking on Add server button on the Web servers tab.

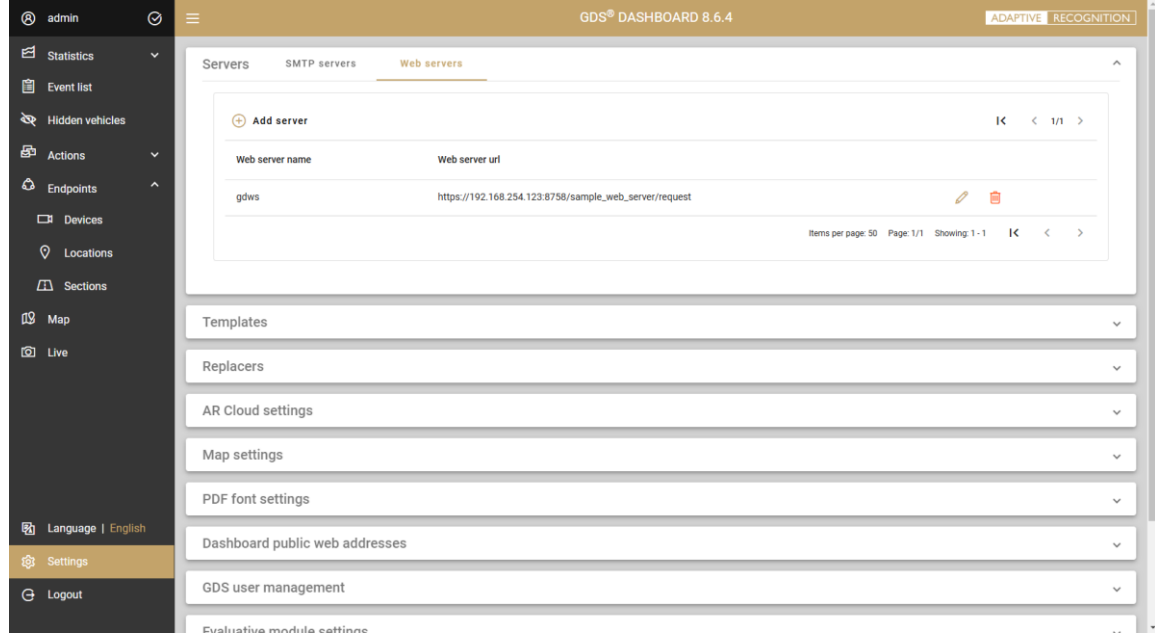

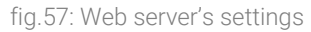

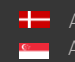

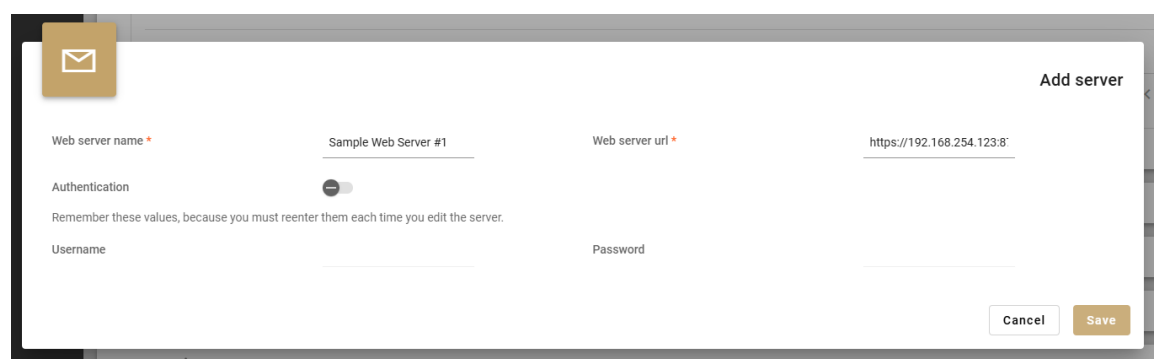

fig.58: Adding new Web server (sample)

After clicking on Save, the registered server appears in the list. The server configuration allows to set the URL of the web server and the authentication properties. Both HTTP and HTTPS communication are supported.

Templates interface enables to set the local time zone and date format. Subject and Body text of Email, SMS and forgotten password notifications can be submitted here with the help of smart replacers. Default templates are available upon clean installation.

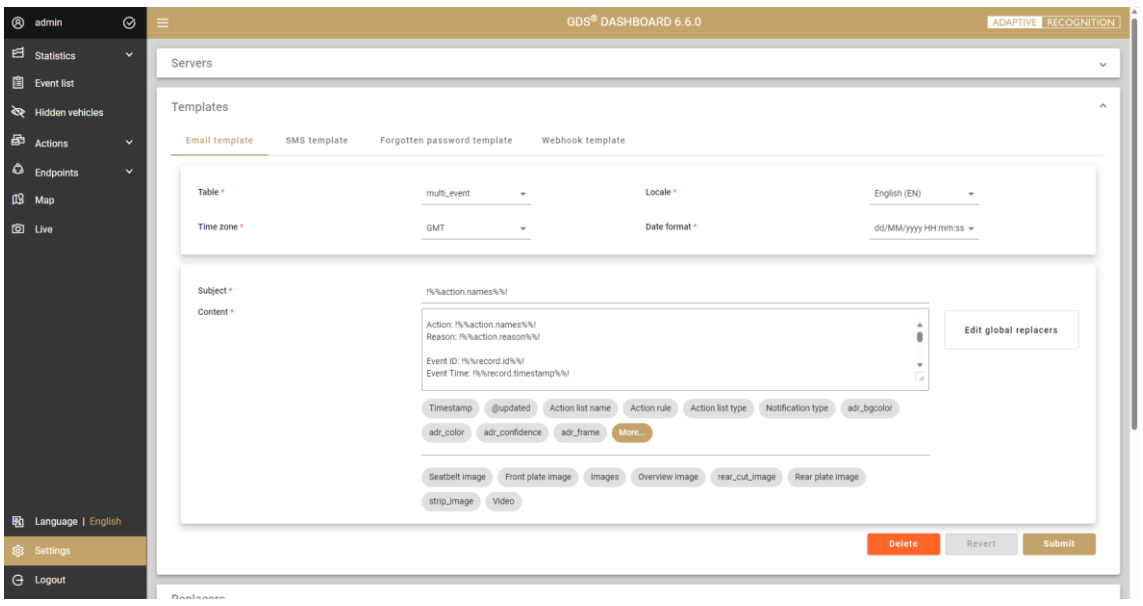

fig.59: Email templates settings

Note, that the Reason data field defined while creating Actions (see chapter 5.1) can be inserted into the content of the notification, hence a unique message is sent out depending on the type of the Action rule.

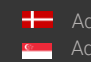

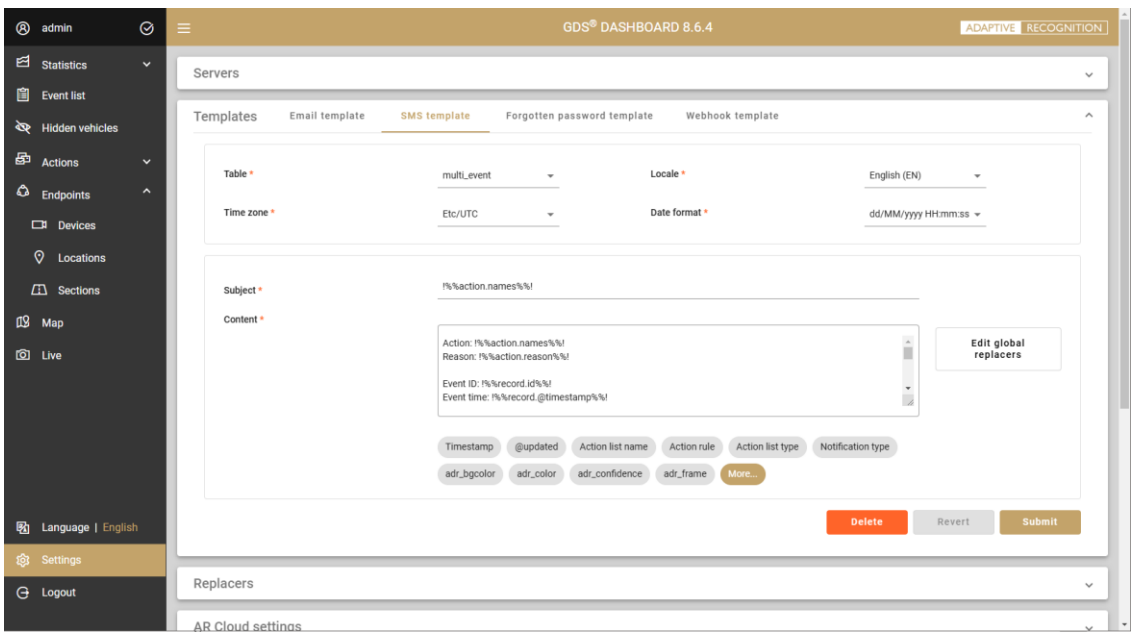

fig.60: SMS templates settings

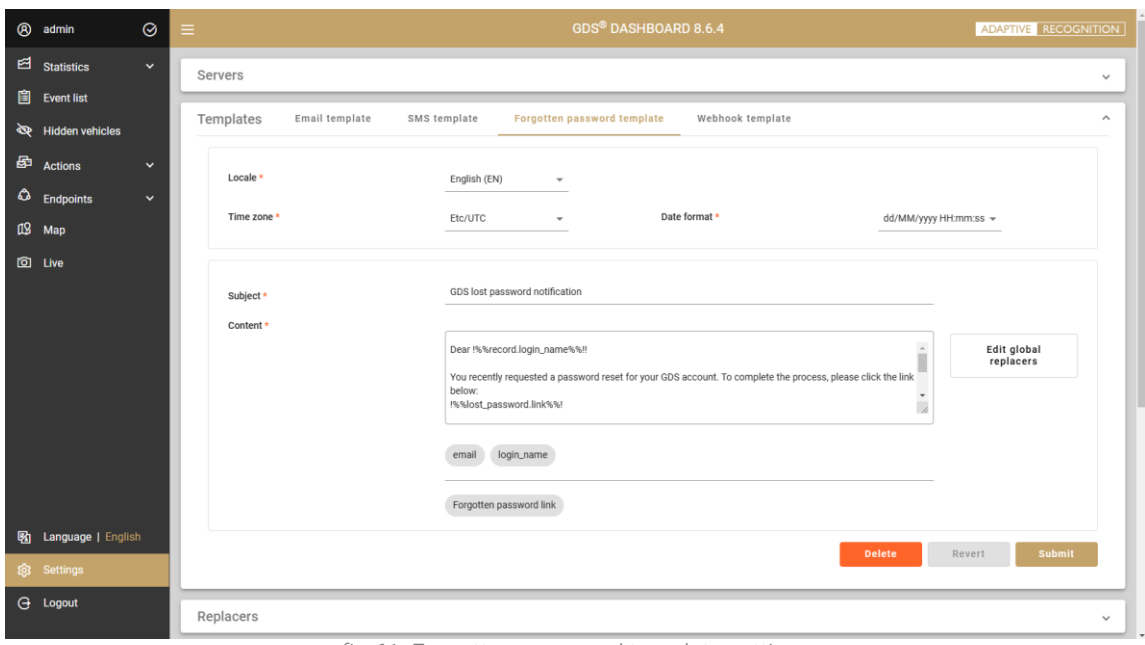

fig.61: Forgotten password template settings

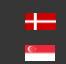

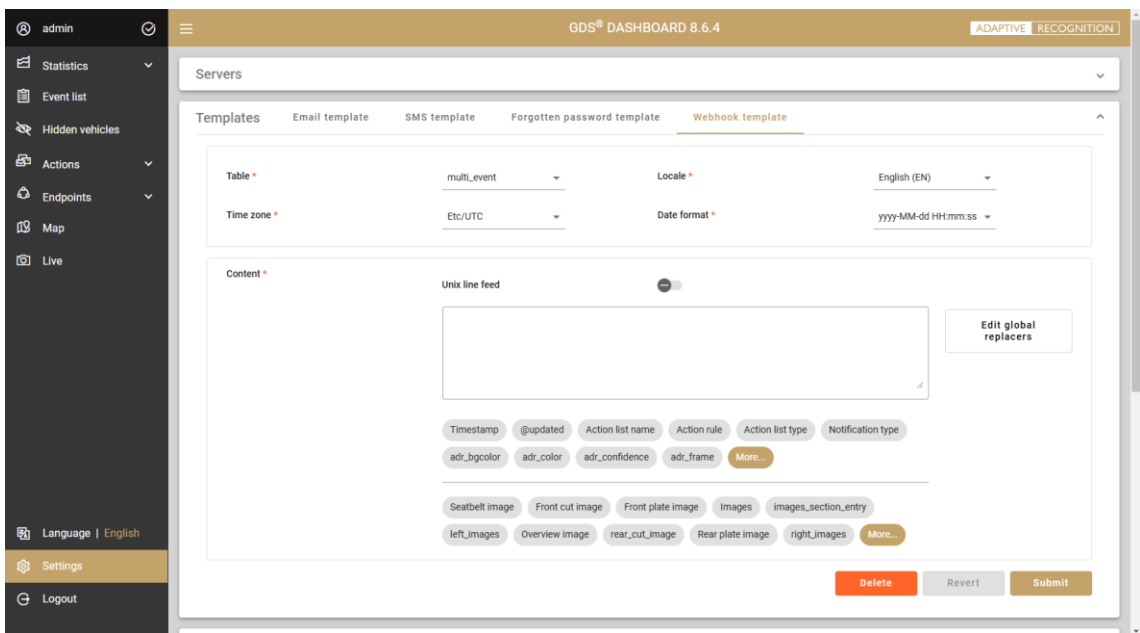

fig.62: Webhook template settings

Replacers interface lists the available 'interactive components' used to build the textual contents of the notifications.

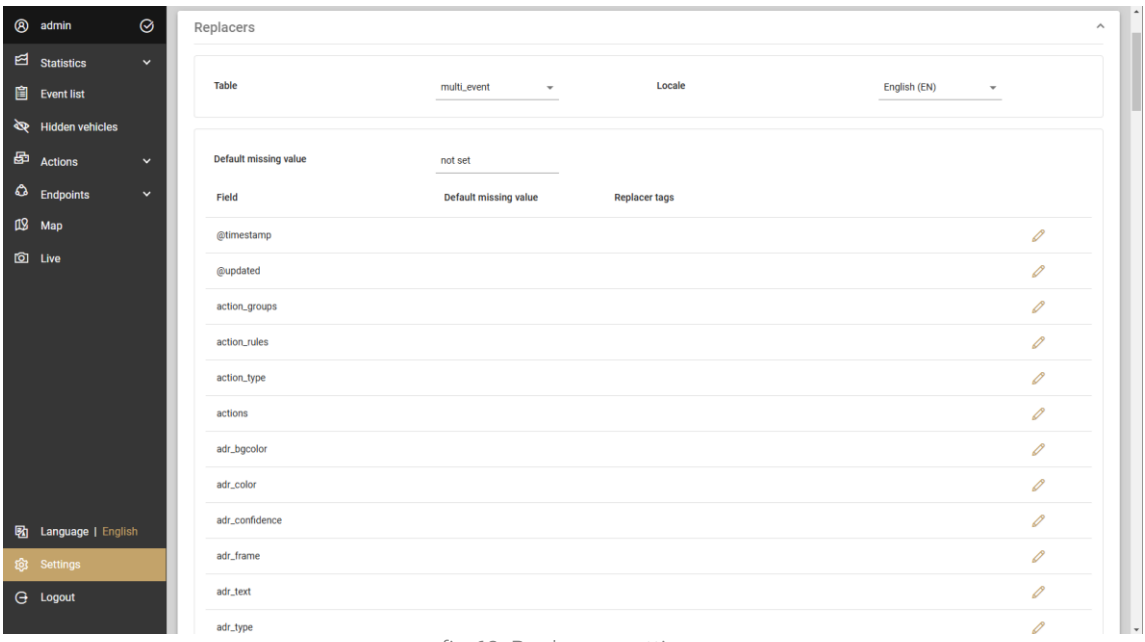

fig.63: Replacers settings

In addition to invoking the given metadata of the record into the notification, Replacers are subject to be assigned with default missing value (to be displayed in case a specific field of a record is empty) and smart tags. This way the GUI presents the user with human readable information instead of coded or boolean type information.

| $\sim$<br>$\sim$  |                                                                 |        | <b>Edit replacers</b> | C   |                         | Edit replacers |      |
|-------------------|-----------------------------------------------------------------|--------|-----------------------|-----|-------------------------|----------------|------|
|                   |                                                                 |        |                       | 311 | Van with trailer        | O              | 面    |
| Add replacer<br>Œ | Default missing value<br>no data available<br>$\langle \rangle$ |        |                       | 320 | Pickup van              | D              | 面    |
|                   |                                                                 |        |                       | 321 | Pickup van with trailer | D              | 面    |
| Original value    | Replace value                                                   |        |                       | 330 | Caravan                 | O              | 画    |
|                   |                                                                 |        |                       | 331 | Caravan with trailer    | D              | 面    |
| $-1$              | unknown                                                         |        | 勔                     | 340 | Semi-trailer van        | O              | 画    |
| 1                 | not fastened                                                    |        | 勔                     | 410 | Truck                   | O              | 面    |
|                   | fastened                                                        |        |                       | 411 | Truck with trailer      |                | 面    |
| $\theta$          |                                                                 |        | 勔                     | 420 | Dump truck              | O              | 面    |
|                   |                                                                 |        |                       | 421 | Dump truck with trailer | O              | 画    |
|                   |                                                                 | Cancel | Edit                  |     |                         | Cancel         | Edit |

fig.64: Using replacers to make event information human readable

Replacers can be configured to reflect the professional terminology commonly used by the clients. Note: in the case of a Webhook (and only in the case of a Webhook), the type of the replacer field content must match the type of the original table field. For example, in the case of an integer type, only an integer value can be specified.

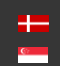

#### 8.2 AR CLOUD SETTINGS

<span id="page-49-0"></span>With the API key registered on the Carmen Cloud web interface [\(carmencloud.com\)](https://carmencloud.com/), the user can configure the Cloud service to automatically send data recognized from submitted images to the GDS via Webhook protocol. All related settings can be performed on the frontend interface. Additionally, it can be configured which data from Cloud services should be stored, and the mapping between the fields of the submitted data and the GDS fields can be freely configured. For troubleshooting purposes, an error log is available, and simple statistics can also be accessed.

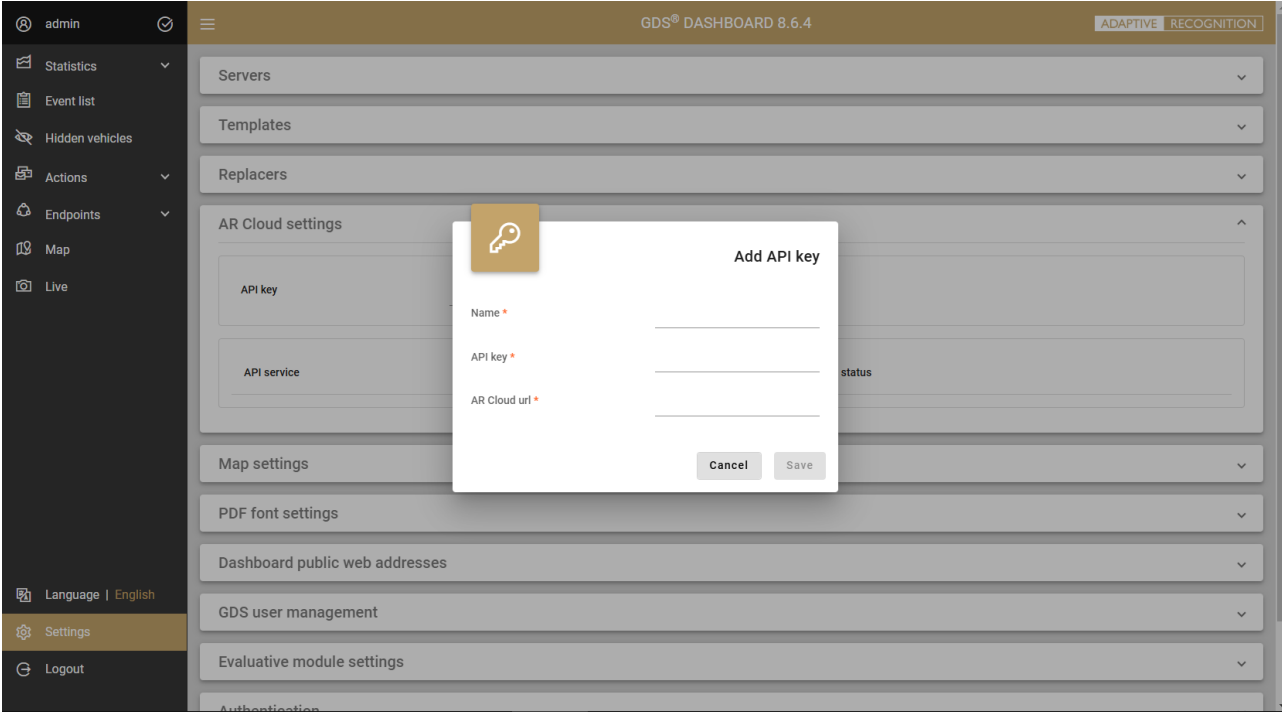

fig.65: AR Cloud settings

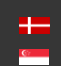

#### 8.3 MAP SETTINGS

<span id="page-50-0"></span>A map tile service uses standard protocols for serving pre-rendered or run-time computed georeferenced map tiles over the network that is recognized across different platforms and clients. GDS Dashboard uses this service to display the world map  $-$  background layer  $-$  for geo-fencing (location-based filtering of events) and enable device management on map view.

On leaflet settings, the map tile server can be specified along with the GPS coordinates and zoom level of the position that is displayed by default when opening the map. Map data reloading field defines the update interval of the map tiles. The map server must support Leaflet API (see [reference\)](https://leafletjs.com/reference.html).

| Map enabled        | $\checkmark$ | Tile server url *    | https://{s}.tile.openstreetmap.org/{z}/{x}/{y}.png |  |  |
|--------------------|--------------|----------------------|----------------------------------------------------|--|--|
| Start zoom level * | 11           | Center latitude *    | 47.492983                                          |  |  |
| Center longitude * | 19.023988    | Map data reloading * | 30000                                              |  |  |

fig.66: Leaflet settings for Map view

On Pelias settings section, the geocoder service URL can be specified. In case no has been registered, or the registered geocoder service is not available, then an alert is indicated on the geographical event filter interface (see chapter 3.4). GDS Dashboard is compatible with [Pelias,](https://www.pelias.io/) a modular, open-source geocoder built on top of Elasticsearch for fast and accurate global search.

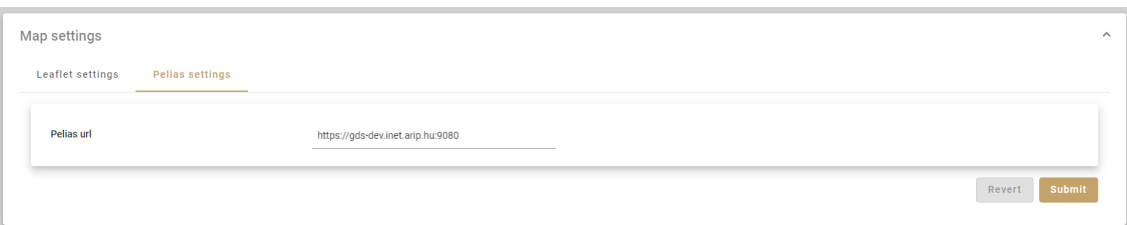

fig.67: Geocoder (Pelias) settings for geo filtering

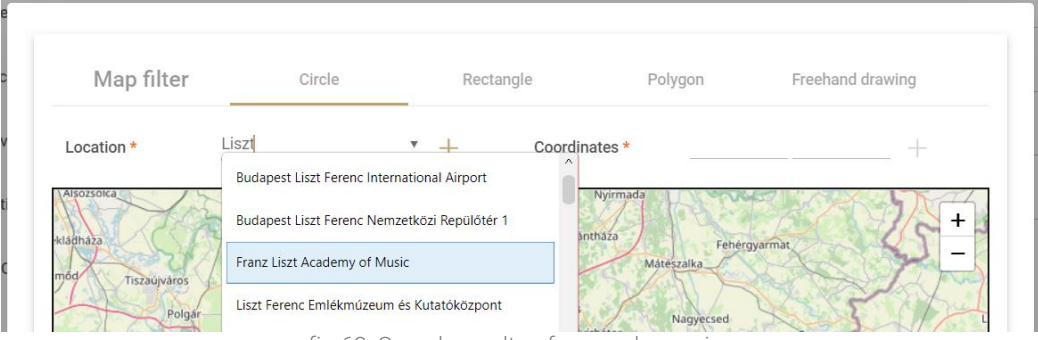

fig.68: Search results of geocoder engine

The proper operation of the geocoder service can be checked by opening the event filter and initiating a location search within the pop-up window.

#### 8.4 PDF FONT SETTINGS

<span id="page-51-0"></span>The fonts of the PDFs to be exported can be uploaded in this menu item (TTF font formats only). By adding new typefaces, the use custom fonts can be achieved, including special character sets, such as Arabic. The uploaded fonts can be named individually, and in addition to the normal font, bold versions can also be uploaded, thus providing better legibility of the exported tables.

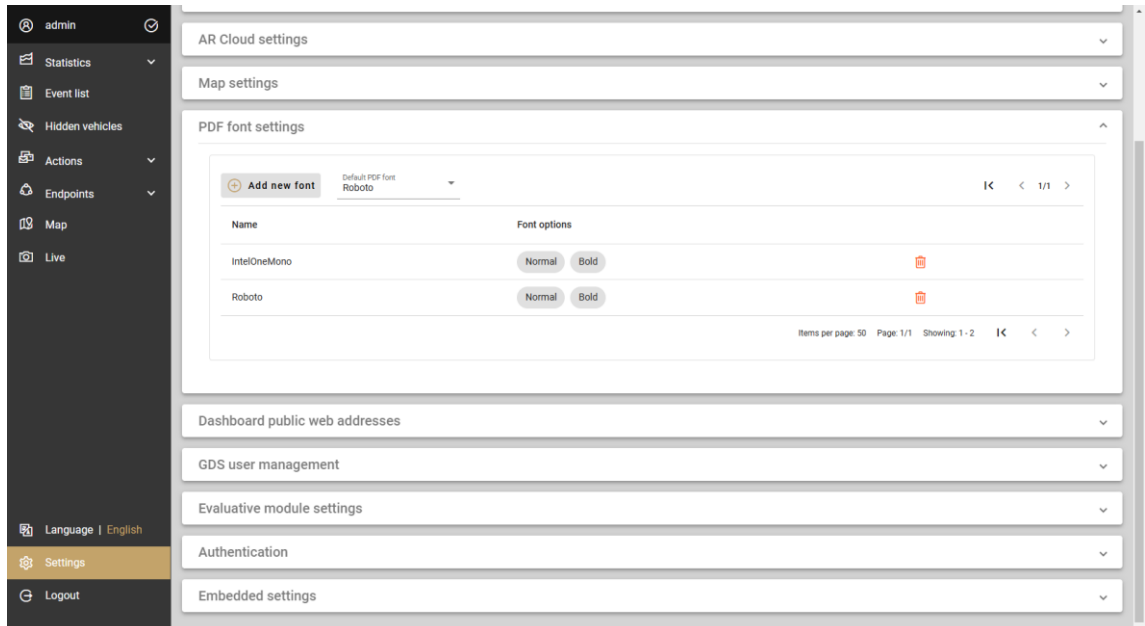

fig.69: PDF font settings

#### 8.5 WEB ADDRESS SETTINGS

<span id="page-51-1"></span>Multiple public IPs and PORTs can be declared by system administrators in this section to access:

- GDS backend
- GDS frontend
- **■** GDS WebSocket interface

from outside the local network of the server. Addresses can be created by clicking the Add new address button and filling in the name and URL. Existing addresses can be shared with on-screen generated QR code by clicking the  $\left(\frac{84}{8}\right)$  button.

#### $\textcircled{\scriptsize{}}$  Important!

Specifying the Backend web addresses is necessary for the links to attachments (images, videos, etc.) sent in notifications to work. Setting the Frontend web addresses is essential for the forgotten password feature.

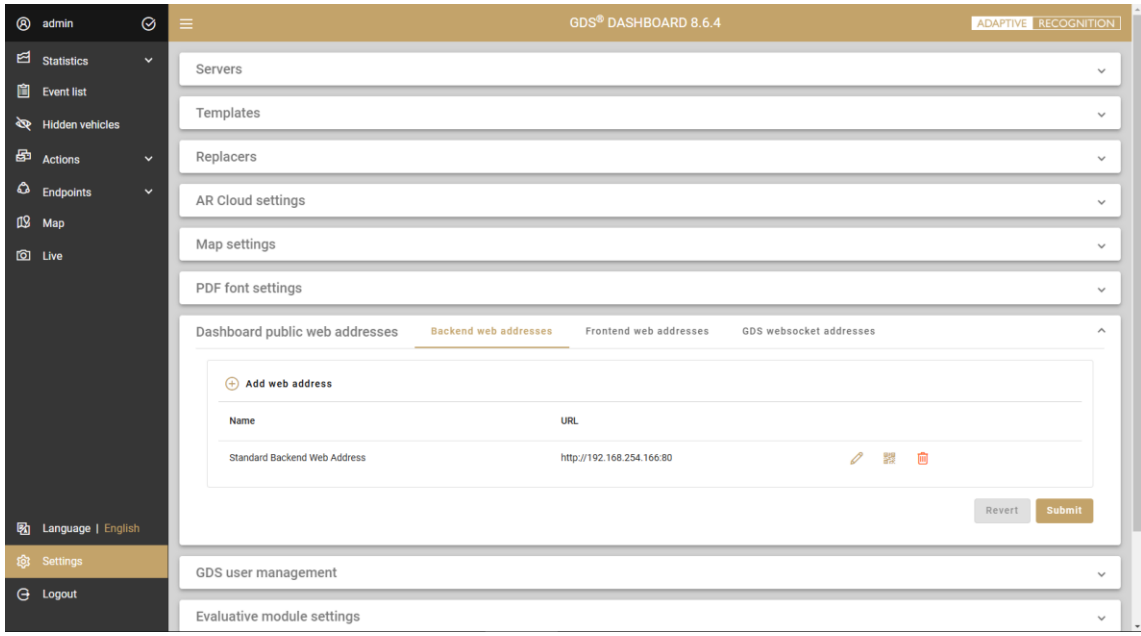

fig.70: Public web address settings

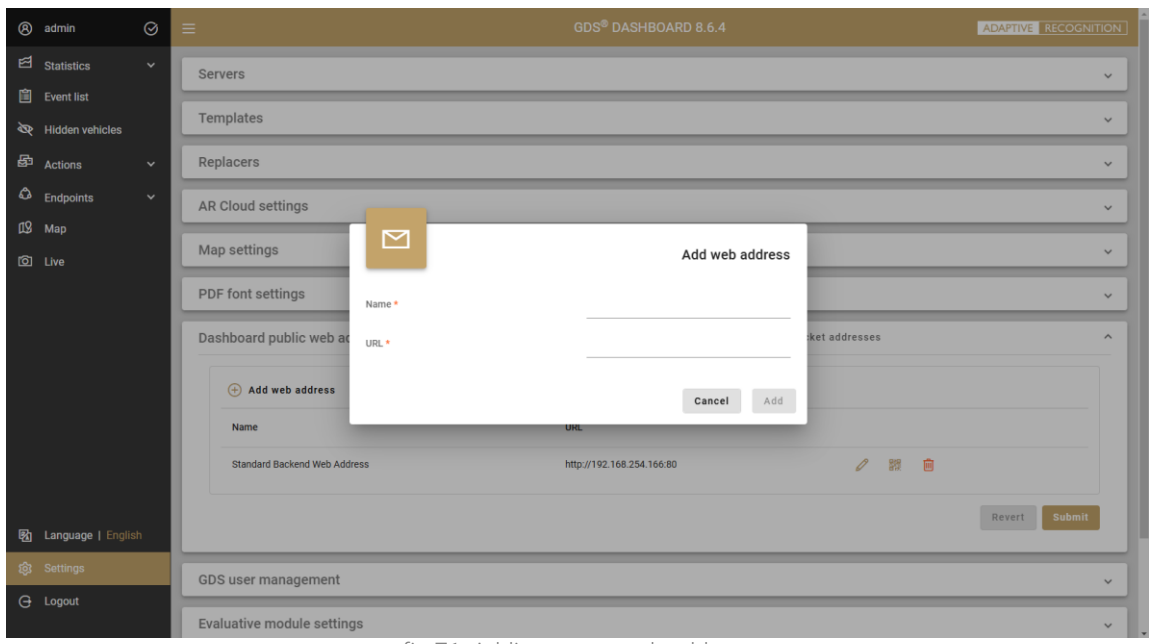

fig.71: Adding a new web address

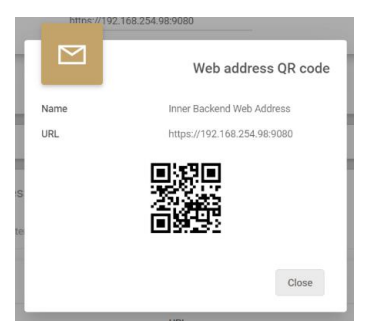

fig.72: Details of an existing web address

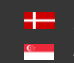

**H** Adaptive Recognition **Nordic** Adaptive Recognition **Singapore** SENDINFO@ADAPTIVERECOGNITION.COM WWW.ADAPTIVERECOGNITION.COM

#### 8.6 EXTERNAL CLIENTS

<span id="page-53-0"></span>External systems (other GDS servers or custom 3<sup>rd</sup> party business intelligence) can be authorized to access the GDS in GDS user management section, by defining hook-rule and insert-rule tables.

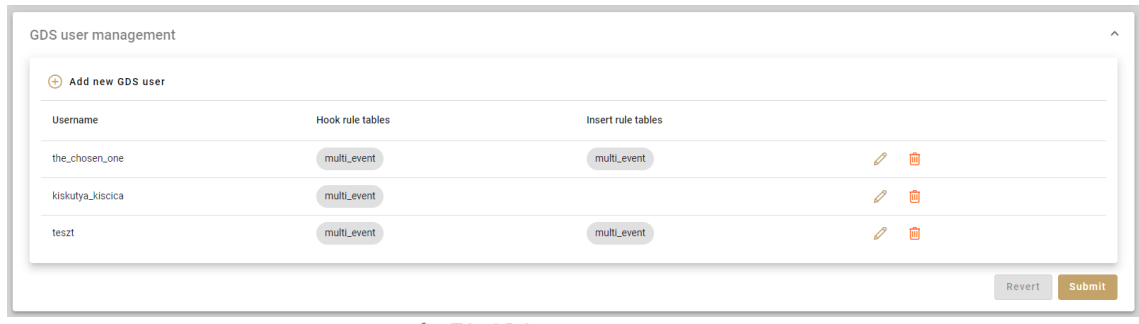

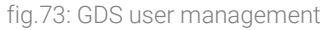

## 8.7 EVALUATIVE MODULE SETTINGS

<span id="page-53-1"></span>Connection limitations for the GDS Evaluative module (which is responsible for evaluating actions and sending notifications) may be set under the Evaluative module settings.

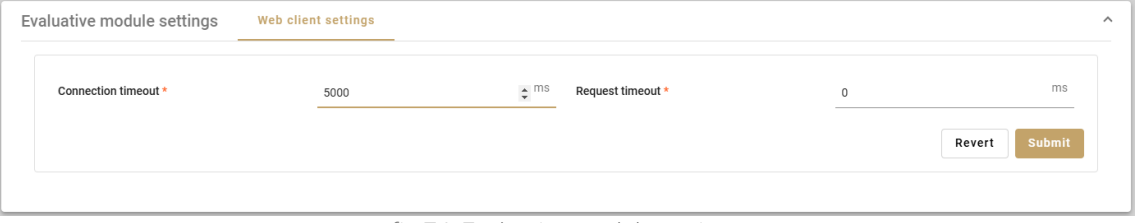

fig.74: Evaluative module settings

#### <span id="page-53-2"></span>8.8 LDAP AUTHENTICATION

The GDS Dashboard provides the option for users to log in using the LDAP protocol instead of the built-in authentication system. The necessary settings for this can be configured on this interface.

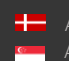

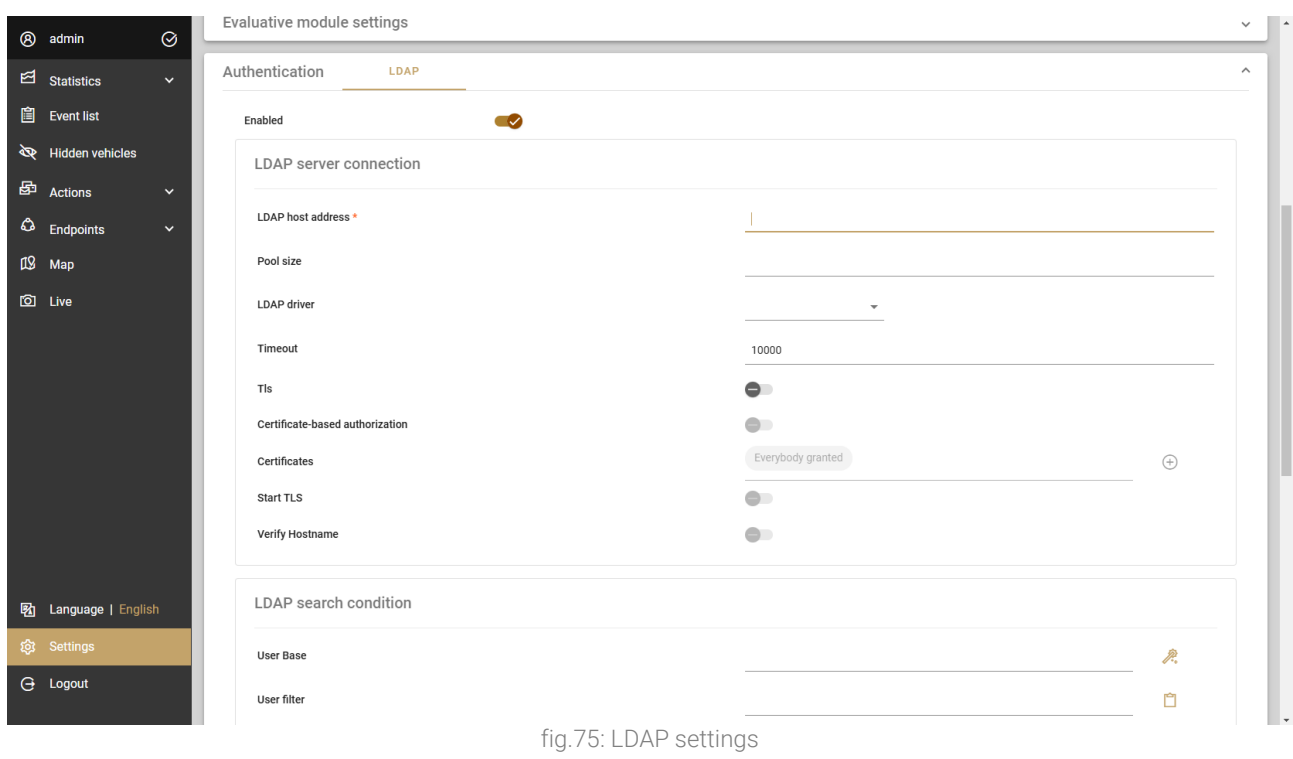

#### 8.9 DISPLAY LANGUAGE

<span id="page-54-0"></span>Interface language can be changed any time by clicking on the available display languages on the menu bar.

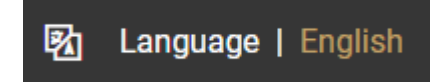

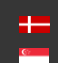

## <span id="page-55-0"></span>9. APPENDIX

#### System Requirements

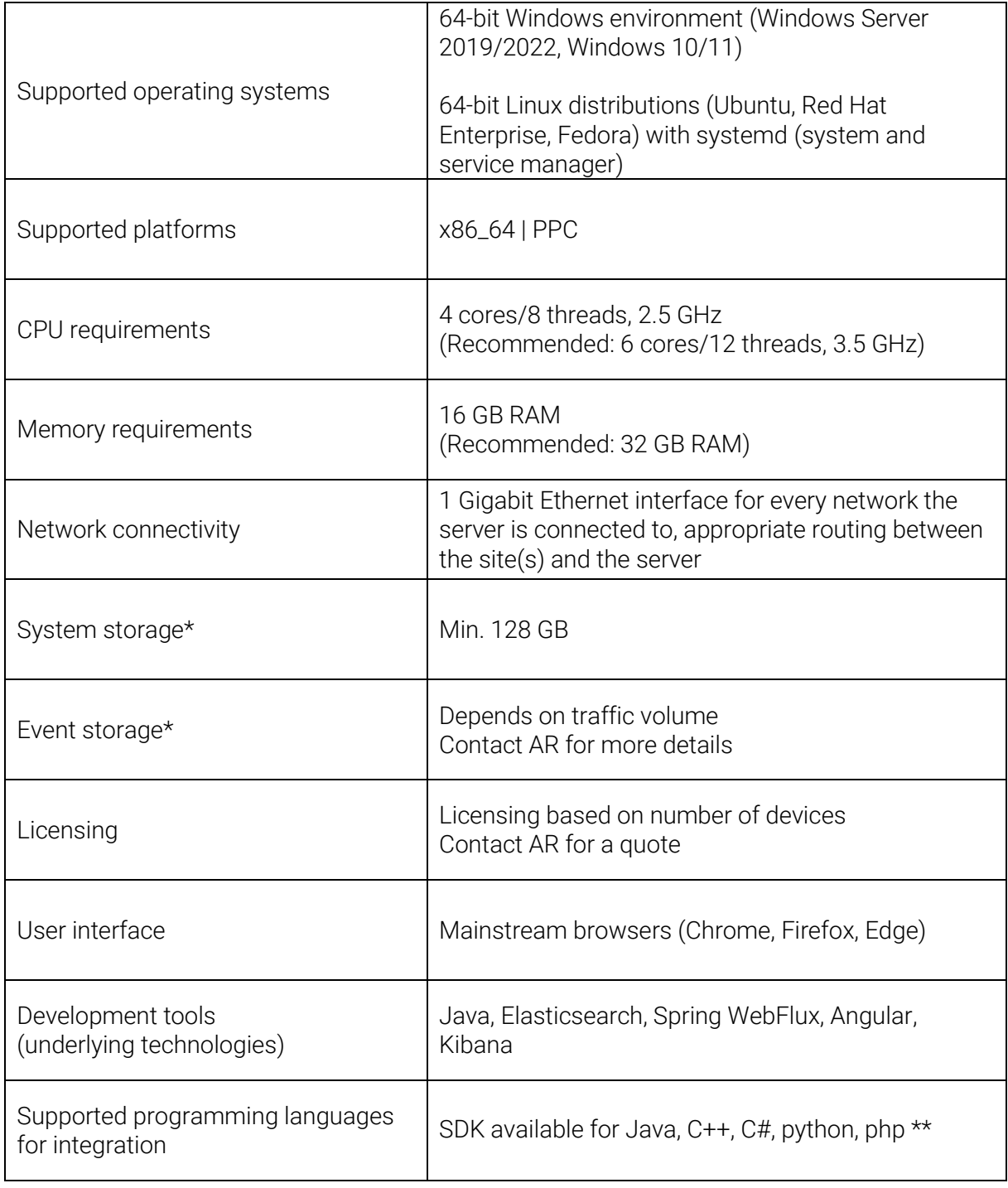

\* The system and events can be stored on the same storage medium.

\*\* SDK examples available online: [https://github.com/arh-eu/gds#sdk-examplesS](https://github.com/arh-eu/gds#sdk-examples)imulator project is also accessible on our GitHub page (simulating standard GDS communication, receiving messages and sending a regular responses, serving PUSH communication):<https://github.com/arh-eu/gds-server-simulator>

System requirements are calculated for a typical application scenario.

For more on integration and development, visit<https://github.com/arh-eu/gds>

#### Online Document and Video Library

An up-to-date version of this manual and a series of practical examples (including the configuration of SMTP email and SMS server, and setting up Actions on basic and advanced level) are available as guided video tutorials on our website:

<https://adaptiverecognition.com/doc/>

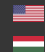

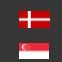

# Contact Information

<span id="page-57-0"></span>Headquarters: Service Address: Adaptive Recognition, Hungary Inc. The Contract Adaptive Recognition, Hungary Inc. Alkotás utca 41 HU-<br>
Ipari Park HRSZ1113/1 HU 1123 Budapest Hungary 2074 Perbál Hungary Phone:+3612019650 Phone: +36 1 2019650 Web: [adaptiverecognition.com](https://adaptiverecognition.com/)

Fax: +36 1 201 9651 E-mail: [rmarequest@adaptiverecognition.com](mailto:rmarequest@adaptiverecognition.com)

AR Technical Support System (ATSS) is designed to provide you the fastest and most proficient assistance, so you can quickly get back to business.

Information regarding hardware, software, manuals, and FAQ are easily accessible for customers who previously registered to enter the dedicated ATSS site. Besides offering assistance, the site is also designed to provide maximum protection while managing your business information and technical solutions utilized.

#### New User

If this is your first online support request, please create an account by clicking on this [link.](http://atssregistration.arh.hu/)

#### Returning User

All registered ATSS customers receive a personal access link via e-mail. If you previously received a confirmation message from ATSS, it contains the embedded link that allows you to securely enter the support site.

If you need assistance with login or registration, please contact atsshelp@adaptiverecognition.com for help.

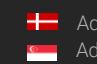

Page 58/ 58